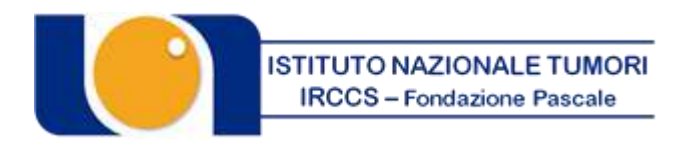

#### "FONDAZIONE GIOVANNI PASCALE" *ISTITUTO DI RICOVERO E CURA A CARATTERE SCIENTIFICO* Via Mariano Semmola - 80131 NAPOLI Codice Fiscale 00911350635

### **CONCORSO PUBBLICO, PER TITOLI ED ESAMI, PER LA COPERTURA A TEMPO DETERMINATO, DELLA DURATA DI CINQUE ANNI, SECONDO LA NORMATIVA CONCORSUALE AI SENSI DEL D.P.C.M. DEL 21 APRILE 2021, DEL D.P.R N. 487 DEL 1994 E DEL D.LGS. N. 165/2001 E S.M.I., PER N. 1 POSTO DI COLLABORATORE PROFESSIONALE DI RICERCA SANITARIA CATEGORIA D PER LAUREATI IN "TECNICO DI RADIOLOGIA MEDICA".**

In esecuzione della Deliberazione del Direttore Generale n. 1056 del 20/10/2021, esecutiva ai sensi di legge, è indetto indetto Concorso pubblico, per titoli ed esami, per la copertura a tempo determinato, della durata di cinque anni, secondo la normativa concorsuale ai sensi del D.P.C.M. del 21 aprile 2021, del D.P.R n. 487 del 1994 e del D.Lgs. n. 165/2001 e s.m.i., per:

### **N. 1 POSTO DI COLLABORATORE PROFESSIONALE DI RICERCA SANITARIA CATEGORIA D PER LAUREATI IN "TECNICO DI RADIOLOGIA MEDICA".**

### **PREMESSA**

Il trattamento giuridico ed economico inerente ai posti oggetto del presente bando è stabilito dalle norme legislative contrattuali vigenti ed in particolare dal CCNL relativo al personale del comparto sanità sez. personale del ruolo della ricerca sanitaria e delle attività di supporto alla ricerca sanitaria vigente e del C.C.N.L. del personale del comparto Sanità relativo al triennio 2016/2018.

Il rapporto di lavoro conseguente al presente bando, disciplinato dal richiamato CCNL, è incompatibile con qualsiasi altro rapporto o incarico pubblico o privato anche se di natura convenzionale, fatto salvo quanto diversamente disciplinato da normative specifiche applicabili.

In applicazione dell'art. 7, comma 1, e del art. 35, comma 3, lettera c, del D. Lgs. 30 marzo 2001, n. 165, è garantita parità e pari opportunità tra uomini e donne per l'accesso al lavoro ed il trattamento sul lavoro.

Per tutto quanto non previsto dal presente bando si fa riferimento alle vigenti normative in materia ed in particolare al DPCM 21 del 21 aprile 2021, "*Definizione dei requisiti, dei titoli e delle procedure concorsuali per le assunzioni di personale per lo svolgimento delle attività di ricerca e di supporto alla ricerca presso gli IRCCS pubblici e gli Istituti Zooprofilattici Sperimentali (IZS)*" e al D. Lgs. 30 marzo 2001, n. 165 "*Norme generali sull'ordinamento del lavoro alle dipendenze delle amministrazioni pubbliche*" e al D.P.R. n.487/1994 per quanto applicabile.

### **RISERVE DI LEGGE**

Nel rispetto di quanto previsto dall'art. 3, comma 3, del DPCM 21 aprile 2021, il numero dei posti riservati previsti da leggi in favore di particolari categorie di cittadini, che non può complessivamente superare il 30 per cento dei posti messi a concorso.

Si applica, inoltre, la riserva di cui alla Legge 12 marzo 1999, n. 68 o da altre disposizioni di legge in vigore che prevedono riserve di posti in favore di particolari categorie di cittadini.

Ai sensi dell'art. 1014, comma 3 e 4, e dell'art. 678, comma 9, del D.Lgs. 66/2010 e s.m.i., si applica la riserva a favore dei volontari delle FF.AA. (30% del totale dei posti a concorso), fermi restando i diritti dei soggetti aventi titolo all'assunzione ai sensi della Legge 12 marzo 1999, n. 68, e tenuto conto del limite detto sopra. Tale enunciazione di riserva effettiva soddisfa pienamente l'obbligo di riserva a carico di questo Istituto, anche qualora non vi siano candidati volontari idonei a cui destinare i posti riservati. Sono comunque fatte salve eventuali ulteriori riserve previste per legge.

Se le suddette riserve non possono operare integralmente o parzialmente, perché danno luogo a frazioni di posto, tali frazioni saranno utilizzate nei casi in cui si proceda a ulteriori assunzioni attingendo alla graduatoria degli idonei.

In caso di utilizzo della graduatoria per la copertura di posti ulteriori rispetto a quelli banditi, le quote di riserva previste saranno applicate secondo l'ordine e le percentuali sopra indicate.

Nel caso non vi siano candidati idonei appartenenti a tali categorie, i posti saranno assegnati ad altri candidati utilmente collocati in graduatoria.

### **REQUISITI GENERALI DI AMMISSIONE:**

a) cittadinanza Italiana, fatte salve le equiparazioni stabilite dalle Leggi vigenti, oppure cittadinanza di uno dei Paesi dell'Unione Europea. Ai sensi della Legge 6 agosto 2013 n. 97 sono ammessi anche i familiari di cittadini degli Stati Membri dell'Unione Europea non aventi la cittadinanza di uno Stato membro che siano titolari del diritto di soggiorno o del diritto di soggiorno permanente e coloro che siano in possesso della cittadinanza di paesi terzi con titolarità di permesso di soggiorno CE per soggiornanti di lungo periodo o che siano titolari dello status di rifugiato ovvero dello status di protezione sussidiaria;

b) età non inferiore a diciotto anni;

c) idoneità psicofisica (piena ed incondizionata) alla mansione relativa al profilo oggetto del Concorso: l'accertamento sarà effettuato a cura dell'Istituto, con l'osservanza delle norme in tema di categorie protette, prima dell'immissione in servizio.

d) godimento dei diritti civili e politici;

e) non aver riportato condanne penali e non avere procedimenti penali in corso per reati che impediscono, ai sensi delle disposizioni vigenti, la costituzione del rapporto di impiego con la Pubblica Amministrazione;

f) non essere stati licenziati, dispensati o destituiti da una Pubblica Amministrazione;

h) regolare posizione nei confronti degli obblighi di leva militare (solo per i concorrenti di sesso maschile nati anteriormente al 1986);

g) non essere stati esclusi dall'elettorato attivo e passivo.

- h) i cittadini degli Stati membri dell'Unione Europea devono possedere i seguenti requisiti:
	- -godere dei diritti civili e politici anche negli Stati di appartenenza o di provenienza;
	- -essere in possesso, fatta eccezione della titolarità della cittadinanza italiana, di tutti gli altri requisiti previsti per i cittadini della repubblica;

-avere adeguata conoscenza della lingua italiana.

### **REQUISITI SPECIFICI DI AMMISSIONE:**

### **Laurea in Tecnico Sanitario di Radiologia Medica o titolo equipollente e/o equiparato ai sensi di legge.**

*(È cura del candidato, pena l'esclusione, dimostrare "l'equipollenza" ovvero "l'equiparazione" mediante la produzione del provvedimento che la riconosca).*

*I titoli di studio conseguiti all'estero saranno considerati utili purché riconosciuti equipollenti ad uno dei titoli di studio italiani dagli Organi competenti ai sensi della normativa vigente in materia. Le equipollenze devono sussistere alla data di scadenza del bando. Il candidato dovrà dichiarare gli estremi del provvedimento di equipollenza del titolo di studio posseduto a quello italiano richiesto dal presente bando.*

 $\overline{a}$ 

 **Iscrizione al relativo Albo professionale,** attestata ai sensi del decreto del Presidente della Repubblica 28 dicembre 2000, n. 445 in data non anteriore a sei mesi rispetto a quella di scadenza del bando. L'iscrizione al corrispondente Albo Professionale di uno dei Paesi dell'Unione Europea consente la partecipazione al concorso, fermo restando l'obbligo dell'iscrizione all'Albo in Italia prima della assunzione in servizio.

### **I requisiti prescritti devono essere posseduti alla data di scadenza del termine stabilito dal presente bando per la presentazione della domanda di ammissione.**

### **ESCLUSIONE**

Non possono accedere alla presente procedura:

- i soggetti già lavoratori privati o pubblici collocati in quiescenza (articolo 5, comma 9, del Decreto Legge 6 luglio 2012, n. 95, convertito, con modificazioni, dalla Legge 7 agosto 2012, n. 135, come novellato dall'art. 6 del D.L. 24 giugno 2014, n. 90 "Misure urgenti per la semplificazione e la trasparenza amministrativa e per l'efficienza degli uffici giudiziari", convertito in legge, con modificazioni, dall' art. 1, comma 1, L. 11 agosto 2014, n. 114);
- coloro che siano esclusi dall'elettorato attivo politico, nonché coloro che siano stati destituiti o dispensati dall'impiego presso una Pubblica Amministrazione, ovvero licenziati per aver conseguito l'impiego stesso mediante la produzione di documenti falsi o viziati da invalidità non sanabile;
- coloro che hanno subito condanne penali relative a reati contro la Pubblica Amministrazione. In tal caso, l'Azienda procederà alla valutazione di tali condanne al fine di accertare, secondo un consolidato indirizzo giurisprudenziale (C.d.S., IV,20 gennaio 2006, n. 130; C.d.S., VI, 17 ottobre 1997, n. 1487; T.A.R. Lazio, III, 2 aprile 1996, n. 721), la gravità dei fatti penalmente rilevanti, dai quali può desumere l'eventuale inesistenza dei requisiti di idoneità morale ed attitudine ad espletare attività presso una Pubblica Amministrazione; l'Azienda si riserva di valutare, a suo insindacabile giudizio, se le sentenze penali riportate, la sottoposizione a misure di sicurezza, ovvero i procedimenti penali in corso risultino ostativi all'ammissione.

Il possesso dei requisiti di cui sopra deve essere documentato nei modi e nei termini stabiliti dalla normativa vigente mediante autocertificazione ai sensi del D.P.R. 445/2000.

Per la partecipazione al concorso è previsto un contributo di  $\epsilon$  10,00 che dovrà essere versato mediante il Portale dei Pagamenti della Regione Campania raggiungibile all'indirizzo [https://mypay.regione.campania.it/pa/home.html,](https://mypay.regione.campania.it/pa/home.html) secondo le modalità esplicitate nella guida allegata, selezionando "Tassa Concorso" dalla sezione "Altre tipologie di pagamento" ed indicando quale causale: " COGNOME NOME candidato Concorso Collaboratore di Ricerca T.S.R.M.";

### ATTENZIONE: il versamento deve essere effettuato a nome del candidato.

Il contributo non potrà in nessun caso essere rimborsato, anche nel caso di revoca della presente procedura.

Il candidato deve dichiarare il domicilio o indirizzo PEC (e recapito telefonico) presso il quale deve, ad ogni effetto, essere fatta pervenire ogni necessaria comunicazione inerente al concorso. In ogni caso di mancata indicazione vale la residenza indicata. I candidati hanno l'obbligo di comunicare gli eventuali cambiamenti di indirizzo all'Istituto che non assume responsabilità alcuna nel caso di irreperibilità presso l'indirizzo comunicato.

### **PRESENTAZIONE DELLE DOMANDE: MODALITA' E TERMINI**

La domanda di partecipazione al concorso dovrà essere, pena esclusione, **REDATTA E PRODOTTA ESCLUSIVAMENTE TRAMITE PROCEDURA TELEMATICA**, presente nel sito

### <https://istitutotumorina.iscrizioneconcorsi.it/>

La procedura informatica per la presentazione delle domande sarà attiva a partire dal giorno di pubblicazione in Gazzetta Ufficiale, per estratto, del presente bando, e verrà automaticamente disattivata alle ore 23.59 del giorno di scadenza (30° giorno dalla pubblicazione del bando). Pertanto, dopo tale termine, non sarà più possibile effettuare la compilazione online della domanda di partecipazione e non sarà ammessa la produzione di altri titoli o documenti a corredo della domanda. Inoltre non sarà più possibile effettuare rettifiche o aggiunte.

Il termine di cui sopra è perentorio. Saranno esclusi dal concorso i candidati le cui domande non siano state inviate secondo le modalità di seguito indicate.

La compilazione della domanda potrà essere effettuata 24 ore su 24 (salvo momentanee interruzioni per manutenzione del sito) da computer collegato alla rete internet e dotato di un browser di navigazione aggiornato tra quelli di maggiore diffusione (Chrome, Explorer, Firefox, Safari) che supporti ed abbia abilitati JavaScript e Cookie. La compatibilità con i dispositivi mobili (smartphone, tablet) non è garantita.

### 1: REGISTRAZIONE NEL SITO AZIENDALE

- Collegarsi al sito internet: https://istitutotumorina.iscrizioneconcorsi.it/
- Cliccare su "**pagina di registrazione**" ed inserire i dati richiesti.

Fare attenzione al corretto inserimento della e-mail (non PEC, non indirizzi generici o condivisi, ma mail personale) perché a seguito di questa operazione il programma invierà una e-mail al candidato con le credenziali provvisorie (Username e Password) di accesso al sistema di iscrizione ai concorsi on-line (attenzione **l'invio non è immediato quindi registrarsi per tempo**).

• **Collegarsi**, una volta ricevuta la mail, al link indicato nella stessa per modificare la Password provvisoria con una password segreta e definitiva a vostra scelta che dovrà essere conservata per gli accessi successivi al primo.

### 2: ISCRIZIONE ON LINE

- Dopo aver inserito Username e Password definitiva selezionare la voce di menù "Selezioni", per accedere alla schermata dei concorsi disponibili.
- **Cliccare l'icona "Iscriviti" corrispondente al concorso/avviso al quale intende partecipare**.
- Il candidato accede alla schermata di **inserimento della domanda**, dove deve dichiarare il POSSESSO DEI REQUISITI GENERALI E SPECIFICI richiesti per l'ammissione alla selezione.
- Si inizia dalla scheda "*Anagrafica*", che deve essere compilata in tutte le sue parti e dove va allegata la scansione del documento di identità, cliccando il bottone "*aggiungi documento*".
- Per iniziare cliccare il tasto "*Compila*" ed al termine dell'inserimento, confermare cliccando il tasto in basso "*Salva*";

Proseguire con la compilazione delle ulteriori pagine di cui si compone il format, il cui elenco è disposto sul lato sinistro dello schermo, e che via via che vengono compilate, risultano spuntate in verde, con riportato al lato il numero delle dichiarazioni rese. Le stesse possono essere compilate in più momenti, in quanto è possibile accedere a quanto caricato ed aggiungere/correggere/cancellare i dati, fino a quando non si conclude la compilazione cliccando su "*Conferma ed invio*".

Si sottolinea che tutte le informazioni (requisiti di ammissione, titoli di carriera ed esperienze professionali e formative) di cui sopra, dovranno essere indicate in modo preciso ed esaustivo in quanto si tratta di dati sui quali verrà effettuata la verifica del possesso dei requisiti per la partecipazione al concorso/avviso, degli eventuali titoli di preferenza o di riserva dei posti, nonché la valutazione dei titoli. Si tratta di una dichiarazione resa sotto la propria personale responsabilità ed ai sensi del D.P.R. 28.12.2000, n. 445.

I rapporti di lavoro/attività professionali in corso possono essere autocertificati limitatamente alla data in cui viene compilata la domanda (quindi, in caso di servizi ancora in corso, nel campo corrispondente alla data di fine rapporto il candidato deve inserire la data di compilazione della domanda).

• ATTENZIONE per alcune tipologie di titoli è possibile ed è necessario, al fine dell'accettazione della domanda e della eventuale valutazione, effettuare la scannerizzazione dei documenti e fare l'**upload** direttamente nel format on line.

I documenti che devono essere necessariamente allegati a pena di esclusione sono:

- a. documento di identità valido;
- b. documenti comprovanti i requisiti che consentono ai cittadini non italiani e non comunitari di partecipare al presente concorso (permesso di soggiorno CE per soggiornanti di lungo periodo o la titolarità dello status di rifugiato, ovvero dello status di protezione sussidiaria);
- c. il Decreto ministeriale di riconoscimento del titolo di studio valido per l'ammissione, se conseguito all'estero;
- d. la ricevuta di pagamento del contributo delle spese concorsuali
- e. domanda prodotta tramite questo portale debitamente firmata, a pena di esclusione, in modo autografo. La domanda allegata:
	- 1) non deve riportare la scritta fac-simile
	- 2) deve essere completa di tutte le pagine di cui è composta (non solo l'ultima pagina con la firma)
	- 3) deve riportare, prima della firma, le dichiarazioni finali spuntate nella fase conclusiva di CONFERMA ED INVIO.

I documenti che devono essere allegati pena la mancata valutazione/decadenza dei benefici sono:

- a. il decreto ministeriale di riconoscimento dei titoli di studio conseguiti all'estero (da inserire nella pagina "Titoli accademici e di studio");
- b. il decreto ministeriale di equiparazione dei titoli di servizio svolti all'estero (da inserire nella pagina "Servizio presso ASL/PA come dipendente");
- c. la certificazione medica attestate lo stato di disabilità comprovante la necessita di ausili e/o tempi aggiuntivi, ai sensi dell'art. 20 della Legge 5.02.1992, n. 104;
- d. la certificazione medica comprovante la disabilità > 80% ai fini dell'esonero alla preselezione;
- e. le pubblicazioni effettuate

Nei casi suddetti effettuare la scannerizzazione dei documenti e l'upload seguendo le indicazioni e cliccando il bottone "aggiungi allegato", ponendo attenzione al tipo file ammesso ed alla dimensione massima richiesta nel format. Consigliamo la lettura degli ultimi capitoli del MANUALE ISTRUZIONI (disponibile nelle sezioni di sinistra delle pagine web del sito) per eventuali indicazioni riguardo la modalità di unione di più file in un unico di più pagine, la conversione in formato pdf e la riduzione in dimensioni.

Attenzione, vanno allegati esclusivamente i documenti richiesti esplicitamente dal format, pertanto non verranno presi in considerazione eventuali documenti allegati diversi da quelli specificatamente richiesti.

• Terminata la compilazione di tutte le sezioni, cliccare su "Conferma ed invio". Dopo avere reso le dichiarazioni finali e confermato sarà possibile stampare la domanda definitiva (priva della scritta facsimile) tramite la funzione "STAMPA DOMANDA".

ATTENZIONE: a seguito della conferma, la domanda risulterà bloccata e sarà inibita qualsiasi altra modifica e integrazione, prestare quindi attenzione. Il candidato deve obbligatoriamente procedere allo scarico della domanda, **alla sua firma, a pena di esclusione,** e successivo **upload** cliccando il bottone "Allega la domanda firmata".

• Solo al termine di quest'ultima operazione comparirà il bottone "Invia l'iscrizione" che va cliccato per inviare definitivamente la domanda. Il candidato riceverà una mail di conferma iscrizione con allegata la copia della domanda.

Il mancato inoltro informatico della domanda firmata, con le modalità sopra descritte, determina l'automatica esclusione del candidato dal concorso di cui trattasi.

Ogni dichiarazione resa dal candidato sul format on-line è sotto la propria personale responsabilità ed ai sensi del D.P.R. 28.12.2000, n. 445, in caso di dichiarazioni mendaci, lo stesso incorre nelle sanzioni penali di cui all'art. 76 DPR 445/2000, oltre alla decadenza dei benefici eventualmente conseguiti sulla base delle dichiarazioni non veritiere.

L'Amministrazione si riserva di effettuare i dovuti controlli previsti dall'art. 71 D.P.R. 445/2000 e s.m.i.. sui candidati vincitori ed in tutti i casi in cui sorgano fondati dubbi sulla veridicità delle dichiarazioni sostitutive rese dai candidati idonei, e di trasmetterne le risultanze all'Autorità competente.

In caso di non veridicità delle dichiarazioni, si determineranno l'esclusione dalla procedura, la decadenza dagli eventuali benefici conseguiti, nonché la trasmissione degli atti alle competenti Autorità Giudiziarie, ai Collegi/Ordini, alle Amministrazioni di appartenenza.

Non saranno oggetto di valutazione da parte della commissione esaminatrice le dichiarazioni sostitutive rese in modo non corretto od incomplete.

Non verranno presi in considerazione eventuali documentazioni/integrazioni inviate con modalità diversa da quelle previste dal seguente bando (anche se inviate tramite raccomandata o tramite PEC).

### **Il mancato rispetto, da parte dei candidati, dei termini e delle modalità sopra indicate per la presentazione delle domande comporterà la non ammissibilità al concorso.**

### 3: ASSISTENZA

**Le richieste di assistenza** possono essere avanzate tramite l'apposita funzione disponibile alla voce di menù "**RICHIEDI ASSISTENZA**" sempre presente nella sezione a sinistra della pagina web. Le richieste di assistenza verranno evase durante l'orario di lavoro e compatibilmente con gli altri impegni del servizio.

Si garantisce una **risposta entro 5 giorni** lavorativi dalla richiesta e **non potranno essere soddisfatte nei 3 giorni antecedenti la data di scadenza del concorso**.

Si suggerisce **di leggere attentamente il MANUALE ISTRUZIONI** per l'uso della procedura, di cui sopra, e disponibile nel pannello di sinistra delle varie pagine di cui si compone il sito web e nella home page.

### 4: CORREZIONE E/O INTEGRAZIONE DELLA DOMANDA

Dopo l'invio on-line della domanda **è possibile riaprire la domanda inviata** per la produzione di ulteriori titoli o documenti ad integrazione della stessa, tramite la funzione Annulla domanda.

**NOTA BENE**: si fa presente che la riapertura della domanda per la produzione di ulteriori titoli e documenti **comporta l'annullamento della domanda precedentemente redatta on-line**, con conseguente perdita di validità della ricevuta di avvenuta compilazione.

Quindi tale procedura prevede la ripresentazione integrale della domanda di iscrizione on-line da parte del candidato utilizzando la stessa modalità prevista al paragrafo 'ISCRIZIONE ON LINE'.

### **AMMISSIONE**

L'Istituto con provvedimento del Direttore Generale procederà all'ammissione dei candidati le cui domande siano pervenute nei termini prescritti e siano in possesso dei requisiti generali e specifici previsti dal presente bando.

Con lo stesso provvedimento si procederà, altresì, all'eventuale esclusione dei candidati non in possesso dei predetti requisiti. L'elenco dei candidati ammessi/non ammessi a partecipare alle prove d'esame previste dalla vigente normativa verrà pubblicato sul sito internet Aziendale www.istitutotumori .na.it alla sezione *"Bandi di Concorso*" e varrà ad ogni effetto quale notifica a tutti i candidati, ammessi e non ammessi. L'Istituto non procederà all'invio ai candidati di alcuna comunicazione in merito alla suddetta ammissione/esclusione.

### **COMMISSIONE ESAMINATRICE**

La Commissione Esaminatrice del presente concorso sarà costituita in conformità al D. Lgs. n. 165/2001 e successive modificazioni ed integrazioni ed agli artt. 6 e 22 del DPCM del 21 aprile 2021. La Commissione Esaminatrice, ai sensi dell'artt. 8 e 24 del DPCM del 21 aprile 2021, dispone complessivamente di 100 punti, così ripartiti:

a) 30 punti per i titoli:

- titoli di carriera: punti 3
- titoli accademici e di studio: punti 5
- pubblicazioni e titoli scientifici: punti 14
- curriculum formativo e professionale: punti 8

b) 70 punti per le prove d'esame:

- 35 punti per la prova teorico-pratica;

- 35 punti per la prova orale.

Per la valutazione delle pubblicazioni, dei titoli scientifici e del curriculum formativo e professionale si applicano i criteri previsti dall'art. 11 del DPCM 21 aprile 2021.

### **PROVE D'ESAME: PROVA PRESELETTIVA**

L'Amministrazione, in caso di un numero elevato di domande di partecipazione (almeno 100), si riserva, ai sensi dell'art. 3, comma 6 del DPCM 21 aprile 2021, al fine di garantire una gestione rapida del concorso, la possibilità di effettuare una eventuale prova preselettiva predisposta direttamente dall'Istituto stesso o con l'ausilio di aziende specializzate in selezione del personale. La prova preselettiva consisterà nella risoluzione di quiz a risposta multipla su argomenti attinenti il profilo professionale messo a concorso, cultura generale e logica. Il punteggio conseguito durante la prova preselettiva è finalizzato esclusivamente all'accesso alle prove d'esame e non concorre alla formazione della graduatoria.

Durante la prova preselettiva non è consentita ai candidati l'introduzione nella sede della prova di carta da scrivere, appunti, manoscritti, libri, dizionari, testi di legge, pubblicazioni, giornali e altro tipo di materiale illustrativo, di telefoni cellulari o di altri strumenti informatici, né la comunicazione tra di loro né con l'esterno. In caso di violazione di tali disposizioni la Commissione esaminatrice delibera l'immediata esclusione dal concorso.

Ai sensi dell'art. 25 comma 9 del D.L. 24.06.2014 n. 90, convertito con L. 11.08.2014, n.114 la persona affetta da invalidità uguale o superiore all'80% non è tenuta a sostenere la prova preselettiva eventualmente prevista e pertanto è ammessa, previa verifica dei requisiti, direttamente alle prove concorsuali.

Il giorno, l'ora e la sede di svolgimento dell'eventuale prova preselettiva nonché l'esito della stessa verrà comunicato ai candidati mediante pubblicazione sul sito internet Aziendale www.istitutotumori.na.it alla sezione "Bandi di *Concorso*" varrà ad ogni effetto, quale notifica ai candidati ammessi al concorso.

Per essere ammessi alla prova preselettiva i candidati dovranno presentarsi muniti di idoneo documento di riconoscimento. La mancata presenza dei candidati alla prova preselettiva, qualunque ne sia la causa, sarà considerata come rinuncia alla partecipazione al concorso.

L'elenco dei candidati che avranno superato la prova preselettiva, e quindi ammessi alle successive prove concorsuali, sarà reso noto mediante pubblicazione sul sito internet Aziendale www.istitutotumori.na.it alla sezione "Bandi di *Concorso*".

Saranno ammessi alla prima prova concorsuale (prova teorico-pratica) i candidati che avranno ottenuto il miglior punteggio nella prova preselettiva fino al raggiungimento di n. 100 unità comprensivi degli ex aequo nella 100^ posizione. Il punteggio conseguito nella prova preselettiva non concorre alla formazione del voto finale di merito.

### **PROVE D'ESAME**

Le prove d'esame saranno le seguenti:

- PROVA TEORICO-PRATICA**:** soluzione di una serie di quesiti a risposta sintetica o compilazione di un questionario articolato in domande con risposta a scelta multipla, inerenti al settore per il quale il concorso è bandito da cui si evincano anche le conoscenze applicative.
- PROVA ORALE**:** sulle materie inerenti al settore di riferimento nonché sui compiti connessi alla qualificazione da conferire. Sarà inoltre accertata la conoscenza delle principali applicazioni informatiche, nonché la conoscenza della lingua inglese.

L'ammissione alla prova orale è subordinata al superamento della prova teorico-pratica.

Il superamento della prova teorico-pratica è subordinato al raggiungimento, di una valutazione di sufficienza espressa in termini numerici di almeno punti 24,5/35.

Il superamento della prova orale è subordinato al raggiungimento di una valutazione di sufficienza espressa in termini numerici in almeno punti 24,5/35. La prova orale si svolgerà nel giorno stabilito, alla presenza dell'intera Commissione in sala aperta al pubblico.

In particolare, per quanto attiene allo svolgimento della prova teorico-pratica, non è consentita ai candidati l'introduzione nella sede d'esame di carta da scrivere, appunti, manoscritti, libri, dizionari, testi di legge, pubblicazioni, giornali e di altro tipo di materiale illustrativo, di telefoni cellulari o di altri strumenti informatici, né la comunicazione tra di loro né con l'esterno. In caso di violazione di tali disposizioni la Commissione Esaminatrice delibera l'immediata esclusione dal concorso.

Convocazione alle prove d'esame: il giorno, l'ora e la sede di convocazione per lo svolgimento delle prove saranno comunicati ai candidati mediante pubblicazione sul sito internet aziendale dell'Istituto www.istitutotumori.na.it alla sezione "Bandi di Concorso" nel rispetto dei termini di preavviso previsti dalla norma (DPCM 21.04.2021)e nel rispetto del calendario delle festività ebraiche e valdesi. La suddetta pubblicazione vale ad ogni effetto quale notifica di convocazione ai candidati, escluso qualsiasi altro avviso o invito.

I concorrenti dovranno presentarsi alle prove d'esame muniti di idoneo documento di riconoscimento. La mancata presentazione alle prove, nei giorni ed ore stabiliti, qualunque sia la causa, comporterà l'automatica esclusione dal concorso.

La convocazione alla prova orale, per coloro che avranno superato la prova teorico-pratica, se svolta in giorno diverso, avverrà sempre sul sito internet aziendale dell'Istituto www.istitutotumori.na.it alla sezione "Bandi di Concorso", nel rispetto dei termini di preavviso previsti per legge.

### **La procedura selettiva si svolgerà nel rispetto delle prescrizioni di prevenzione della diffusione del virus COVID 19 con particolare riguardo al distanziamento all'interno delle aree dedicate allo svolgimento della selezione e alle norme igienico sanitarie.**

### **GRADUATORIA**

La Commissione Esaminatrice, al termine delle prove d'esame, formulerà la graduatoria di merito dei candidati. E' escluso dalla graduatoria finale il candidato che non abbia conseguito in ciascuna delle prove d'esame una valutazione almeno di sufficienza.

La Commissione Esaminatrice nella formulazione della graduatoria, terrà conto dei titoli che danno luogo a riserva, a precedenza o a preferenza, secondo le fattispecie di cui all'articolo 5 del D.P.R. n. 487/1994, sempre che siano stati dichiarati espressamente nella domanda di partecipazione al concorso e documentati nelle forme previste dalla legge.

La Commissione Esaminatrice, nella formulazione della graduatoria, terrà conto di quanto disposto dall'articolo 3, comma 7, della Legge 15.06.1997, n. 127, come modificato dall'articolo 2 della Legge 16.06.1998, n. 191, che ha disposto, che "*se due o più candidati ottengono, a conclusione delle operazione di valutazione dei titoli e delle prove d'esame, pari punteggio, è preferito il candidato più giovane d'età*." Tale criterio risulta anteposto anche ai criteri di preferenza, a parità di punteggio, di cui all'articolo 5, comma 5 (figli a carico e lodevole servizio), del D.P.R. n. 487/1994, sempre che siano stati dichiarati espressamente nella domanda di partecipazione al concorso e documentati nelle forme previste dalla legge.

Sono fatte salve le percentuali da riservare alle categorie di cui alla Legge 12 marzo 1999, n. 68, in caso di scoperture delle quote previste, nonché ad ogni categoria prevista dalle vigenti disposizioni di legge in materia di riserva di posti.

La graduatoria degli idonei del presente concorso, una volta formalizzata con deliberazione del Direttore Generale, verrà pubblicata sul sito internet Aziendale www.istitutotumori.na.it alla sezione "Bandi di Concorso" e sul Bollettino Ufficiale della Regione Campania (B.U.R.C.).

### **La suddetta pubblicazione varrà ad ogni effetto quale notifica ai candidati della posizione ottenuta in graduatoria.**

Nell'utilizzo della stessa si dovrà tenere conto di eventuali precedenze/preferenze, secondo quanto previsto dalle normative vigenti. Sarà considerato rinunciatario al posto, il candidato che non avrà espresso formale accettazione e che pertanto decadrà automaticamente dalla graduatoria generale di merito per l'assunzione.

La graduatoria degli idonei rimane efficace, nei termini di legge, dalla data di sua approvazione per eventuali assunzioni nel medesimo profilo per il quale il concorso è stato bandito e che successivamente, nel periodo di sua validità, dovessero rendersi disponibili.

### **STIPULA DEL CONTRATTO E TRATTAMENTO ECONOMICO**

I candidati dichiarati vincitori saranno invitati dall'Istituto, ai fini della stipula del contratto individuale di lavoro a tempo determinato, a presentare, entro il termine massimo di 30 giorni dal ricevimento della relativa comunicazione e sotto pena di decadenza dei diritti conseguenti alla partecipazione, i documenti richiesti per l'assunzione.

Scaduto inutilmente il termine di 30 giorni assegnato per la presentazione dei suddetti documenti non si darà luogo alla stipulazione del contratto con il vincitore inadempiente, in quanto decaduto. L'aspirante, dichiarato vincitore del concorso, il quale non assuma servizio senza giustificato motivo entro 30 giorni dal termine stabilito dall'Istituto decade dalla nomina.

La nomina e la sottoscrizione del contratto individuale di lavoro a tempo determinato, seguito dall'effettivo inizio del rapporto di lavoro, comporta l'attribuzione del trattamento economico relativo ai posti messi a concorso previsto dal vigente C.C.N.L. per il personale del comparto sanità, oltre alla tredicesima mensilità e ad ogni altra competenza od emolumento dovuto, in ragione del rapporto di lavoro, ai sensi delle leggi vigenti.

L'incarico sarà conferito secondo l'ordine della graduatoria di merito che sarà formulata dalla Commissione ad esito della procedura selettiva. L'assunzione a tempo determinato sarà formalizzata con apposito contratto di lavoro individuale in conformità ai vigenti CCNL del Comparto Sanità.

L'incarico, decorrente dalla data di sottoscrizione del predetto contratto, avrà la durata di cinque anni. La procedura si dovrà concludere con atto formale del Direttore Generale entro sei mesi dalla data di svolgimento della prova teorico-pratica.

### **TUTELA DEI DATI PERSONALI – IN FORMATIVA SULLA PRIVACY**

Tutti i dati personali di cui l'Amministrazione sia venuta in possesso in occasione della procedura selettiva in oggetto verranno trattati nel rispetto della vigente normativa in materia di protezione dei dati personali – D.Lgs. 196/03 D. Lgs. n. 101/2018 (GDPR UE 2016/679); la presentazione della domanda da parte del candidato implica il consenso al trattamento dei propri dati personali, compresi i dati sensibili, a cura del personale assegnato all'ufficio preposto alla conservazione delle domande ed all'utilizzo delle stesse per lo svolgimento del concorso. Gli stessi potranno essere messi a disposizione di coloro che, dimostrando un attuale e concreto interesse nei confronti della procedura selettiva, ne facciano espressa richiesta ai sensi dell'art. 22 della L. n. 241/1990.

L'interessato altresì gode dei diritti di cui agli artt. 15 e ss. del Regolamento Europeo n. 679/2016.

Si informa, altresì, che i dati personali forniti dai candidati saranno raccolti presso il Servizio Gestione Risorse Umane dell'I.R.C.C.S. Fondazione "G. Pascale" di Napoli e trattati per le finalità di gestione del Concorso e dell'eventuale rapporto instaurato e che il titolare del trattamento è il Direttore del predetto Servizio.

Il conferimento dei dati personali è obbligatorio ai fini della valutazione dei requisiti di partecipazione, con la conseguenza che, in caso di omessa fornitura degli stessi, sarà disposta l'esclusione dalla procedura selettiva.

### **ACCESSO AGLI ATTI**

Il diritto di accesso agli atti del concorso, ai sensi della legge 7 agosto 1990 n. 241 e successive integrazioni e modificazioni.

Le richieste di accesso agli atti del concorso saranno pubblicate nella sezione "Concorsi" e nella sezione "Amministrazione trasparente" del sito internet aziendale all'indirizzo: [www.istitutotumori.na.it](http://www.istitutotumori.na.it/)

Tale pubblicazione assolve ogni obbligo di comunicazione agli interessati ai sensi della suddetta legge.

L'Istituto non è tenuto, pertanto, a procedere ad alcuna notifica individuale ai partecipanti.

### **PUBBLICITÀ E DIFFUSIONE**

Il presente bando è pubblicato integralmente sul B.U.R. della Regione Campania e, per estratto, sulla Gazzetta Ufficiale della Repubblica Italiana IV Serie Speciale – Concorsi ed Esami; inoltre sarà pubblicato all'Albo Pretorio dell'Istituto, nonché sul sito internet aziendale all'indirizzo [http://istitutotumori.na.it,](http://istitutotumori.na.it/) nell'area Concorsi e nella sezione "Amministrazione trasparente", dopo la pubblicazione sulla G.U. della Repubblica Italiana.

Tale procedura di pubblicità assolve gli obblighi di pubblicazione di atti e provvedimenti amministrativi aventi effetto di pubblicità legale, ai sensi dell'art. 32, comma 1 della Legge 19.06.2009, n. 69.

### **NORME FINALI**

L'Istituto garantisce parità e pari opportunità tra uomini e donne per l'accesso al lavoro ed il trattamento sul lavoro, ai sensi dell'art. 57 del D.L.vo n. 165del 30.03.2001.

Con la partecipazione al concorso è implicita da parte dei concorrenti l'accettazione, senza riserve, di tutte le prescrizioni e precisazioni del presente bando, nonché di quelle che disciplinano o disciplineranno lo stato giuridico ed economico del personale delle Aziende Sanitarie.

La presentazione della domanda di partecipazione da parte del candidato autorizza l'Istituto al trattamento dei dati nella medesima indicati, ai fini della gestione del concorso pubblico, ai sensi del Regolamento UE 2016/679 del Parlamento europeo e del Consiglio del 27 aprile 2016 (Regolamento generale sulla protezione dei dati c.d. "GDPR").

Per quanto non espressamente previsto nel presente bando, si fa riferimento alle disposizioni normative e regolamentari in vigore.

L'Istituto si riserva la facoltà, in regime di autotutela, di prorogare, sospendere, revocare o modificare il presente bando di concorso, qualora ne rilevasse la necessità o l'opportunità per ragioni di pubblico interesse o per disposizioni di legge, dandone tempestivamente notizia agli interessati mediante pubblicazione di apposito avviso sul sito internet aziendale all'indirizzo: [www.istitutotumori.na.it,](http://www.istitutotumori.na.it/) senza l'obbligo di comunicarne i motivi e senza che gli stessi possano avanzare pretese e diritti di sorta.

Napoli, 2021, data pubblicazione nella G.U.

### **IL DIRETTORE GENERALE F.to Dott. Attilio A.M. Bianchi**

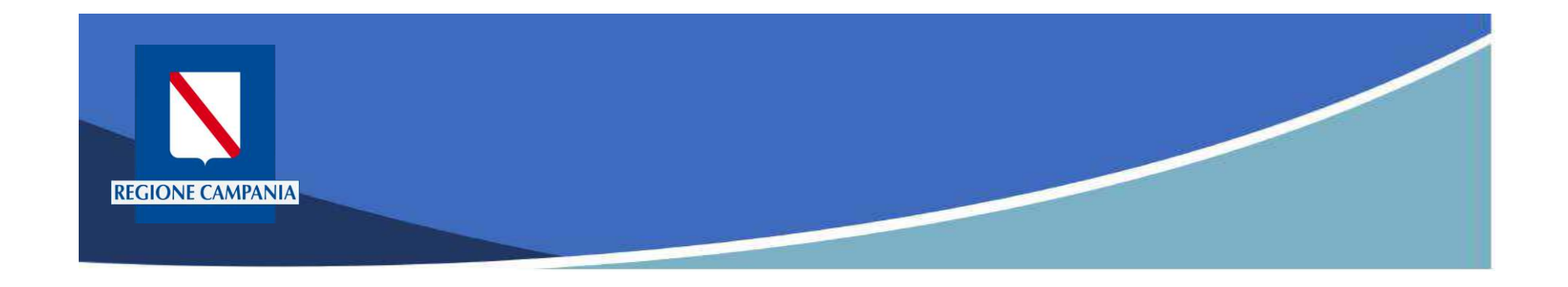

# **pagoPA Regione Campania**

## Funzionalità Utente Pagatore

Rev. 2.0 del 12/11/2020 – MyPay 5.9

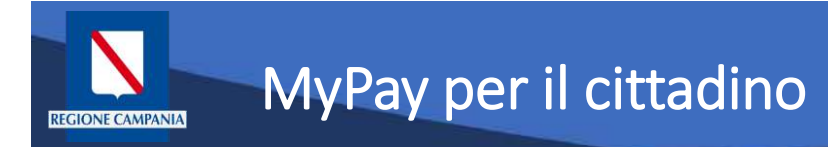

- Permette ai cittadini e alle imprese di effettuare i pagamenti di canoni e tributi verso Regione Campania e gli altri Enti Locali che hanno aderito all'iniziativa in maniera facile e veloce.
- Permette di effettuare pagamenti in modo sicuro e affidabile, in totale trasparenza rispetto a costi di commissione e scegliendo la modalità di pagamento preferita tra quelle offerte.

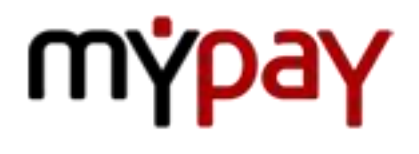

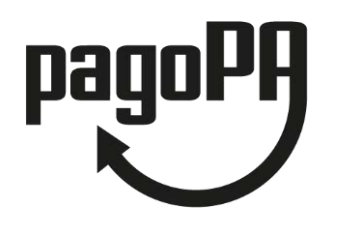

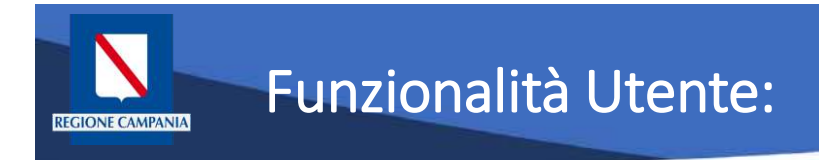

Le funzionalità del portale rivolte all'utente pagatore si differenziano a seconda che:

- L'utente sia anonimo o autenticato sul sistema
- Il debito sia spontaneo (definito dall'utente) o iniziato dall'Ente (definito dall'Ente e comunicato a MyPay)
- Il pagamento sia eseguito:
	- Con modalità immediata online sul portale MyPay
	- Con modalità "attivato presso i canali e gli sportelli delle poste e banche"

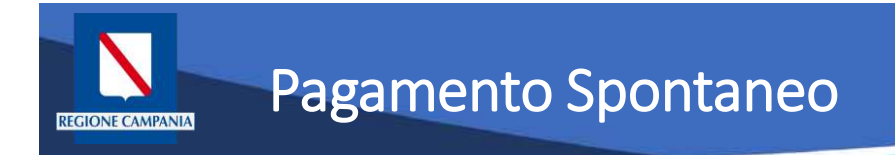

### **Pagamento spontaneo**

Questa modalità consente al cittadino di effettuare un pagamento – per le tipologie abilitate a questa modalità – senza che l'Ente gli abbia comunicato esplicitamente l'esistenza di una posizione debitoria (ad es. mediante un meccanismo di avvisatura postalizzata e/o digitale). Al cittadino è richiesto, come minimo, di inserire una causale e un importo.

L'interfaccia utente prevede la possibilità, potenzialmente per ciascun Ente, di personalizzare la maschera di inserimento delle informazioni relative al pagamento, aggiungendo ulteriori campi da compilare oltre alla causale e l'importo.

Tali campi saranno quelli ritenuti necessari per agevolare le operazioni di riconciliazione tra quanto incassato e il dovuto a cui si riferisce l'importo. All'Ente non è richiesta nessuna integrazione con il sistema informativo.

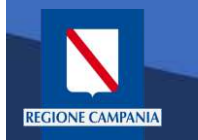

Il Portale è accessibile al seguente link:

<https://mypay.regione.campania.it/pa/home.html>

Dopo aver selezionato il pulsante "Beneficiari" va scelto l'Ente Beneficiario (nelle immagini seguenti sarà utilizzato come esempio Regione Campania)

Sarà così possibile visualizzare le tipologie di dovuti, in questo caso, definite dalla Regione Campania.

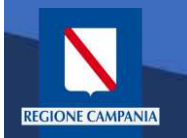

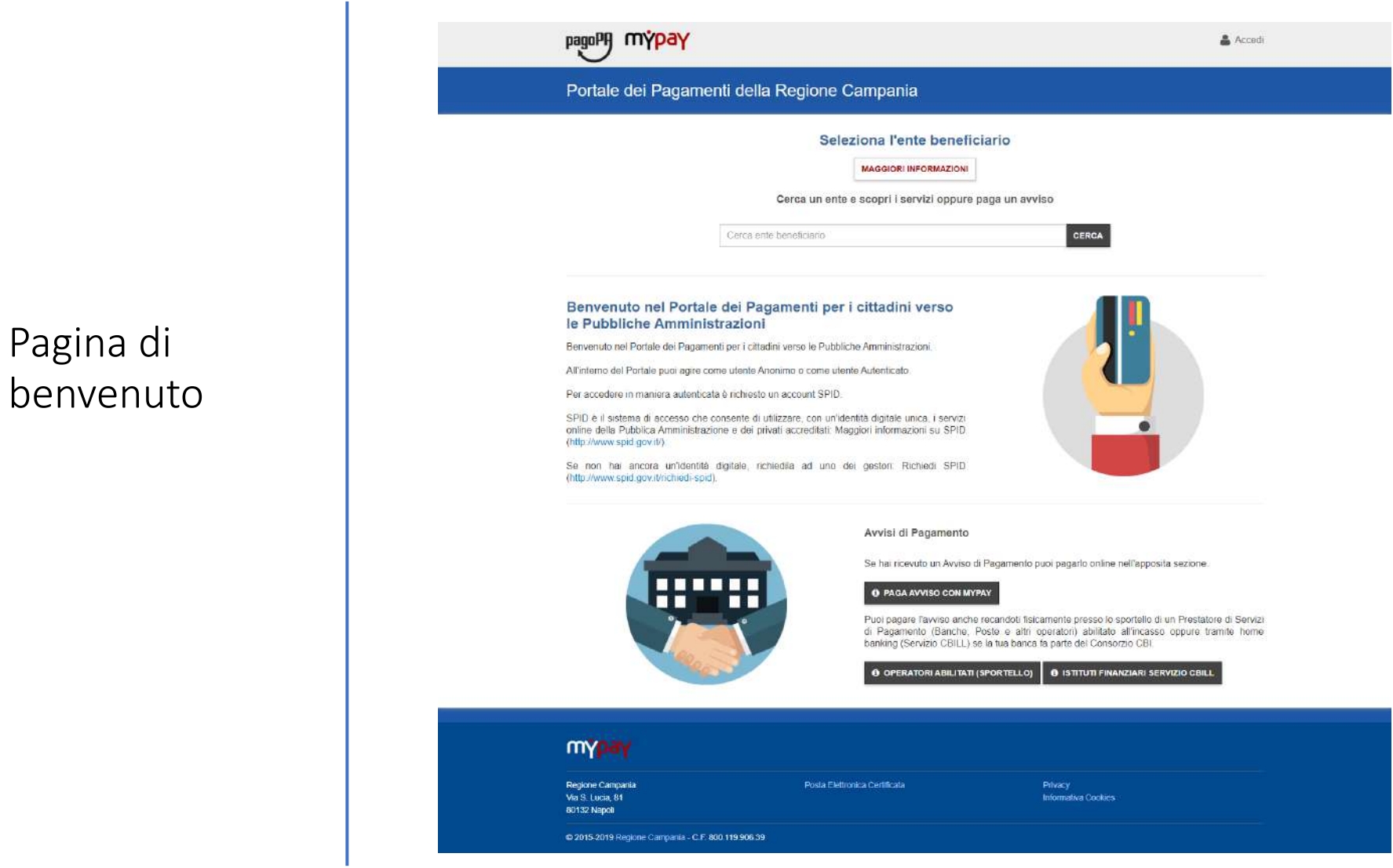

Rev. 2.0 del 12/11/2020 – MyPay 5.9 6

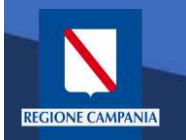

pagoPf mypay & Accedi Portale dei Pagamenti della Regione Campania Seleziona l'ente beneficiario MAGGIORI INFORMAZIONI Cerca un ente e scopri i servizi oppure paga un avviso Cerca ente beneficiario CERCA Benvenuto nel Portale dei Pagamenti per i cittadini verso le Pubbliche Amministrazioni Benvenuto nel Portale dei Pagamenti per i cittadini verso le Pubbliche Amministrazioni. All'interno del Portale puoi agre come utente Anonimo o come utente Autenticato Per accedere in maniera autenticata è richiesto un account SPID. SPID è il sistema di accesso che consente di utilizzare, con un'identità digitale unica, i servizionline della Pubblica Amministrazione e dei privati accreditati: Maggiori informazioni su SPID. (http://www.spid.gov.it/) Se non hai ancora un'identità digitale, richiedila ad uno dei gestori: Richiedi SPID (http://www.spid.gov.it/richiedi-spid). Avvisi di Pagamento Se hai ricevuto un Avviso di Pagamento puoi pagarlo online nell'apposita sezione. **O PAGA AVVISO CON MYPAY** Puoi pagare l'avviso anche recandoti fisicamente presso lo sportello di un Prestatore di Servizi di Pagamento (Banche, Poste e altri operatori) abilitato all'incasso oppure tramite home banking (Servizio CBILL) se la tua banca fa parte del Consorzio CBI. **6 OPERATORI ABILITATI (SPORTELLO) 6 ISTITUTI FINANZIARI SERVIZIO CBILL** mypay Regione Campania Posta Elettronica Certificata Via S. Lucia, 81 Informativa Cookies 80132 Napoli @ 2915-2019 Regione Campania - C.F. 800 119 906 39

Ricerca dell'Ente Beneficiario

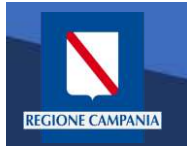

Selezione dell'Ente Beneficiario

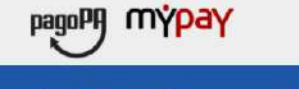

### Portale dei Pagamenti della Regione Campania

#### Scelta beneficiario

Effettua la ricerca oppure seleziona l'ente a cui si desidera accedere.

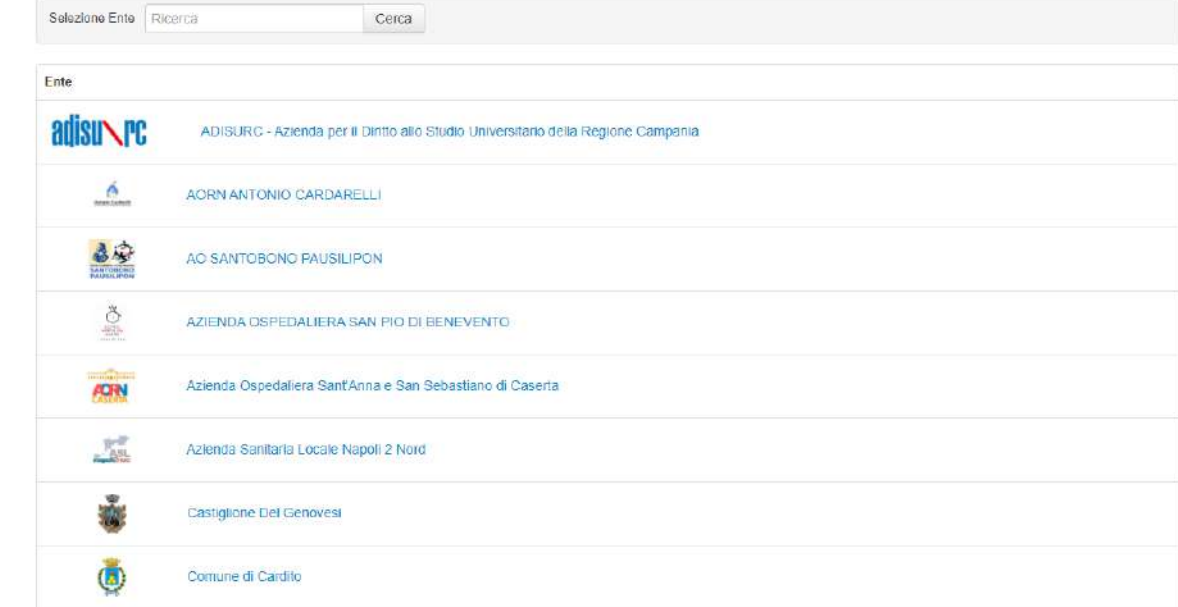

Rev. 2.0 del 12/11/2020 – MyPay 5.9 8 8

i Help & Accedi

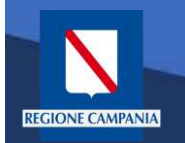

Esempio di selezione dell'Ente Beneficiario Regione Campania

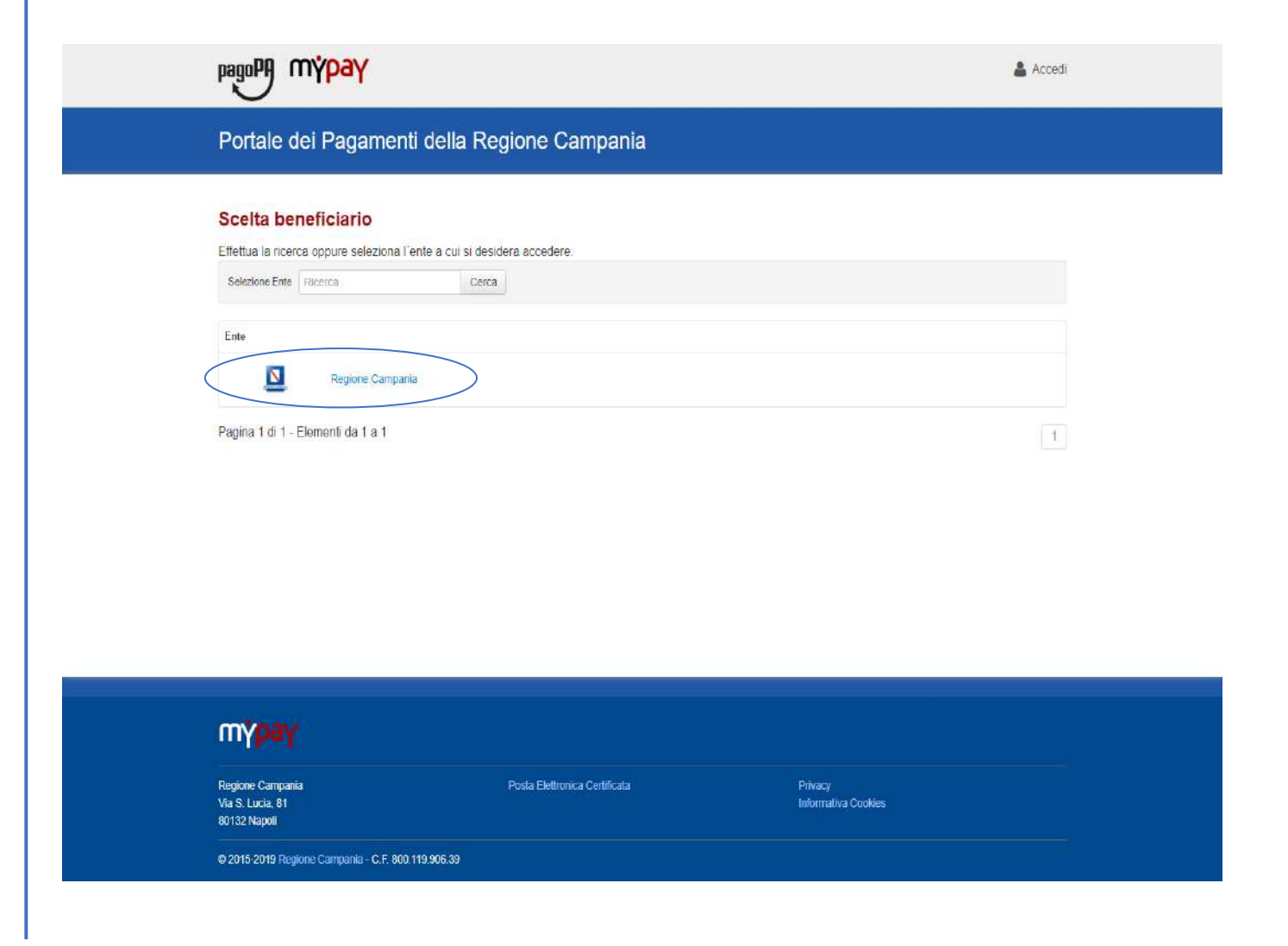

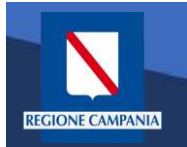

Il logo ed il nome dell'Ente ci indica l'Ente Beneficiario delle operazioni che si stanno effettuando (Regione Campania nell'immagine)

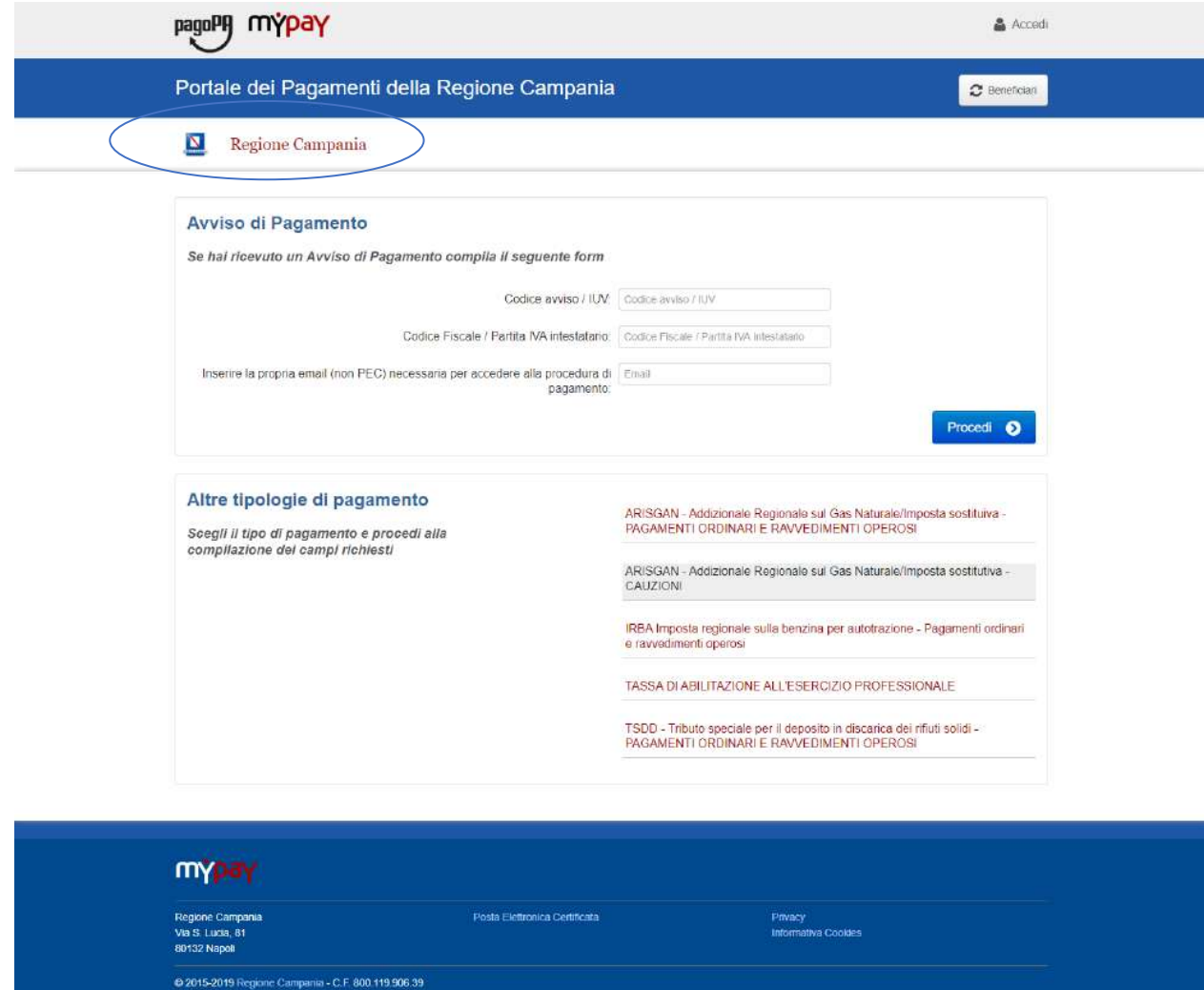

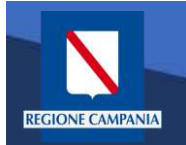

Il cittadino ora può scegliere se accedere (autenticandosi) o se rimanere in modalità anonima

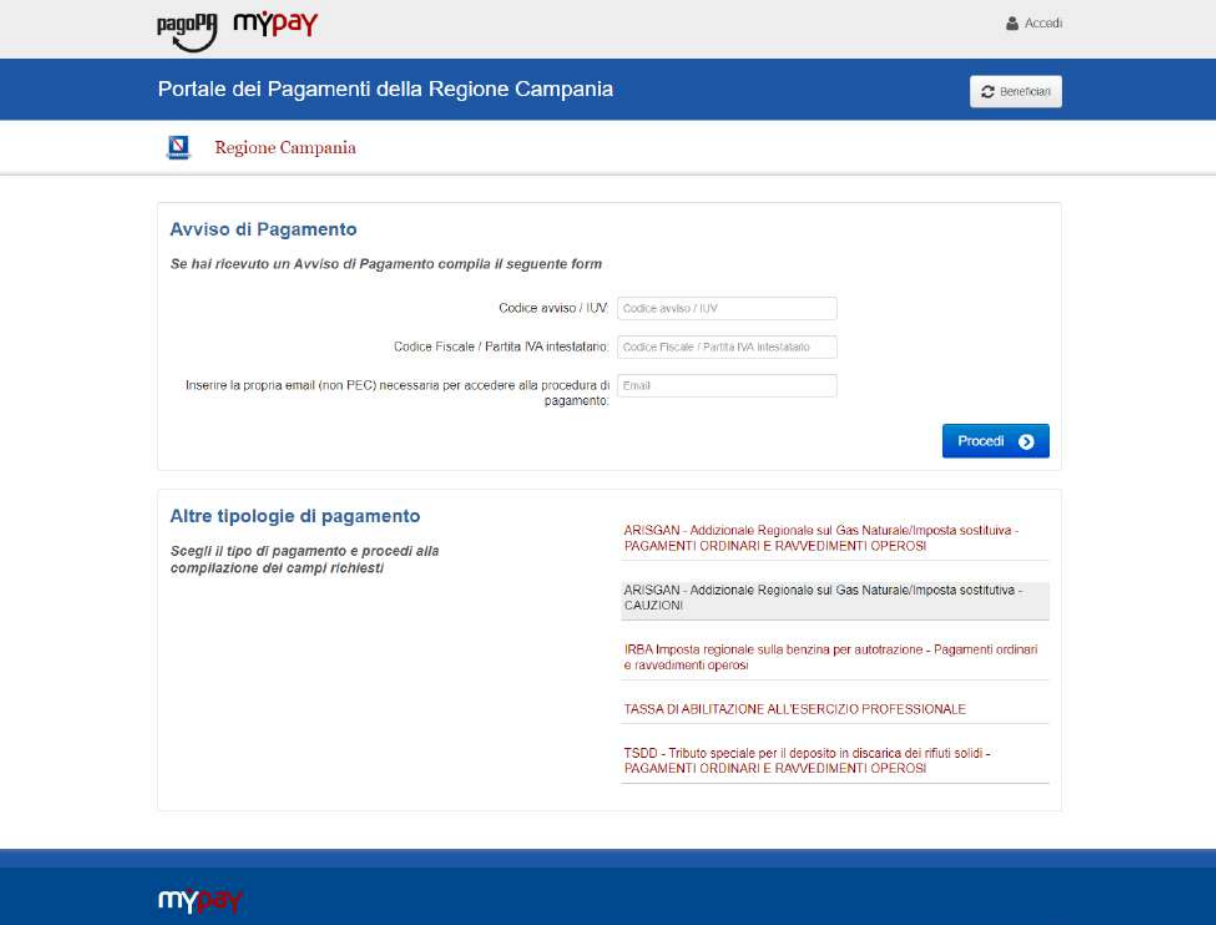

Privacy<br>Informativa Cookies Regione Campania Posta Elettronica Certificata Via S. Lucia, 81 **B0132 Napol** @ 2015-2019 Regione Campania - C.F 800 119 906.39

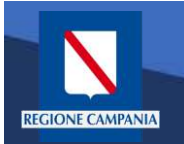

Abbiamo la possibilità di scegliere se procedere mediante Avviso di Pagamento (nel caso in cui ne abbiamo ricevuto o generato uno) o mediante Altre Tipologie di pagamento (pagamenti spontanei per i quali non si è generato un avviso)

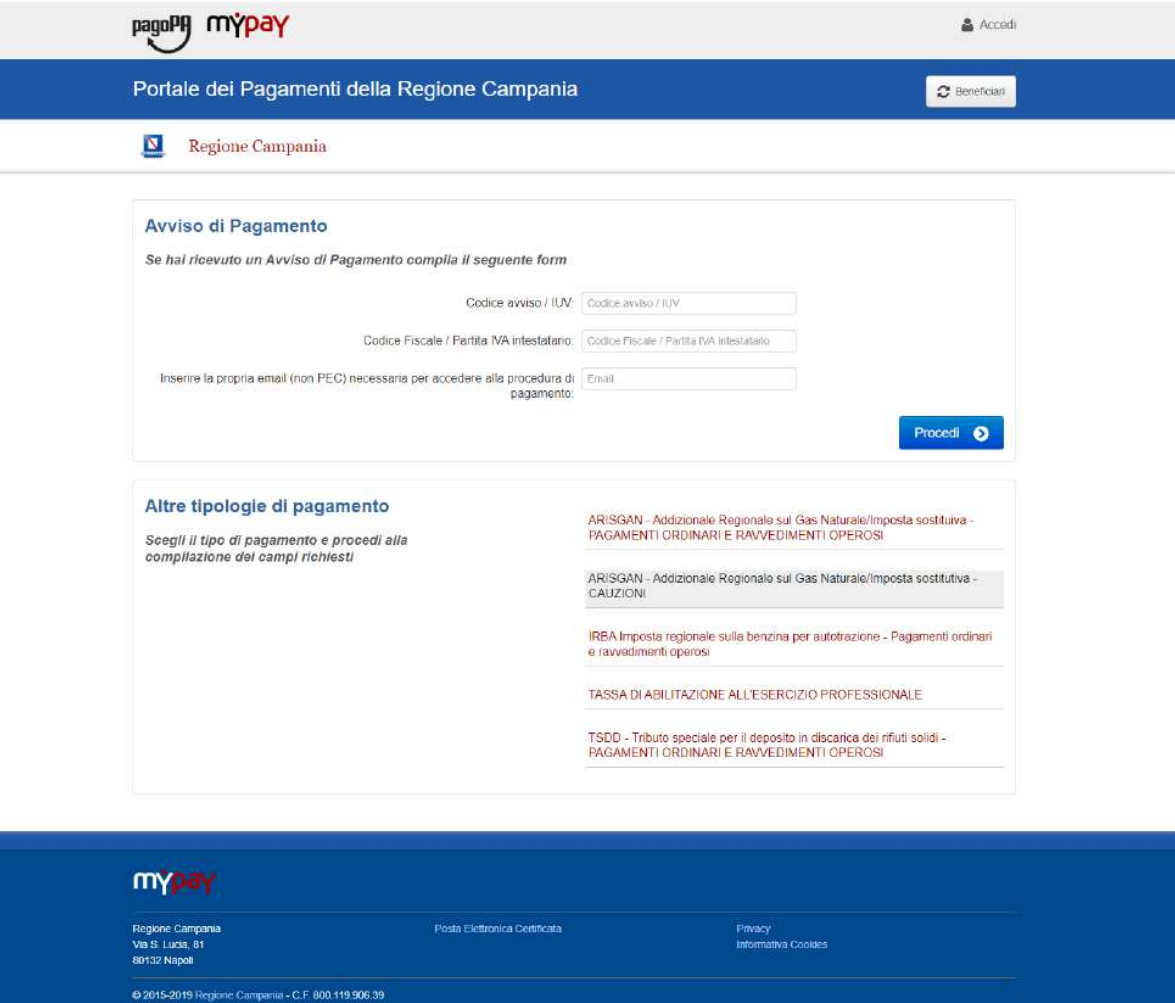

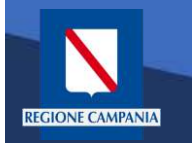

Scegliamo Altre tipologie di pagamento

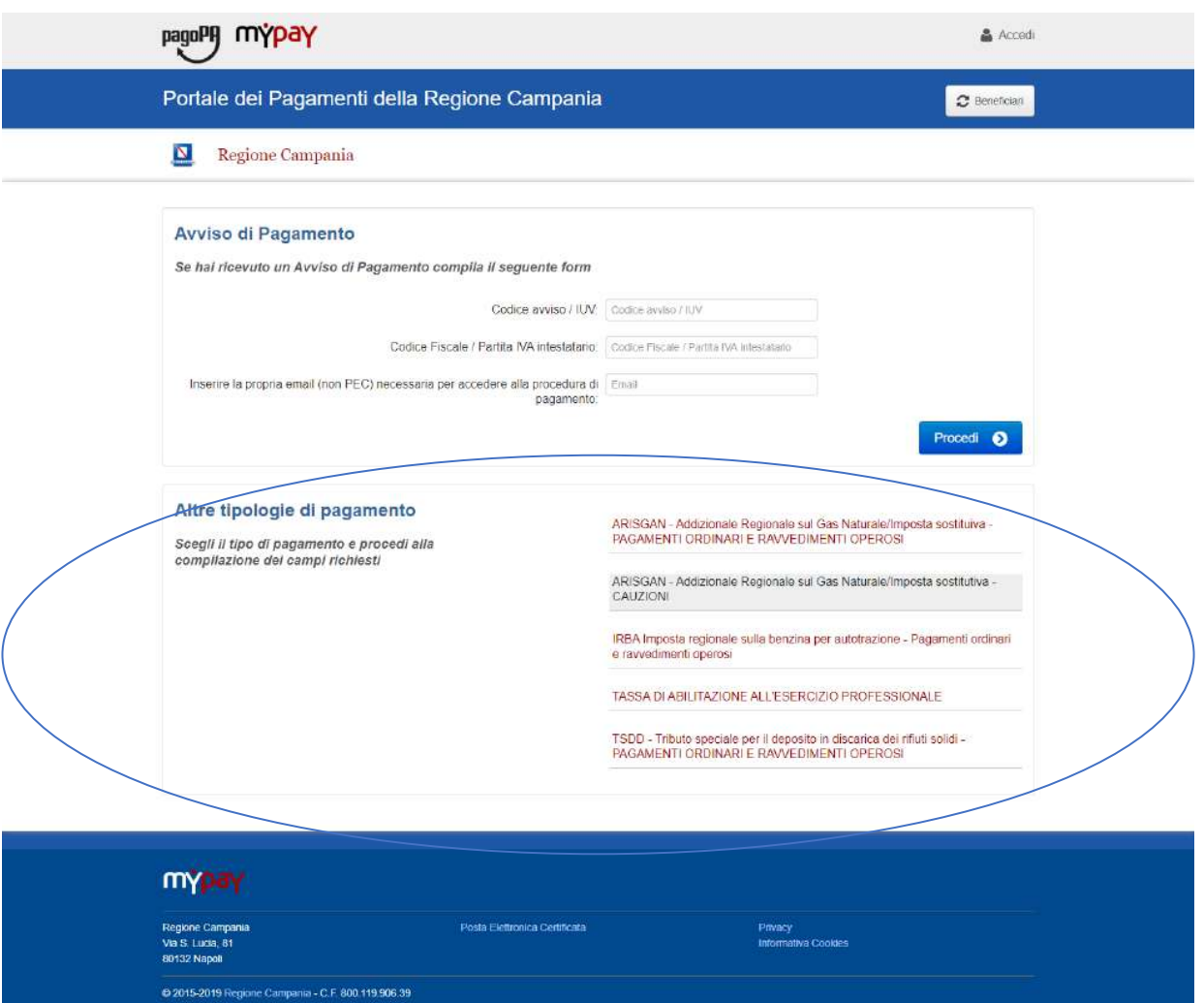

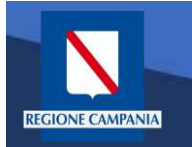

Dobbiamo quindi scegliere la tipologia di tributo tra quelli che l'ente mette a disposizione

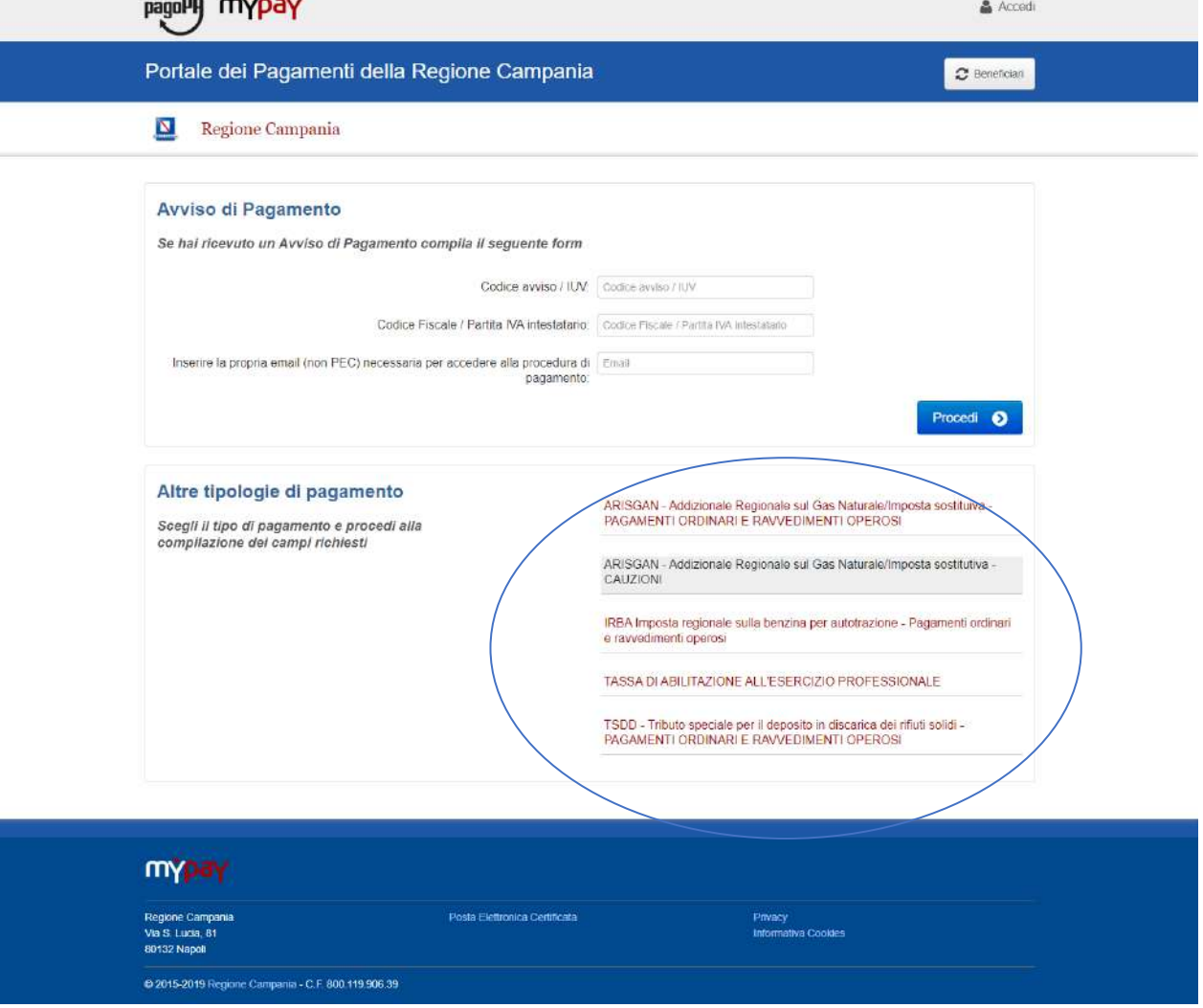

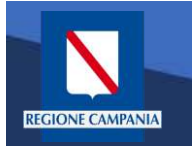

Il sistema presenta una maschera di inserimento delle informazioni necessarie per l'effettuazione del pagamento

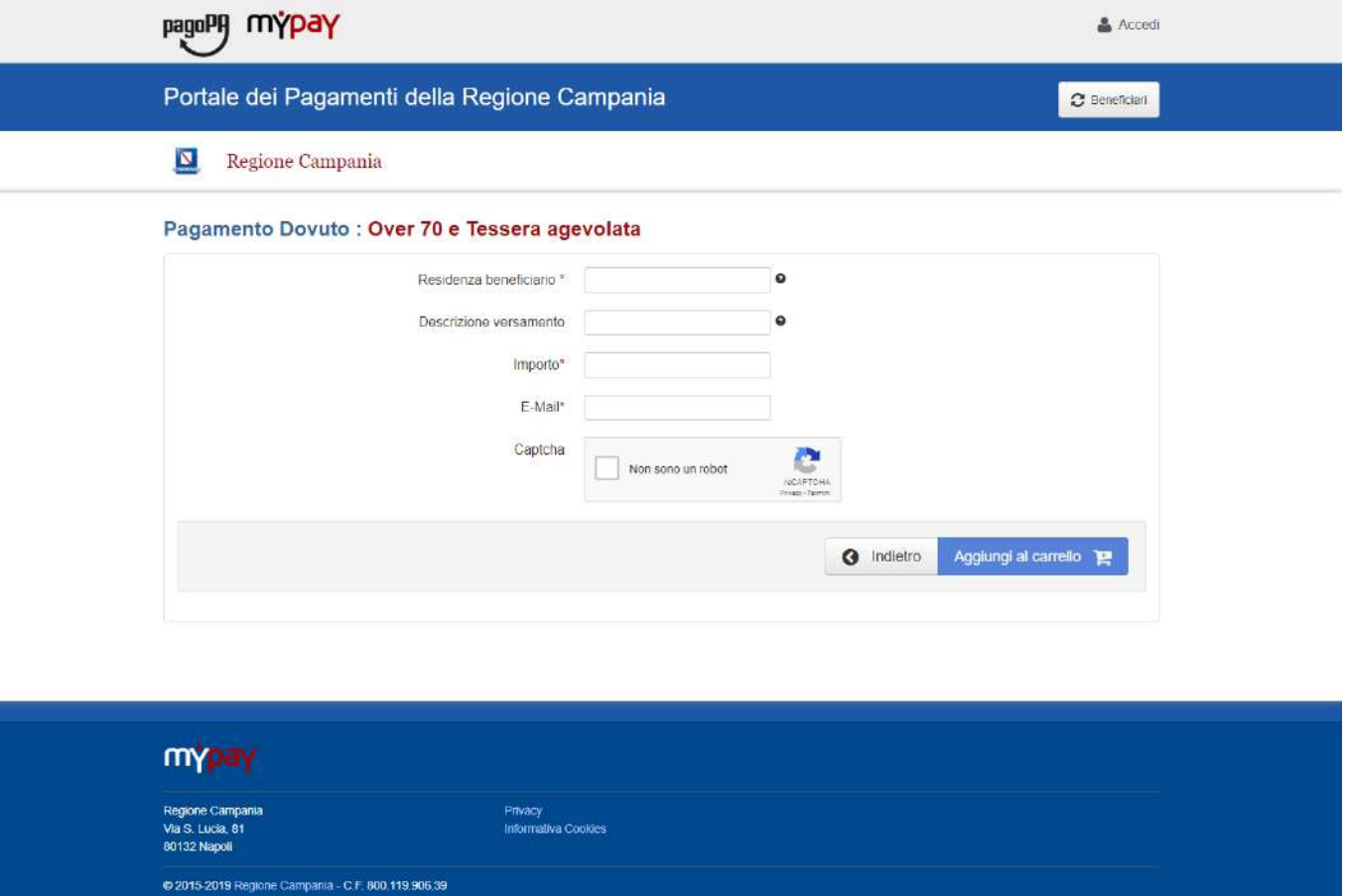

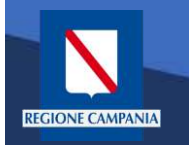

In modalità pagamento anonimo occorre inserire anche la propria e-mail: a tale indirizzo il sistema invierà un link che permette di proseguire con il pagamento

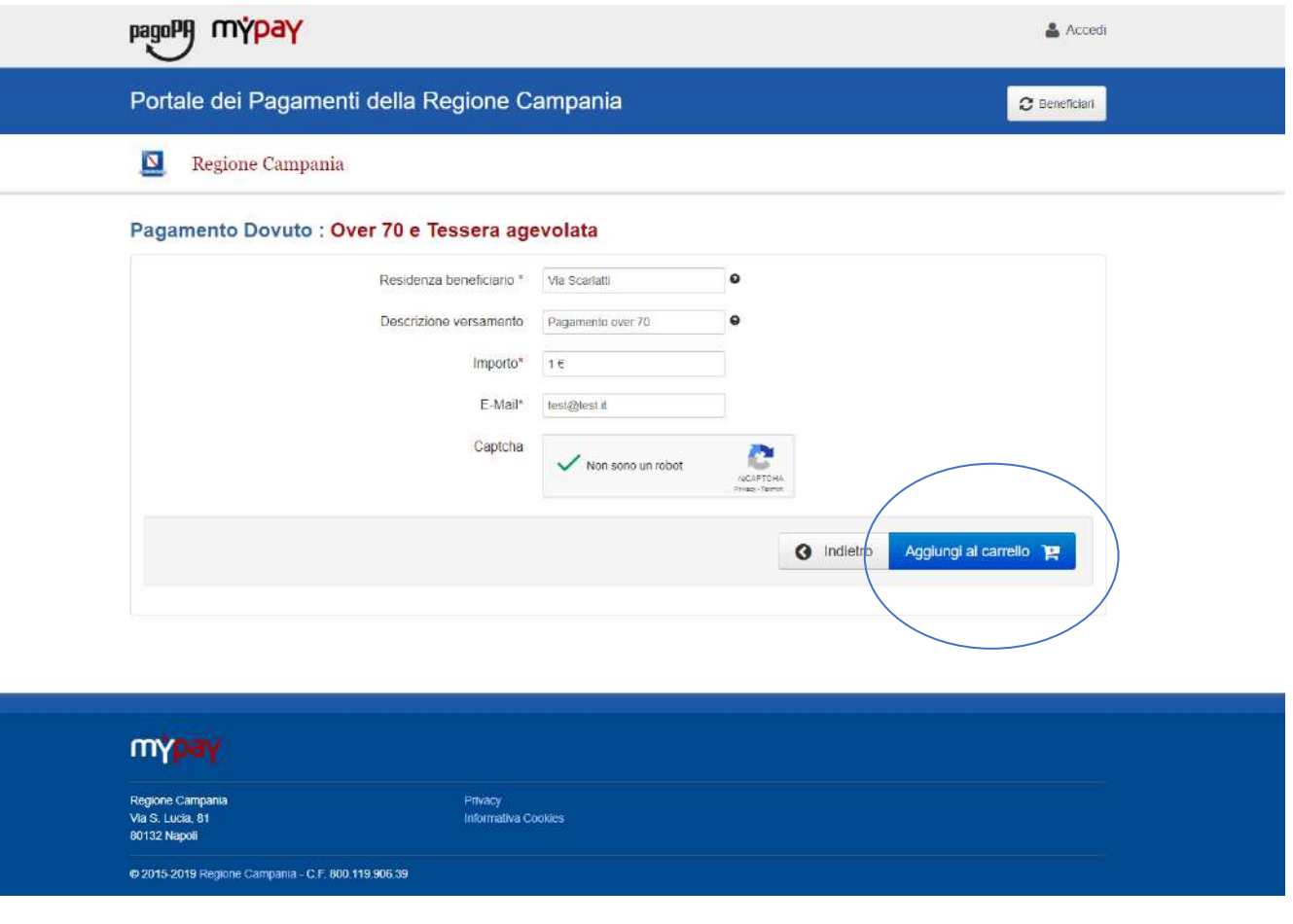

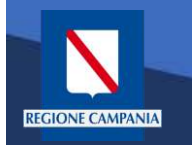

pagoPf mypay

Portale dei Pagamenti della Regione Campania

Quando clicchiamo sul link ricevuto via email ci viene presentato il carrello per il pagamento: la causale è composta dalla concatenazione dei campi inseriti al passo precedente

#### Regione Campania Carrello : elenco dovuti nel carrello Causale Versamento Importo Valuta Via Scariatti #Pagamento over 70 1.00 EUR Importo Totale Pagamento : 1,00 Euro Scegii come pagare gli importi presenti nel carrello, puoi procedere ai pagamento online oppure stampare l'avviso cartaceo e recarti in uno sportello abilitato alla riscossione. La stampa dell'avviso non preciude la possibilità di effettuare successivamente il pagamento onlin Procedi con il pagamento online O Prepara Avviso da stampare | e Avviso cartace Pagamento online Ti sarà richiesto di compilare itanagrafica dei soggetto intestatario dell'avviso. In seguito Potral scepilere una delle modalità di pagamento online previste dal sistema pagoPAA potrai salvare il pdf dell'avviso, stampario e procedere al pagamento con le seguenti (carta di credito, home banking e altre) e identificare un istituto finanziario con il quale modalità perfezionare il pagamento · Recapitoti fisicamente ad uno sondello di un Prestatore di Servizi di Panamento Ti sarà richiesto di compilare l'anagrafica del soggetto intestatario e facoltativamenti (Banche, Poste, Tabaccai e altri canali) abilitato all'incasso (Operatori abilitati). l'anagrafica del soggetto versante. Successivamente sarai reindirizzato sul portale della · Tramite home banking (Servizio CBILL) se la tua banca fa parte del Consorzio CBI banca scelta per effettuare il pagamento. (Clicca di seguito per visualizzare l'elenco degli istituti finanziari che aderiscono a pagoPA® tramite il servizio CBILL Link) Toma alla Homepage mypay Regione Campania Privacy Via S. Lucia, 81 Informativa Cookies **BO132 Napoli** @ 2015-2019 Regione Campania - C.F. 800.119.906.39

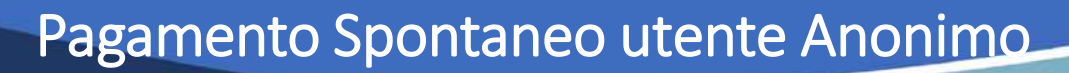

Dobbiamo ora scegliere se procedere con la generazione e stampa dell'avviso (così da poter pagare in secondo tempo, anche non online) o procedere direttamente con il pagamento online. Adesso sceglieremo il secondo metodo.

**JONE CAMPAN** 

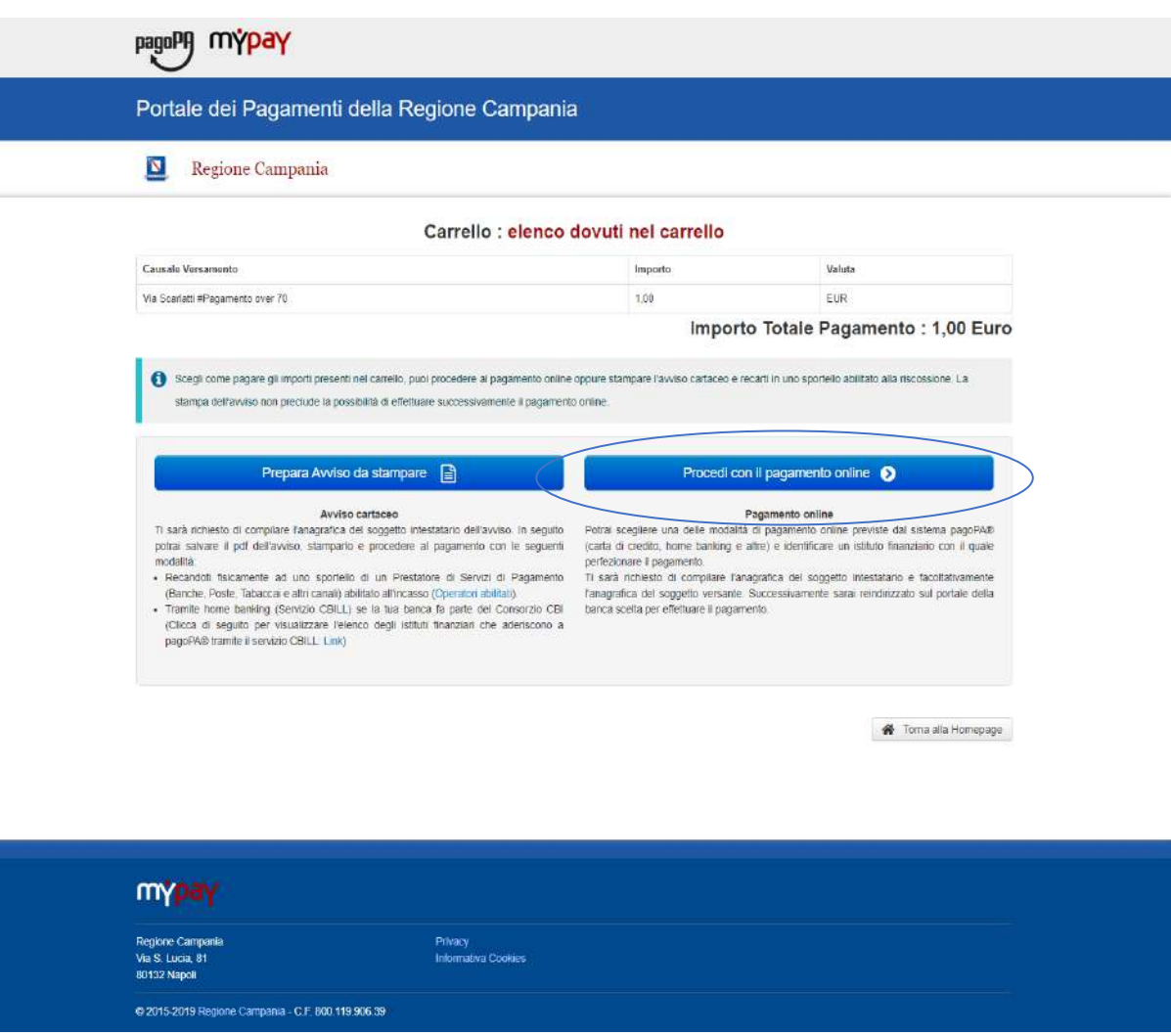

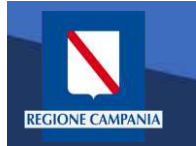

Il sistema chiede di inserire i dati anagrafici relativi al soggetto pagatore

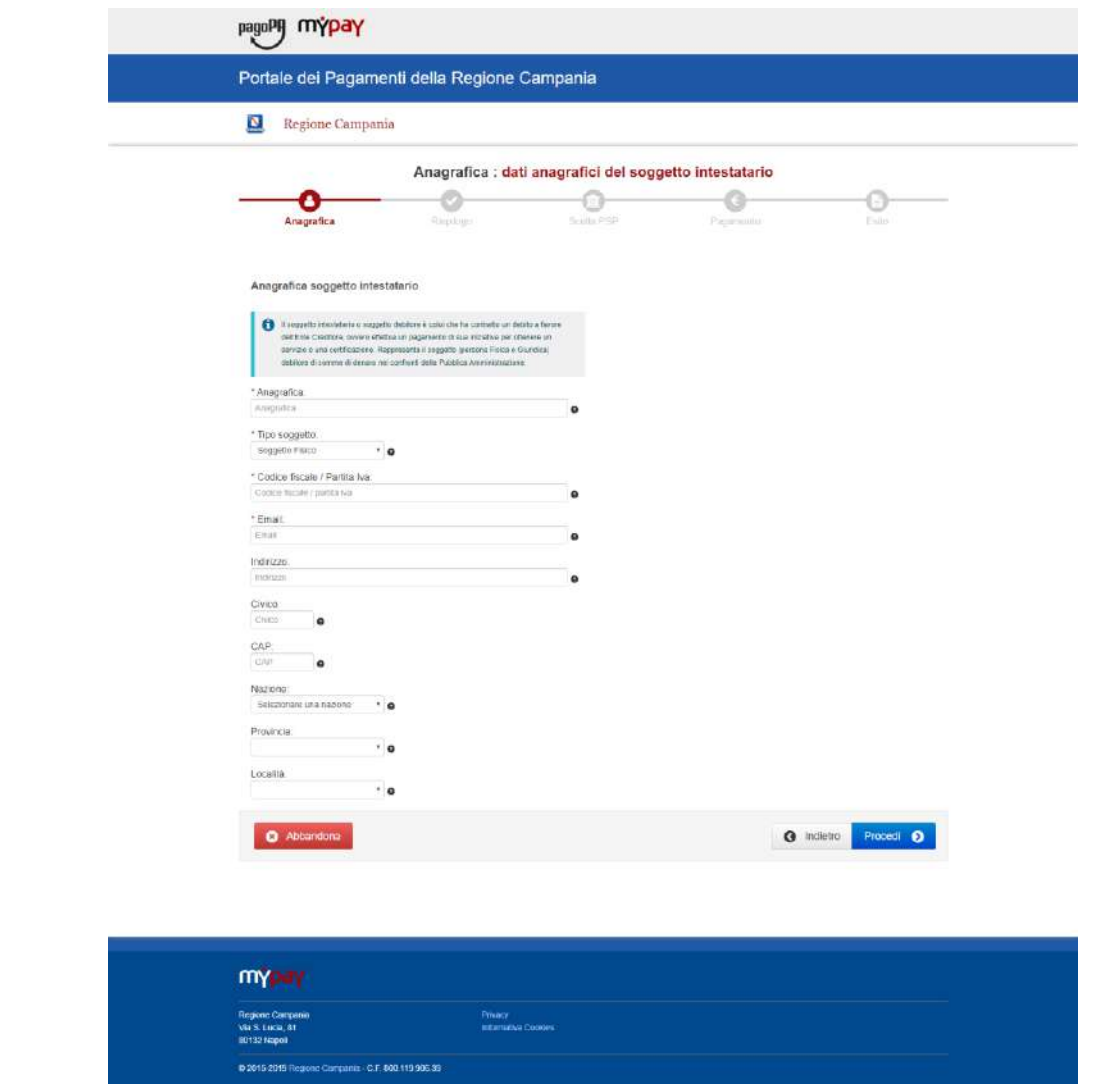

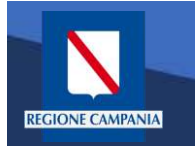

Procedendo il sistema mostra un riepilogo prima di procedere al pagamento.

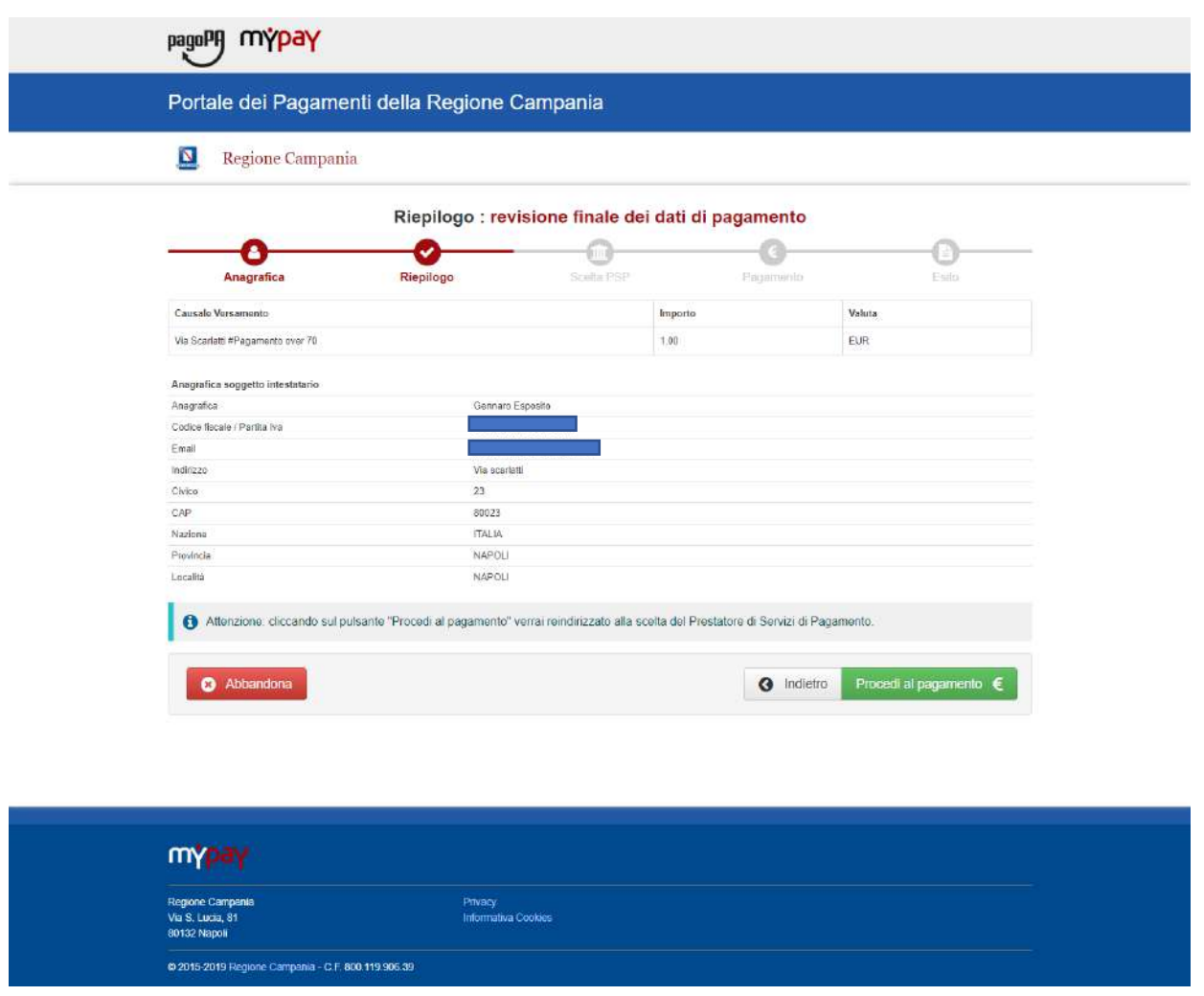

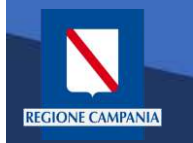

Scelta della modalità di pagamento: Si può scegliere se pagare subito con addebito in conto, pagare con carte o con altri metodi di pagamento.

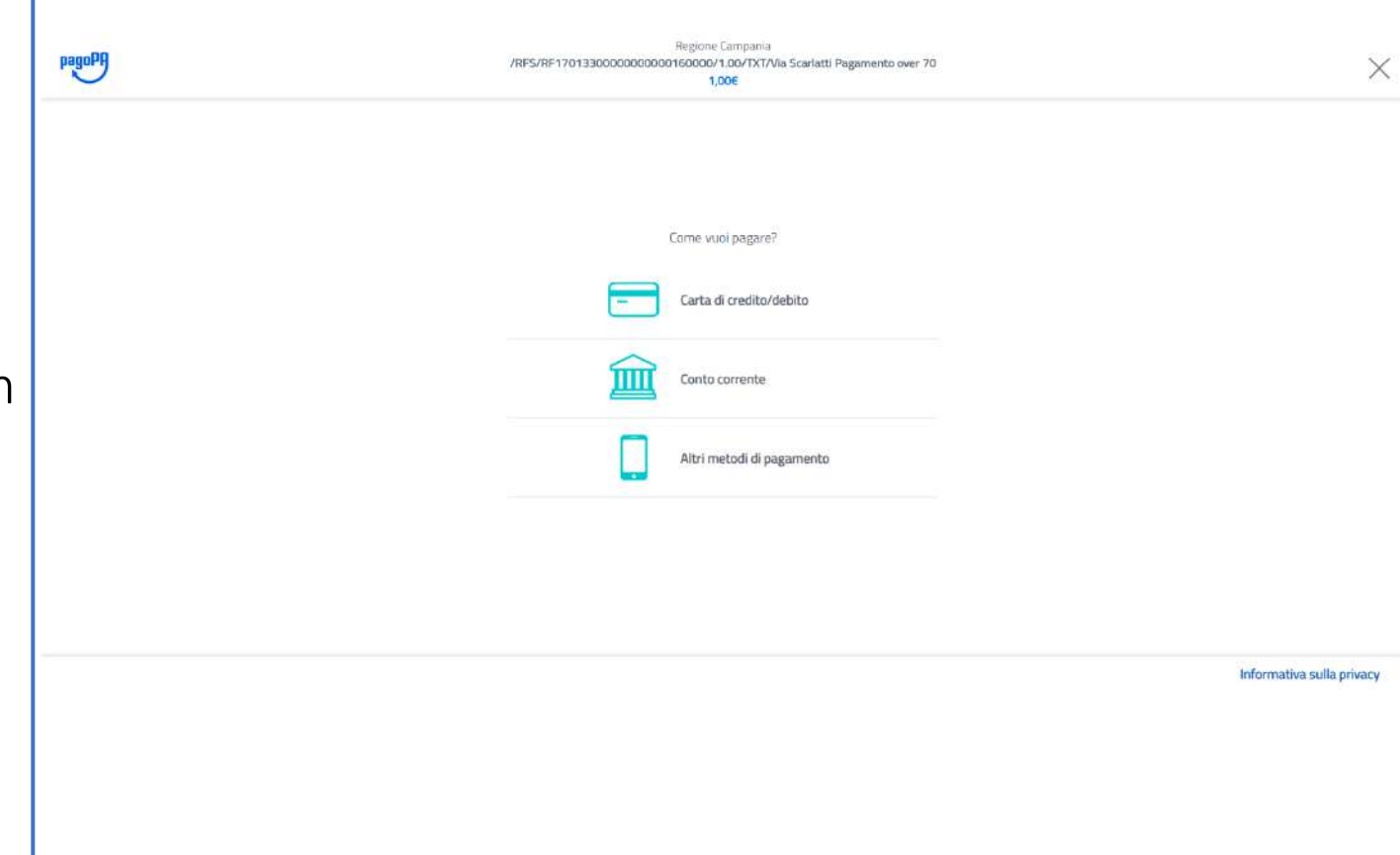

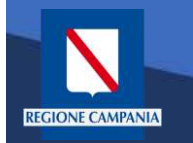

Scegliendo di procedere al pagamento mediante carta di credito saremo riportati alla seguente pagina, dove inseriremo i dati della nostra carta.

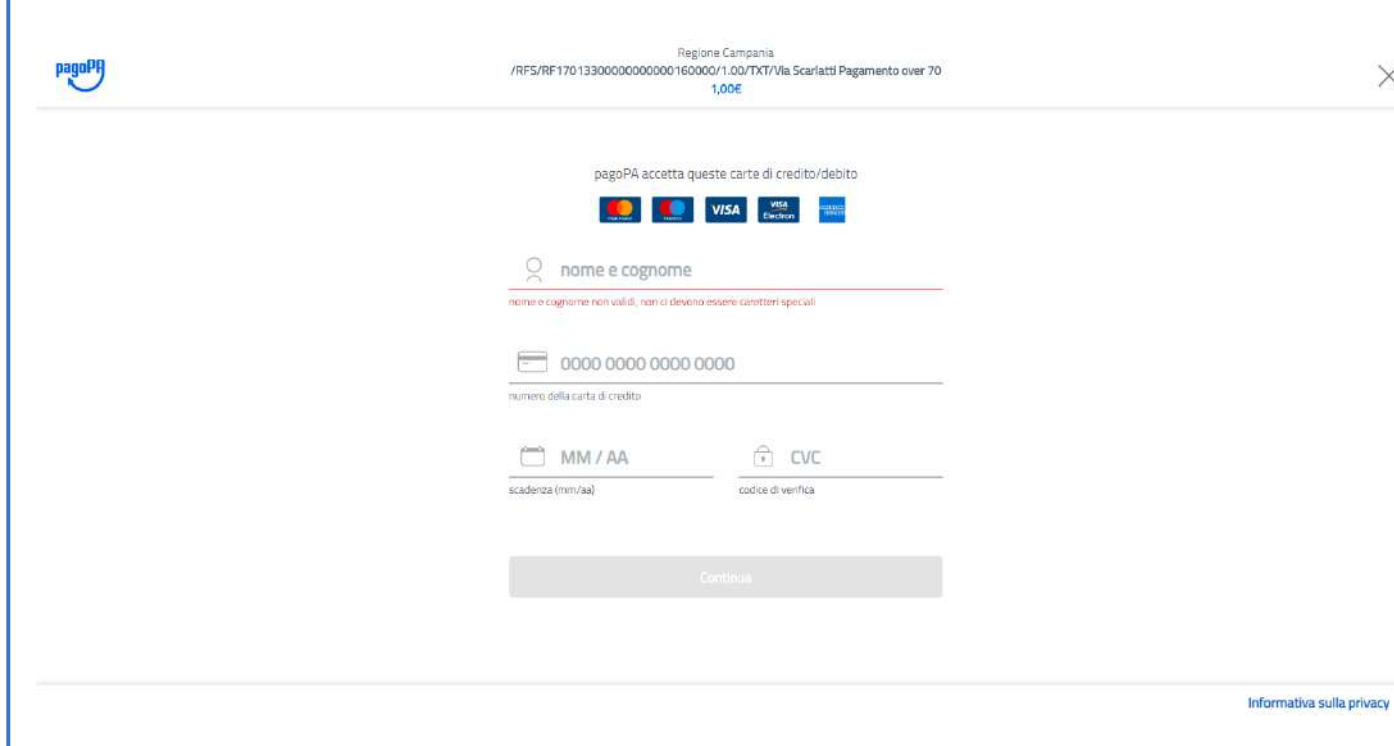

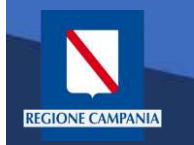

A questo punto verrà mostrato un riepilogo con i relativi costi di commissione. Controllare e confermare il pagamento.

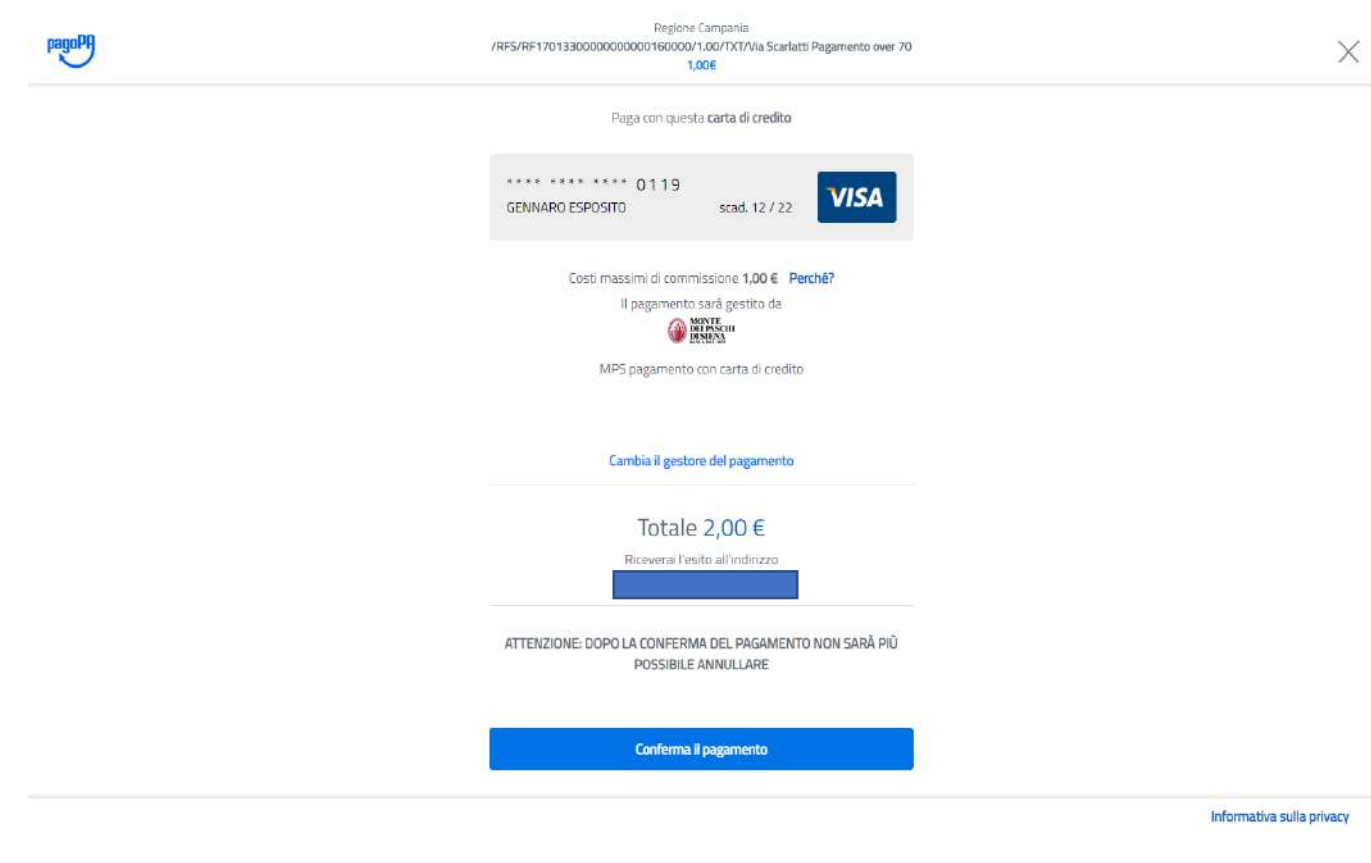

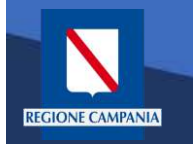

Effettuato il pagamento, ritorniamo in automatico alla pagina di MyPay, che ci segnala il completamento del processo. Per l'esito della transazione occorre attendere la ricezione di un'email

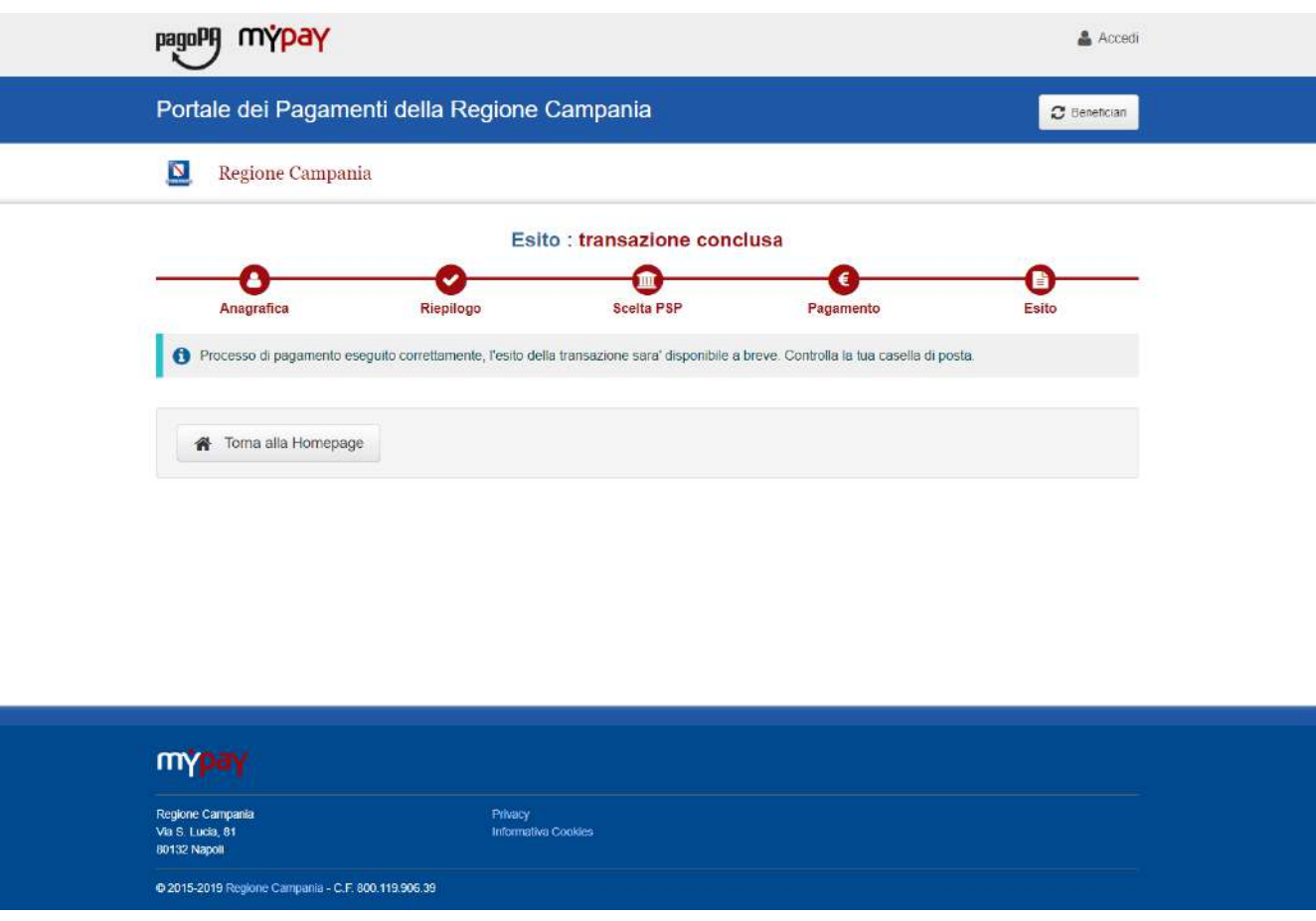

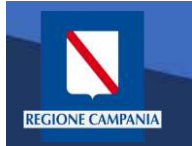

М

A valle del processo di pagamento si riceverà una email contenente l'esito della transazione e, in caso di successo, sarà presente un link per ottenere la Ricevuta Telematica di pagamento

### MyPay <nobody@regione.campania.it>

Portale dei Pagamenti: Ricevuta Pagamento

Si informa il cittadino che e' disponibile l'esito del pagamento da lei effettuato. Segua il link di seguito per visualizzare la ricevuta telematica.

Esito pagamento: eseguito con successo

https://mypay.regione.campania.it/pa/report/ricevutaTelematica.html?  $id = 55$ Omissis
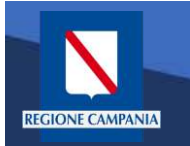

#### Pagamento Spontaneo utente Anonimo

La Ricevuta Telematica (RT) di pagamento scaricabile tramite il link ricevuto via email è liberatoria per il cittadino.

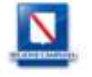

#### RICEVUTA TELEMATICA PAGAMENTO

Stampata in data: 14/01/2020 19:13:43

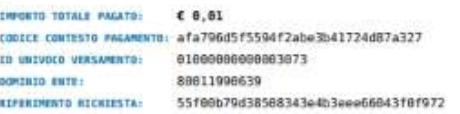

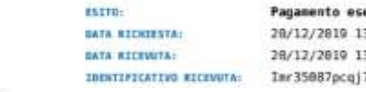

eguito  $3:53:41$ 1:54:53 7je21ak7p87iy88s7nu3e

pago

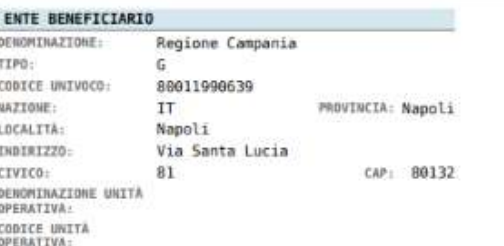

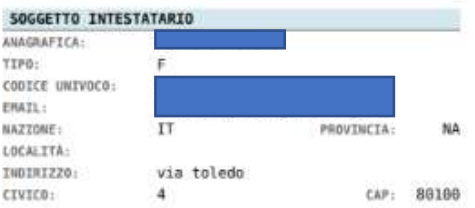

#### **ISTITUTO ATTESTANTE**

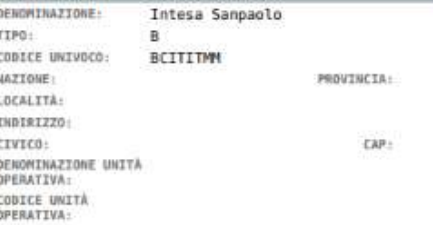

#### DOVUTI PAGATI

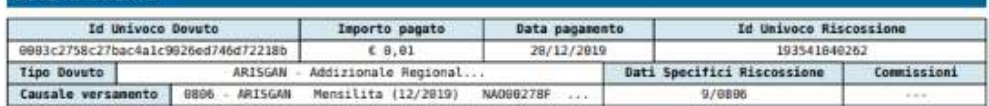

#### Pagamento Spontaneo Anonimo – Generazione Avviso

Durante i passi previsti per il pagamento spontaneo anonimo è possibile procedere alla Generazione e Stampa di un Avviso, così da poter effettuare il pagamento in secondo tempo, ad es. su ATM, Home banking, tabaccai,ecc.

**REGIONE CAMPANIA** 

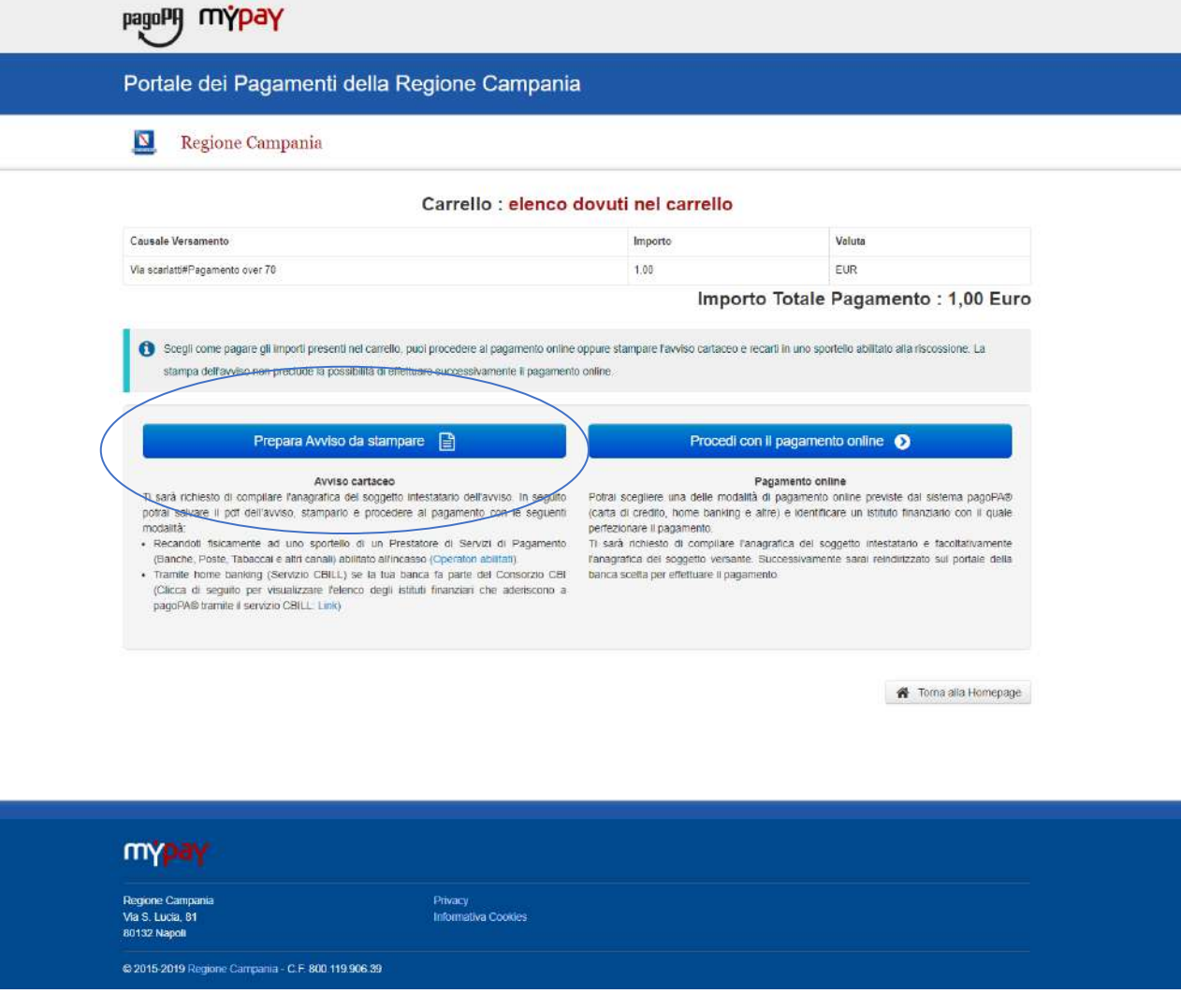

#### Pagamento Spontaneo Anonimo – Generazione Avviso**REGIONE CAMPANIA**

A questo punto il sistema ci chiede i dati del Pagatore. Una volta inseriti si clicca su Procedi

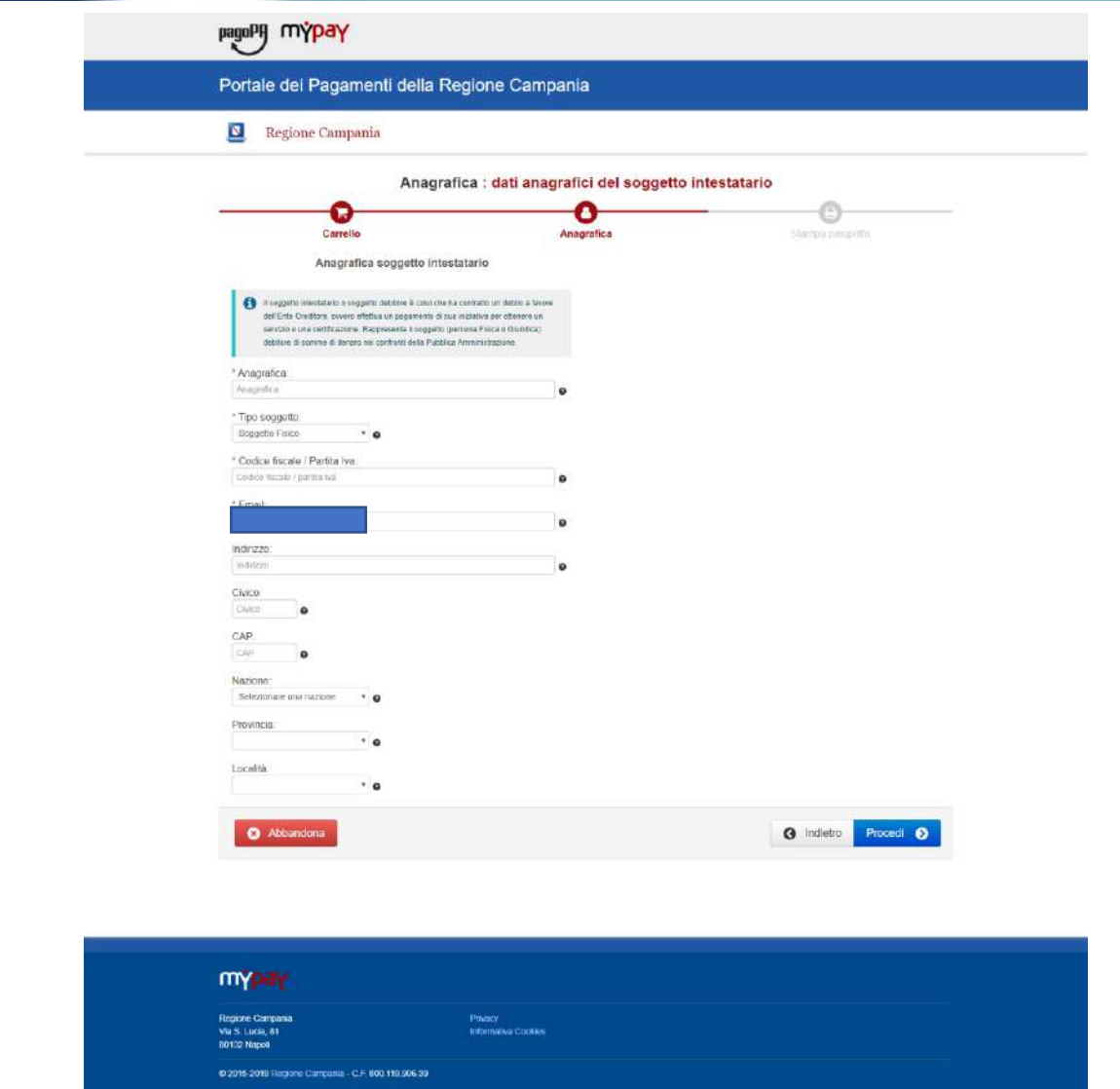

A questo punto possiamo stampare il prospetto

**REGIONE CAMPANIA** 

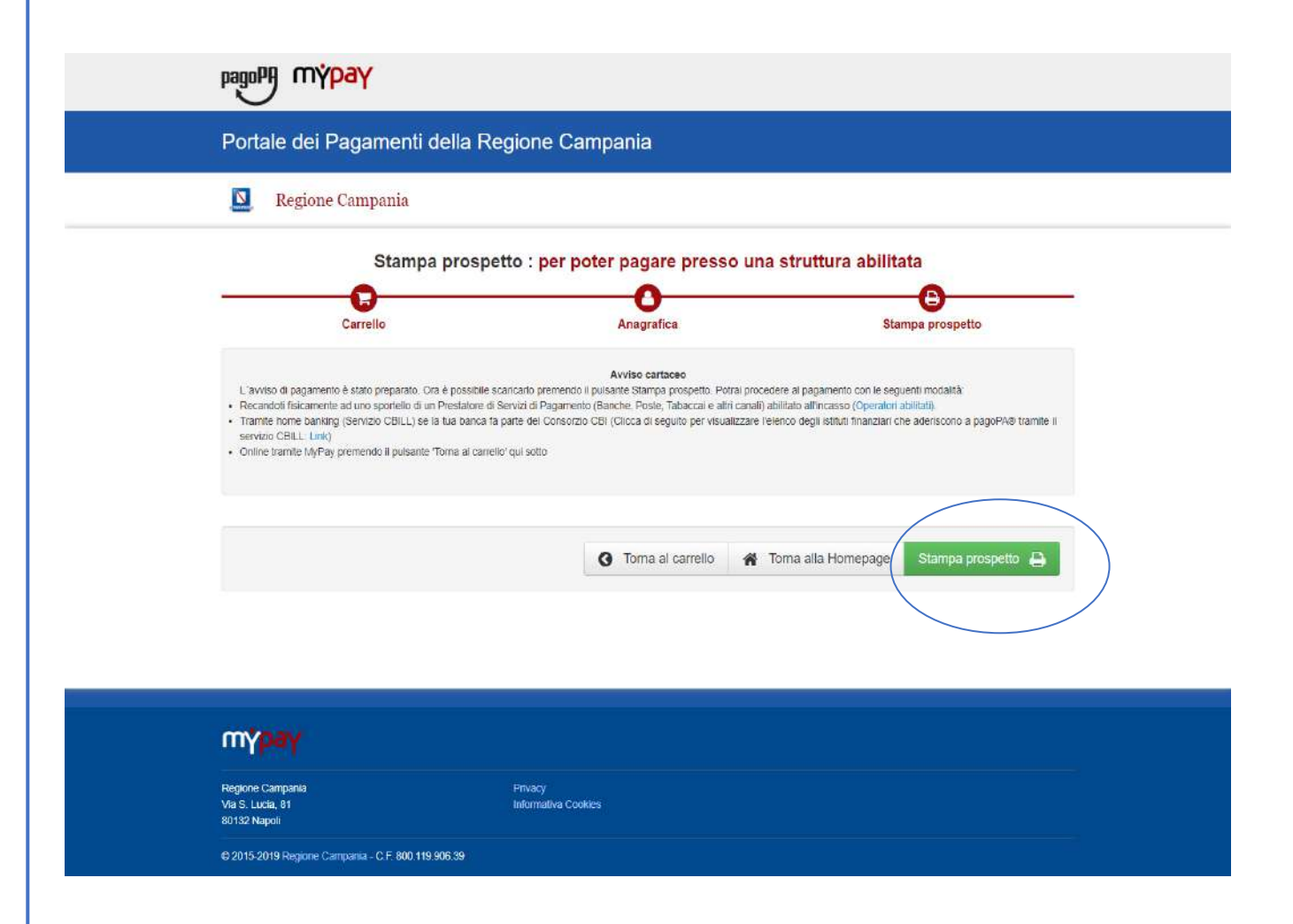

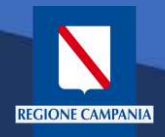

Nell'avviso sono presenti tutte le informazioni per poter effettuare il pagamento: numeri e QRcode

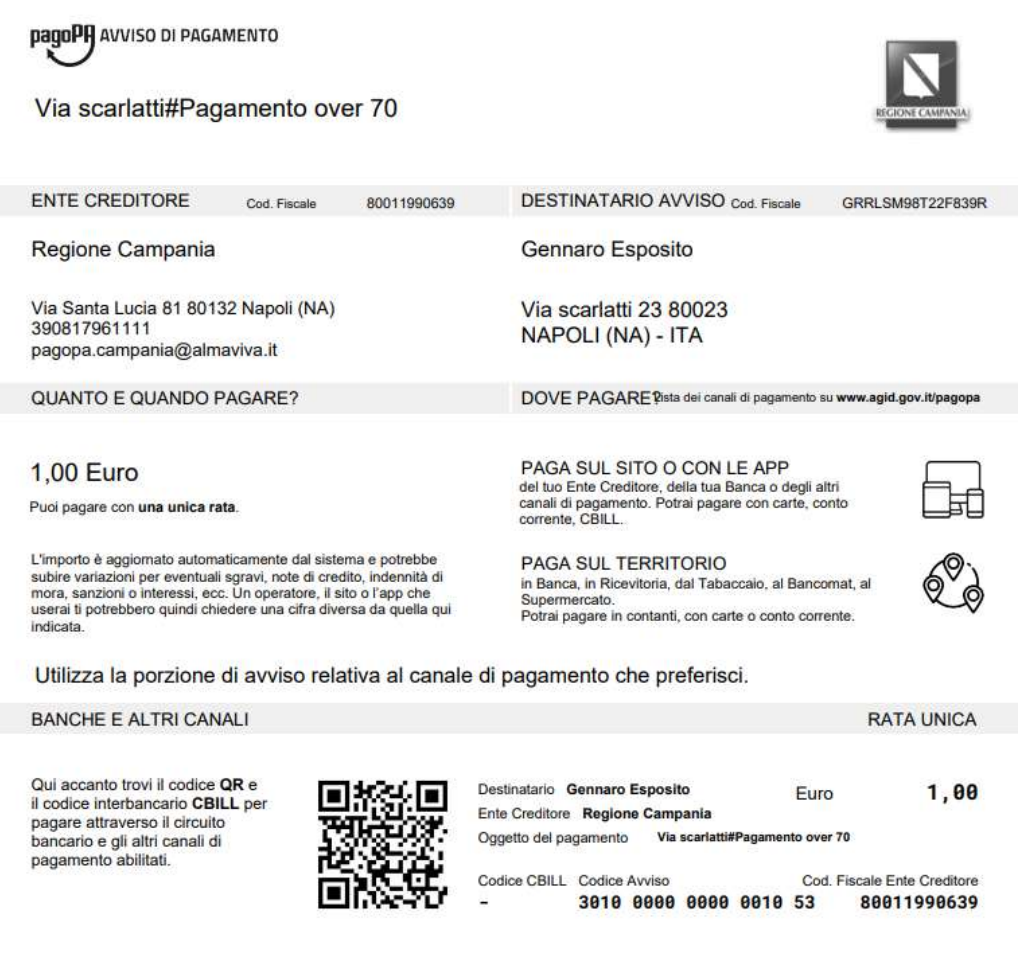

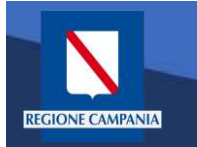

### Pagamento con Avviso utente Anonimo

*Caso alternativo*: Pagamento mediante Avviso di pagamento (ricevuto dall'Ente o generato come indicato nelle slide precedenti)

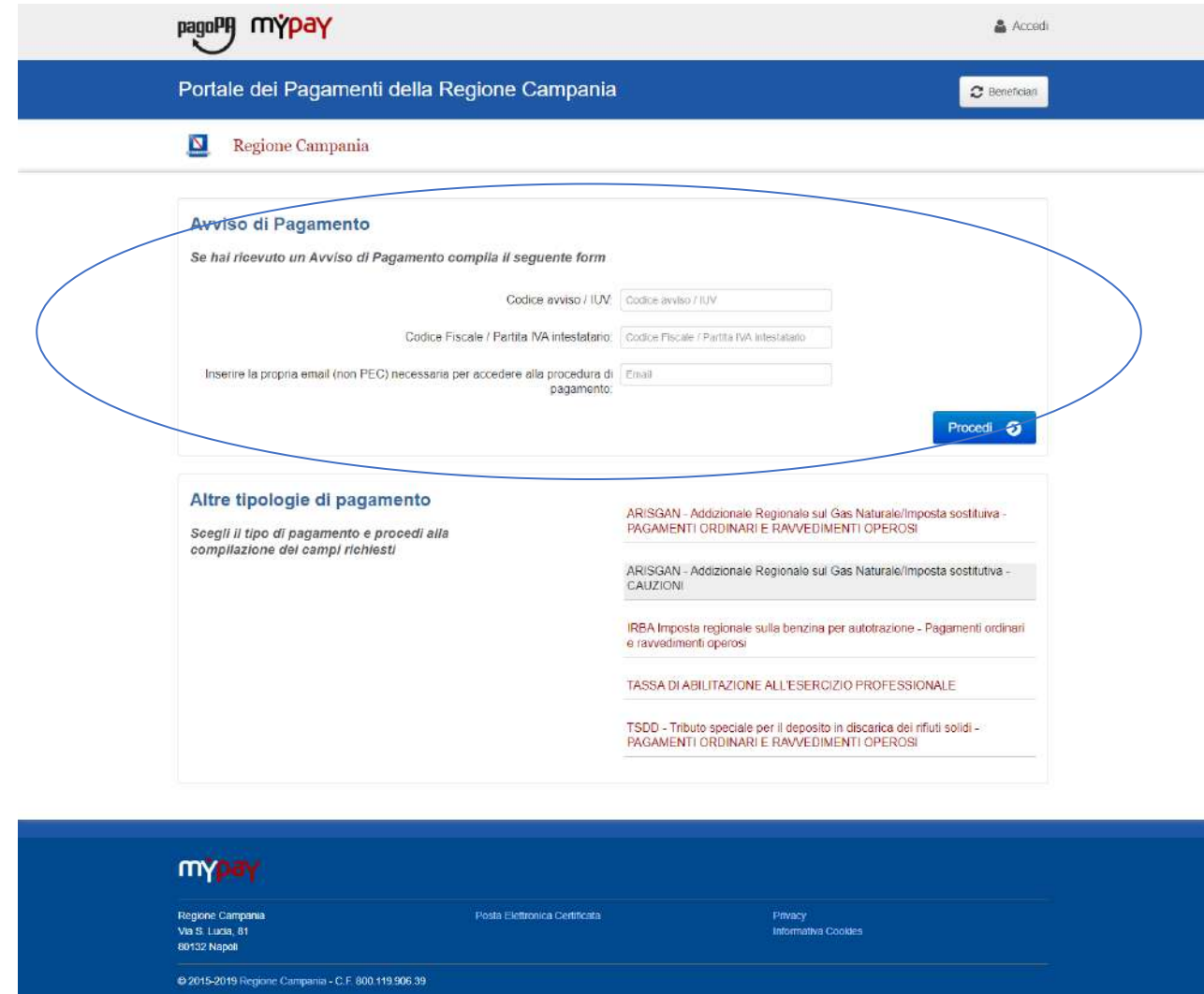

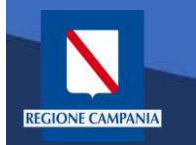

L'Avviso ha un numero specifico che lo identifica: dovremo inserirlo aggiungendo anche il codice fiscale dell'intestatario dell'avviso.

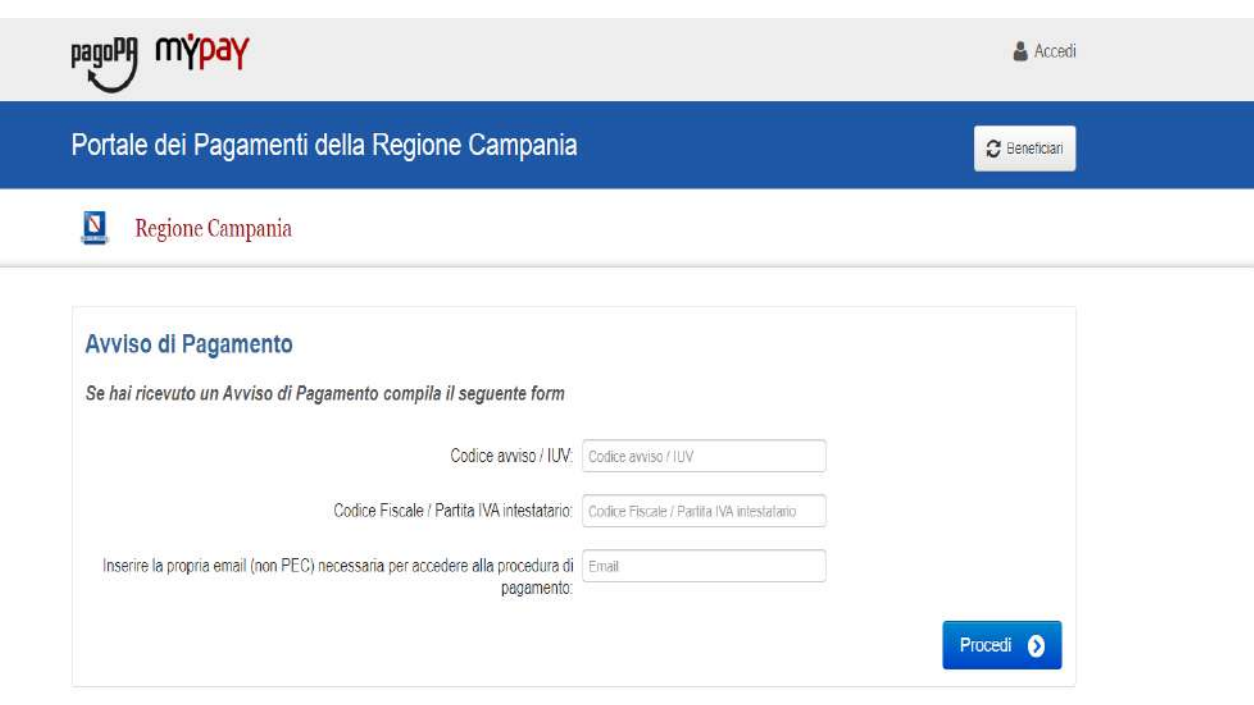

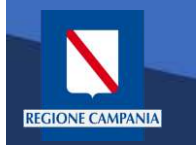

Occorre inserire l'e-mail a cui il sistema invierà il link per procedere al pagamento, poiché siamo ancora nel caso pagamento anonimo

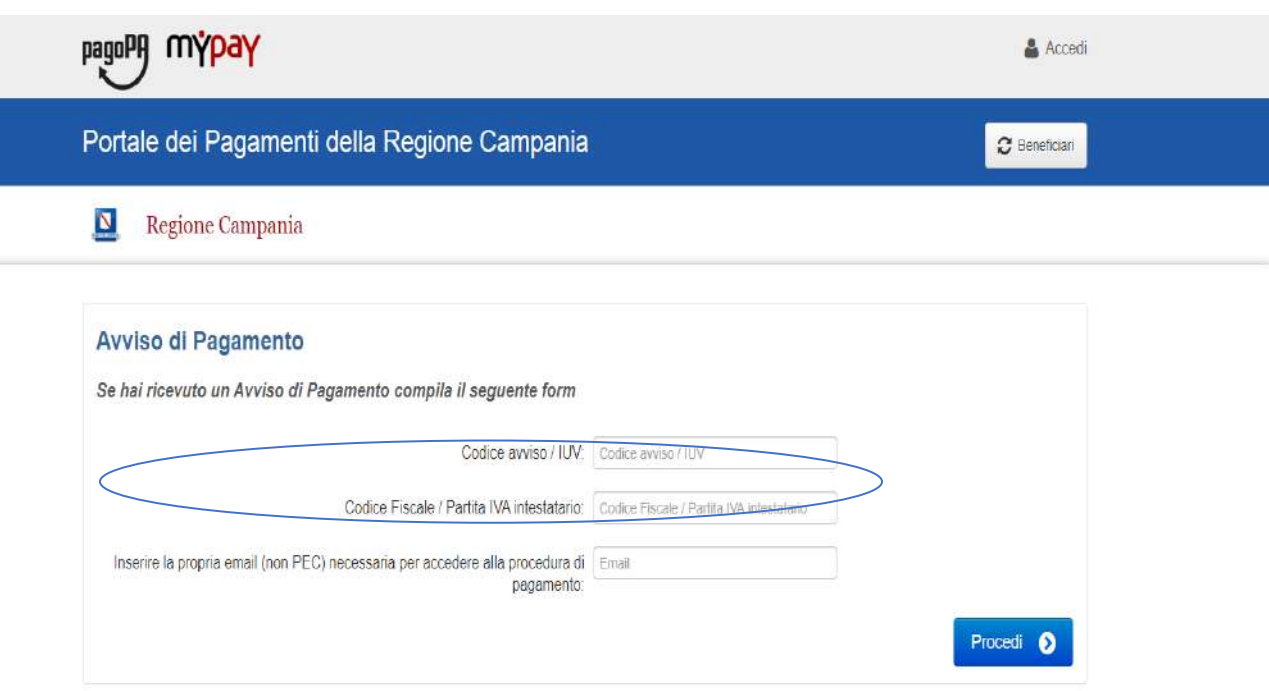

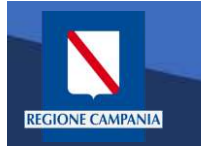

Dopo aver inserito i campi clicchiamo su procedi

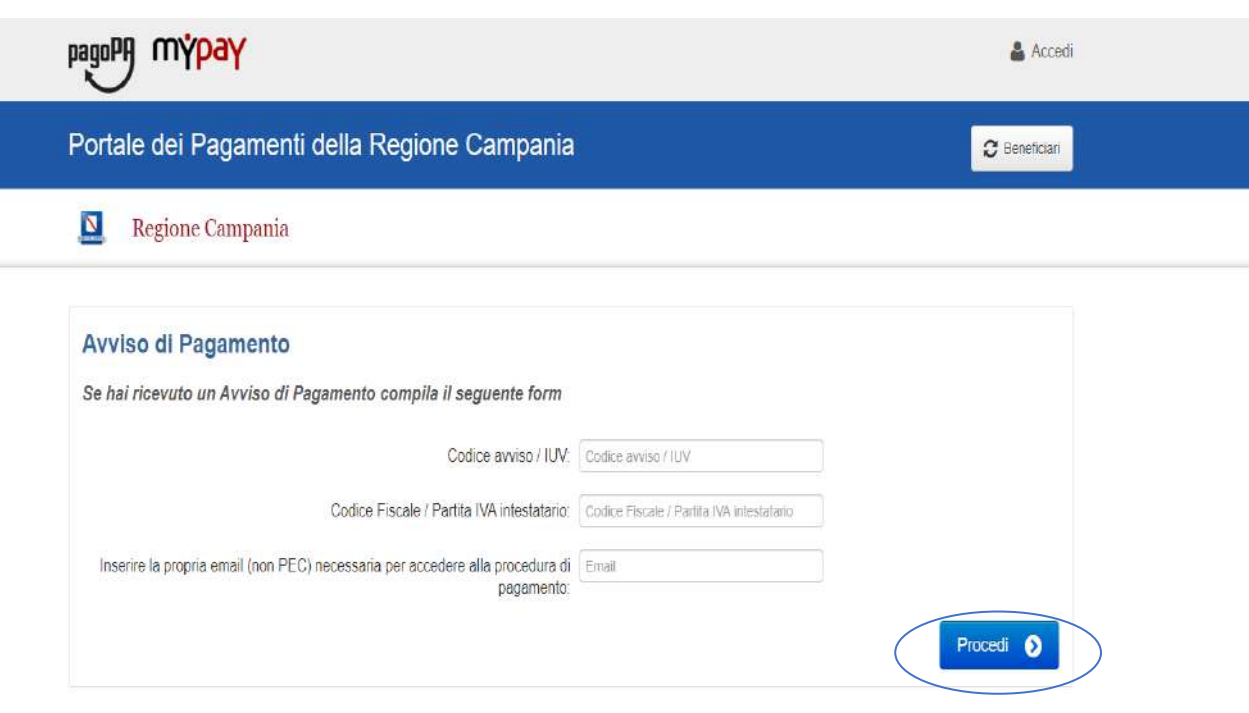

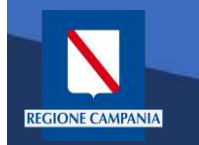

#### Pagamento con Avviso utente Anonimo

Se i campi sono corretti il sistema invia un'e-mail che permette di procedere con il pagamento.

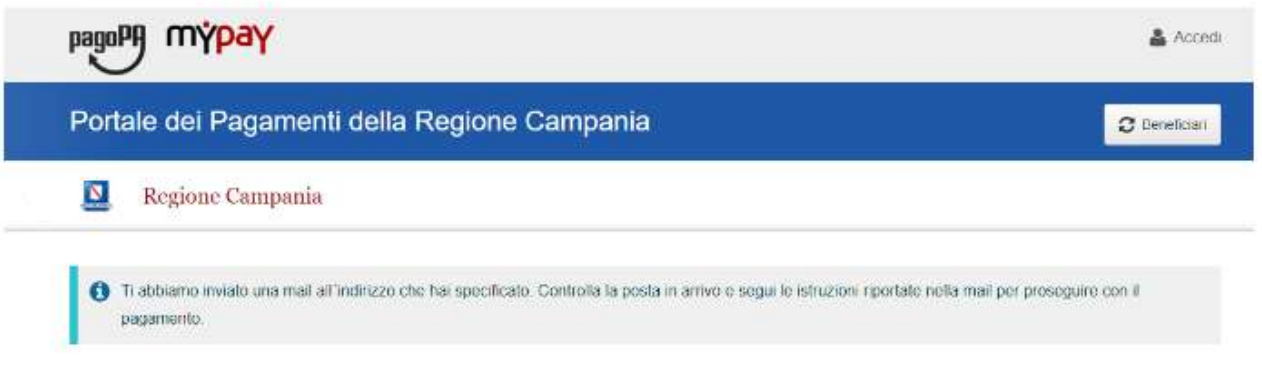

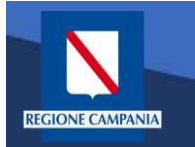

### Pagamento con Avviso utente Anonimo

pagoPf

mypay

Portale dei Pagamenti della Regione Campania

Da questo punto in poi le operazioni sono le medesime di quelle già viste: abbiamo formato il carrello e possiamo procedere con il pagamento

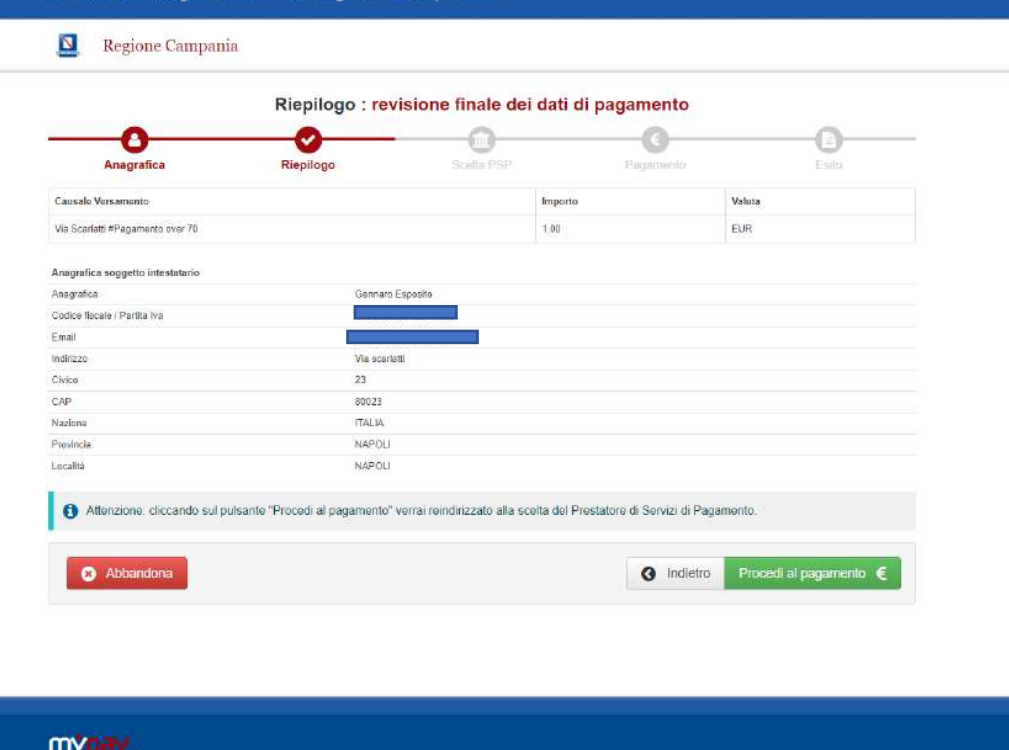

**Jegione Campan** Privacy Informativa Cookies Via S. Lucia, 81 **Intag Namil** @ 2015-2019 Regione Campania - C.F. 800.119.906.39

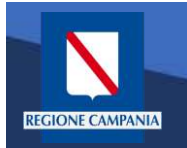

# Autenticazione alla piattaforma

Selezionare 'Accedi' in alto a destra.

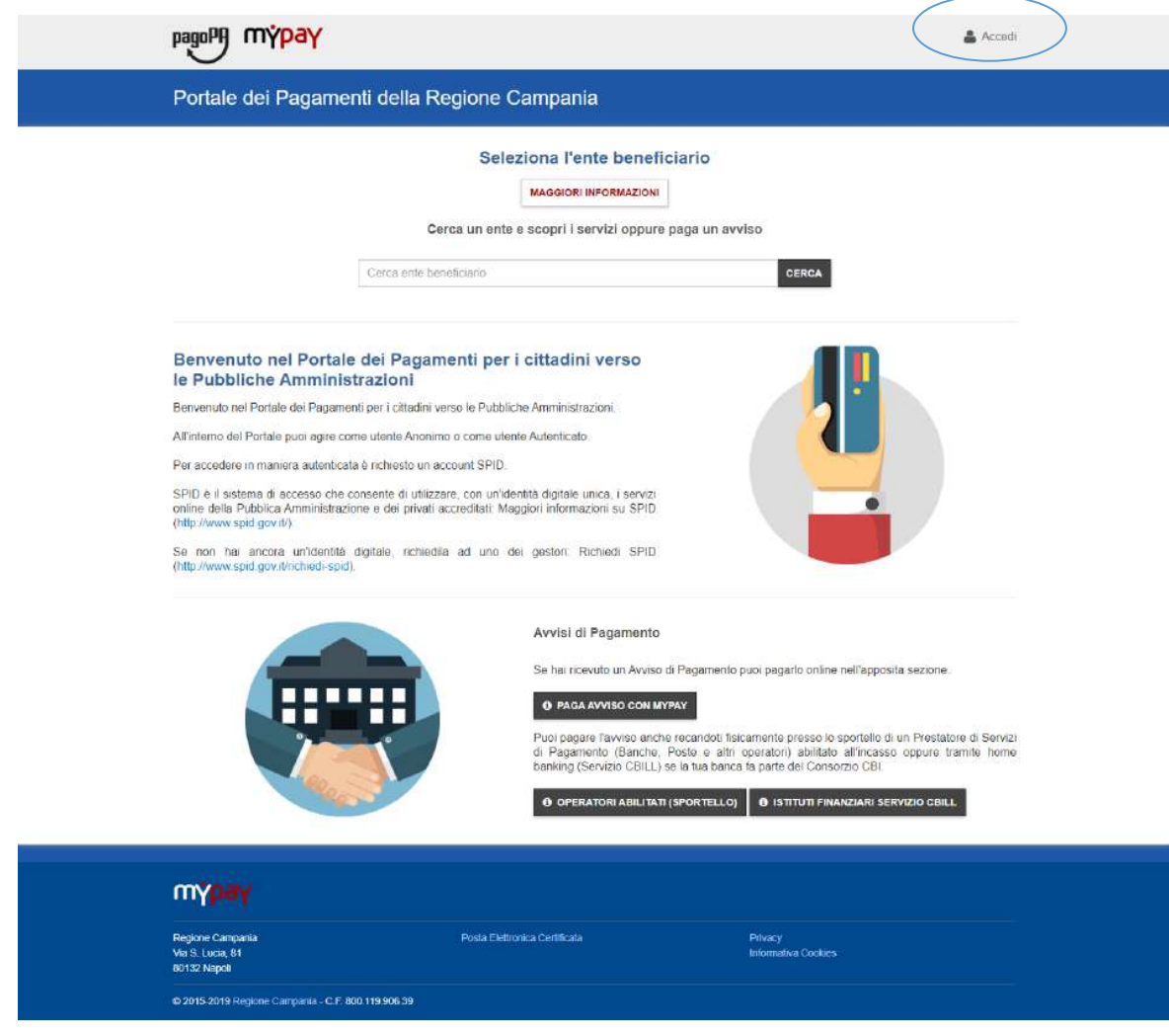

Rev. 2.0 del 12/11/2020 – MyPay 5.9 37

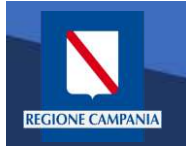

REGIONE

L'accesso a MyPay per i pagatori è con SPID, mentre l'IdP regionale è ad uso degli operatori degli Enti .

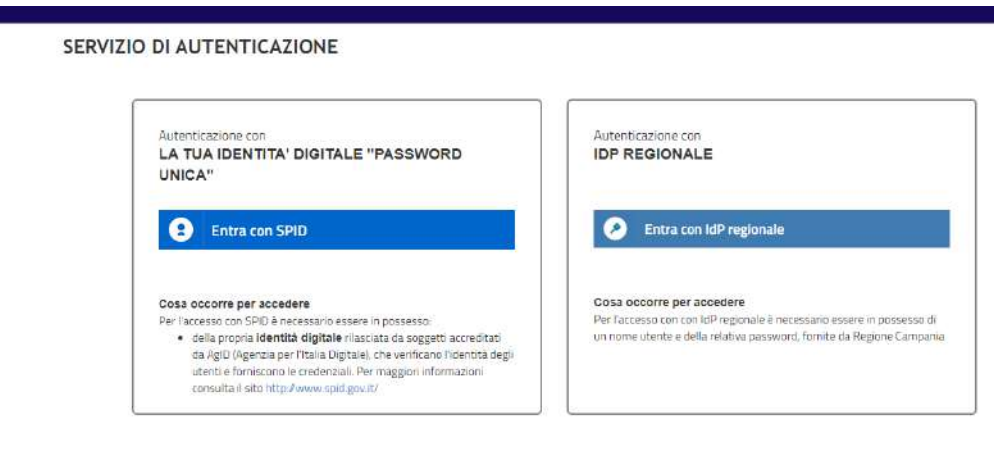

Questo sito utilizza cookie tecnici. Proseguendo nella navigazione accetti l'utilizzo dei cookie.

leggi l'informativa sui cookie.

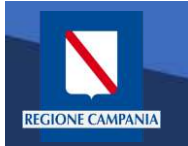

# Autenticazione alla piattaforma

Dopo aver effettuato la procedura di autenticazione, l'utente autenticato può procedere al pagamento dei propri dovuti attraverso una di queste diverse modalità:

- **Pagamento tramite Posizione aperte**
- **Pagamento tramite avviso**
- **Pagamento spontaneo**

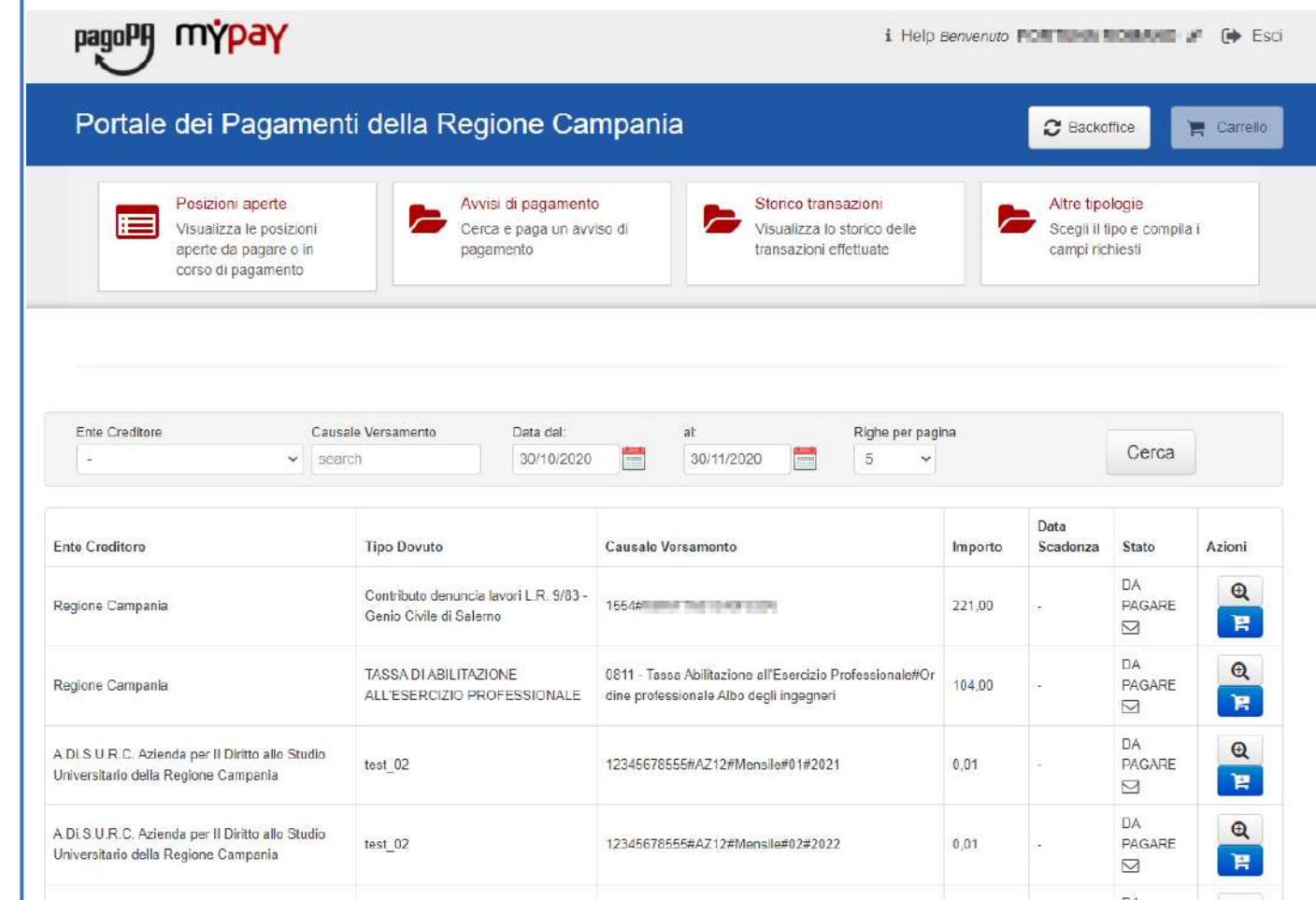

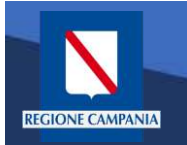

Per verificare tutte le Posizioni Aperte (ovvero tutti i dovuti da pagare) basterà cliccare «Posizioni aperte».

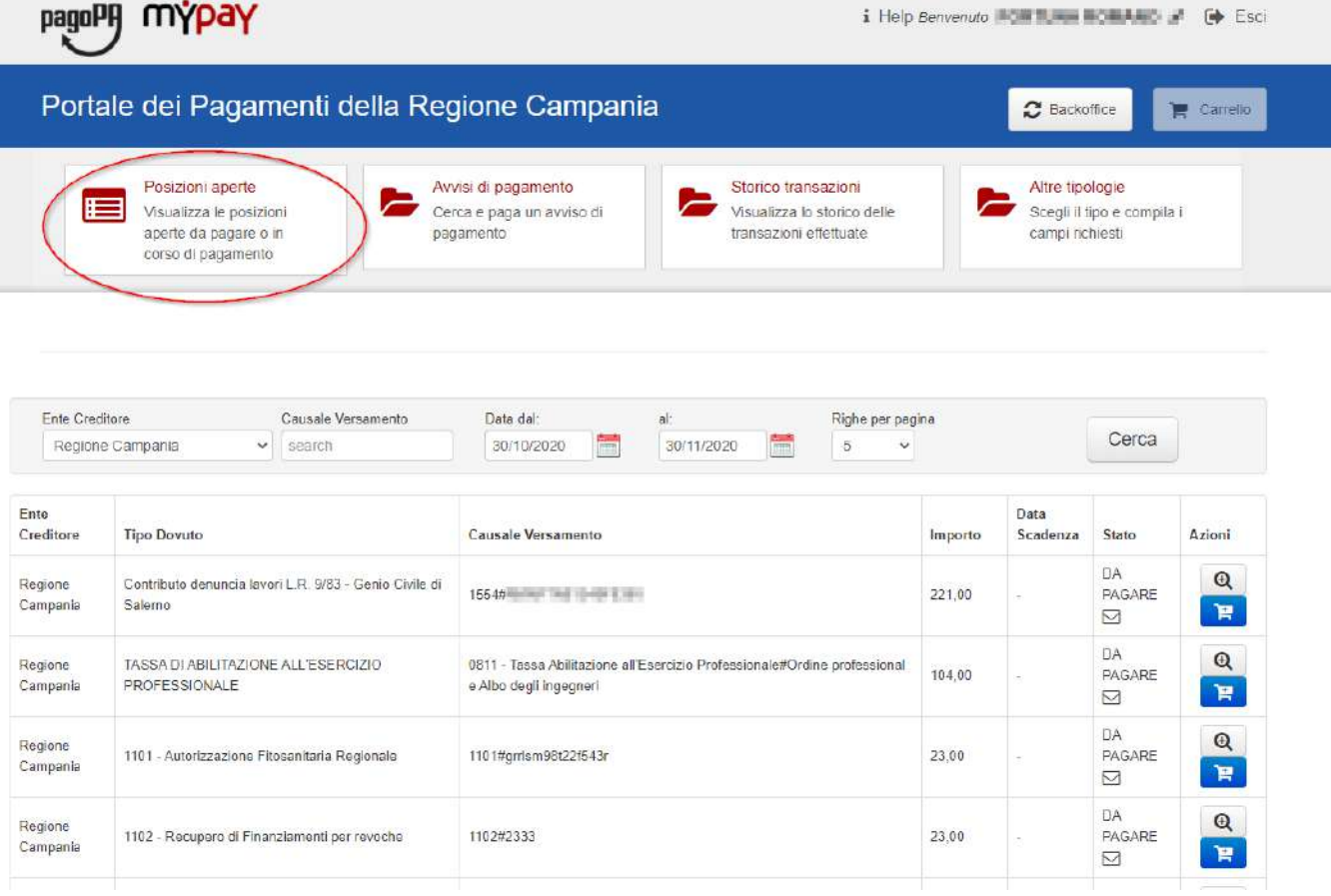

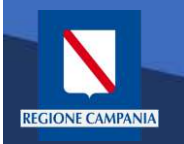

I pagamenti di tale elenco possono essere paginati e filtrati in base all'Ente Creditore, alla causale e alla data di emissione.

Per ogni Posizione Aperta viene visualizzato l'Ente Creditore, Il tipo Dovuto, la causale del versamento, l'importo, la data di scadenza, lo stato e le azioni disponibili.

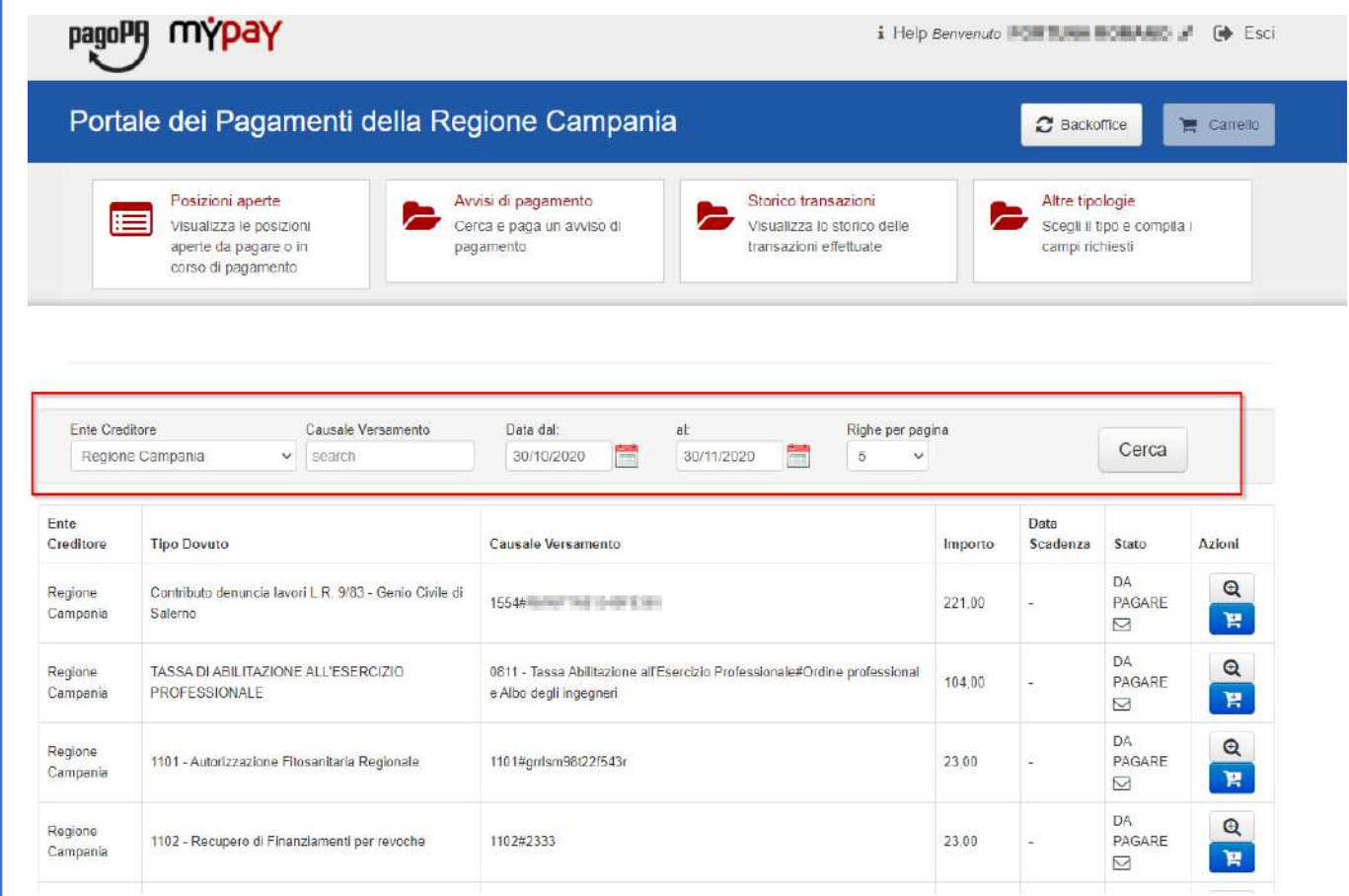

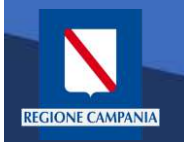

Sotto la colonna «Azioni», l'icona con disegnato un carrello permette all' utente di aggiungere al proprio carrello il pagamento della riga corrispondente, mentre l' icona con la lente di

ingrandimento permette di visualizzare il dettaglio del pagamento.

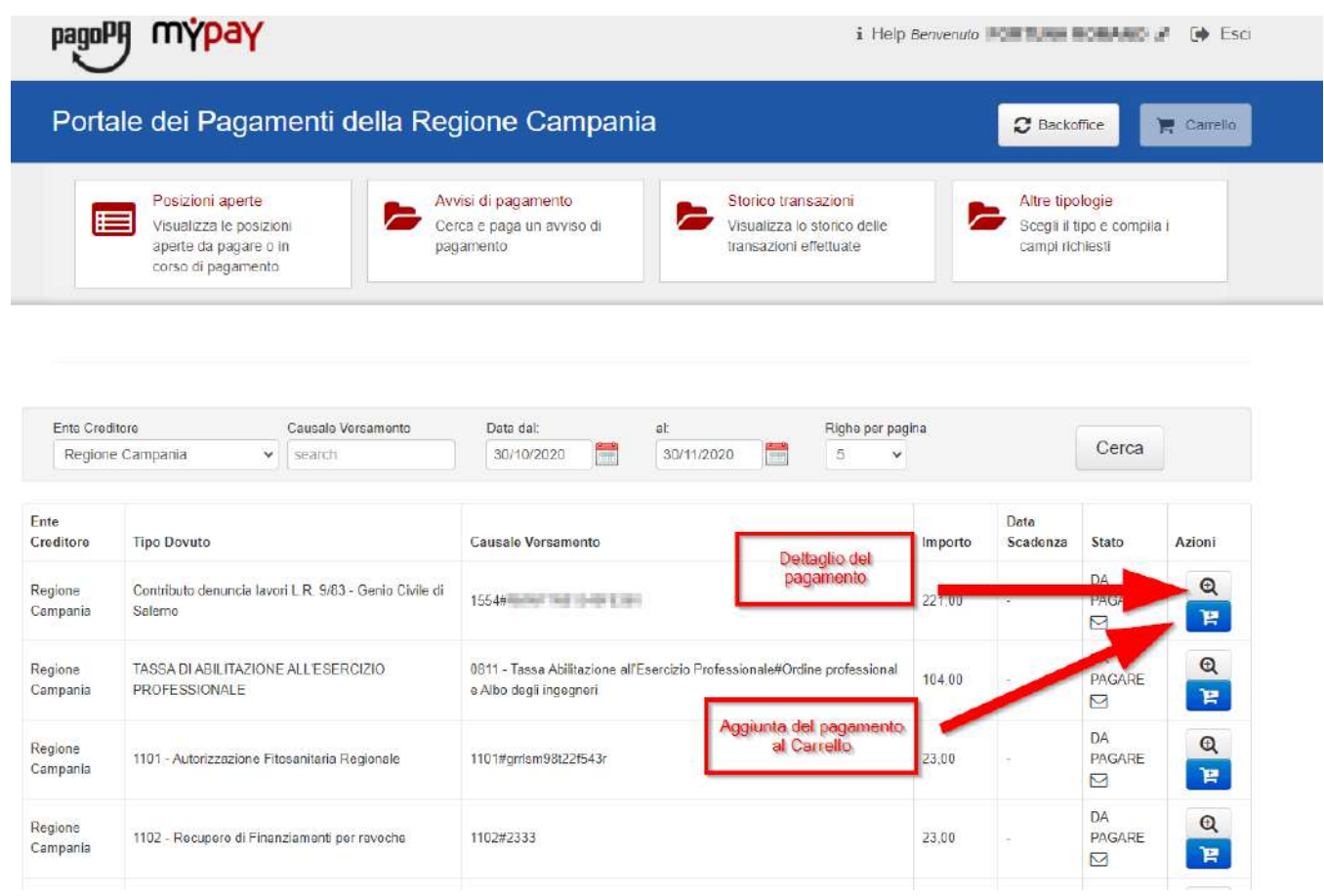

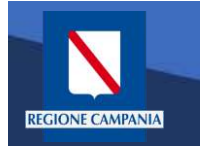

*Caso alternativo*: Pagamento mediante Avviso di pagamento (ricevuto dall'Ente o generato come indicato nelle slide precedenti)

Scegliamo Avvisi di pagamento

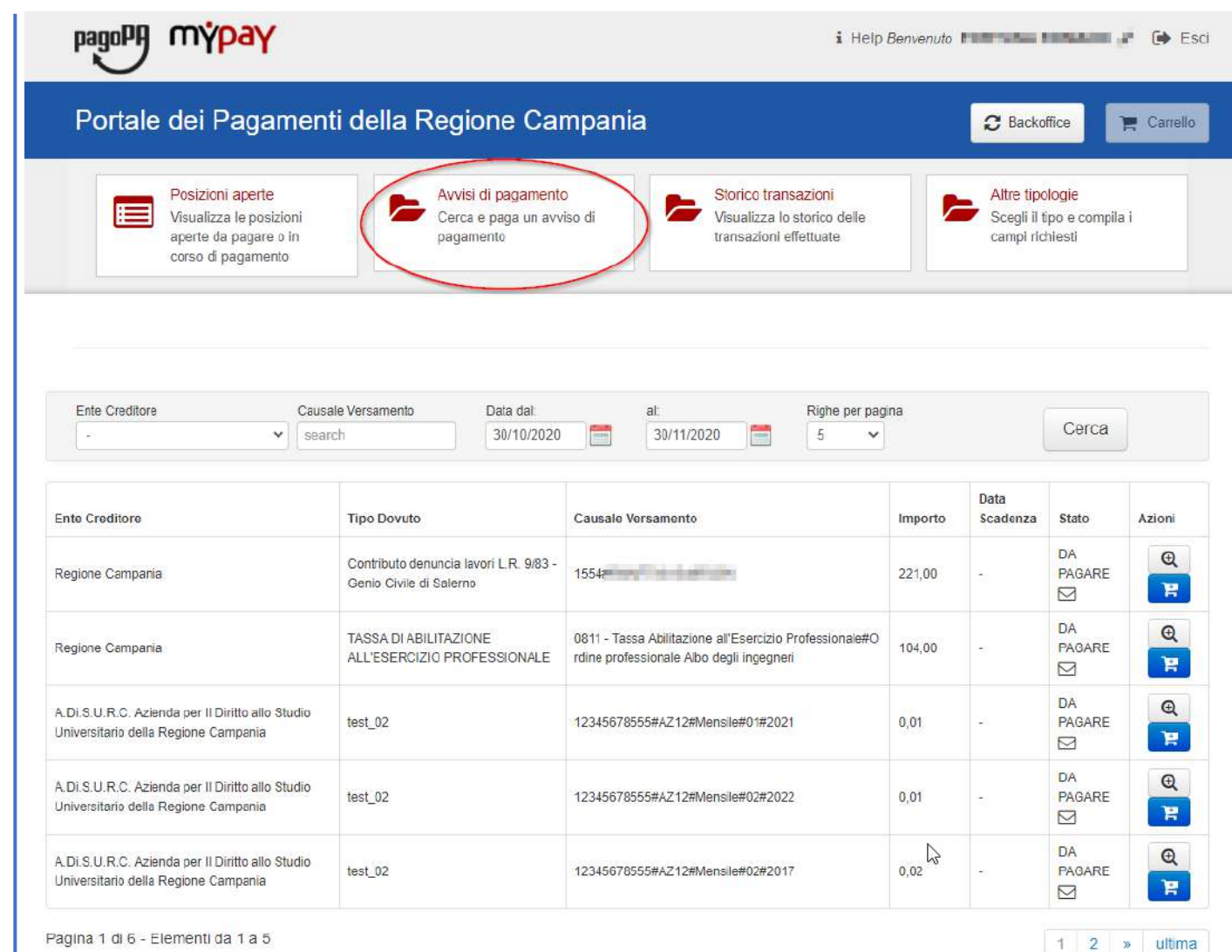

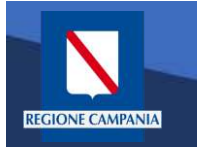

L'Avviso ha un numero specifico che lo identifica(IUV): dovremo inserirlo aggiungendo anche il codice fiscale dell'intestatario dell'avviso nel caso sia diverso dall'utente con cui si è effettuato l'accesso.

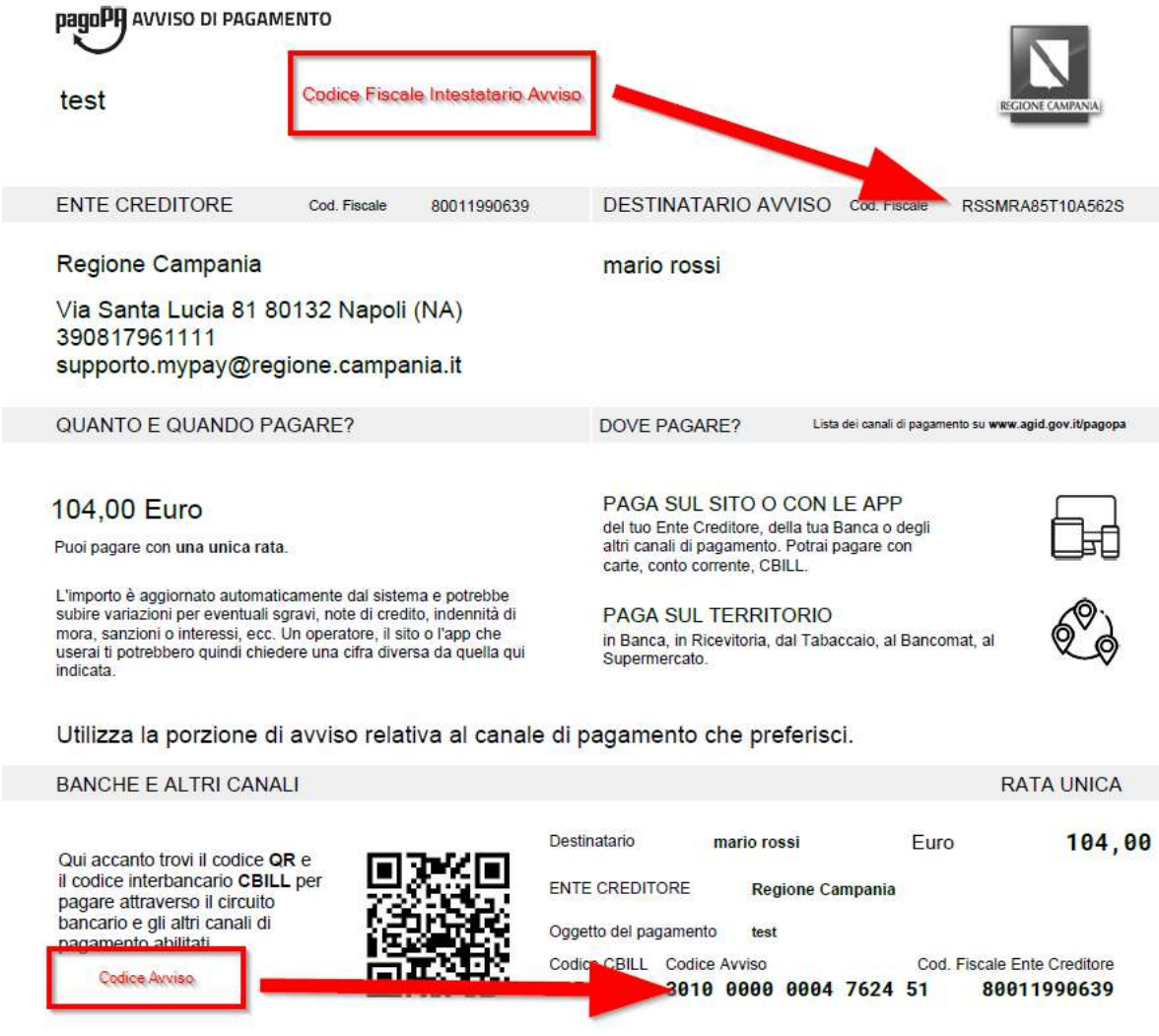

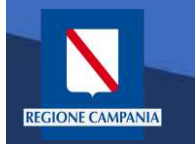

Dopo aver inserito i dati selezionare il tasto «Cerca» e viene mostrato il dovuto da pagare.

Per effettuare il pagamento è necessario aggiungere il pagamento al carrello selezionando l'icona evidenziata in figura

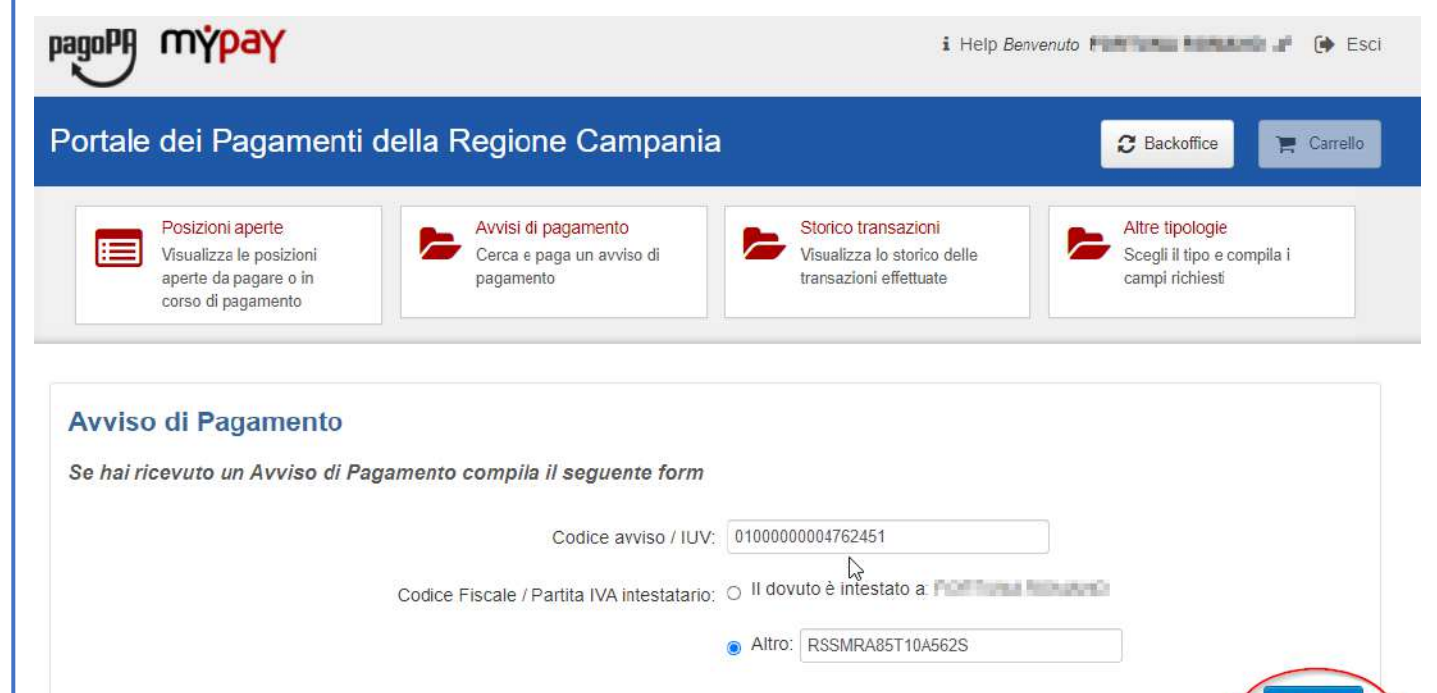

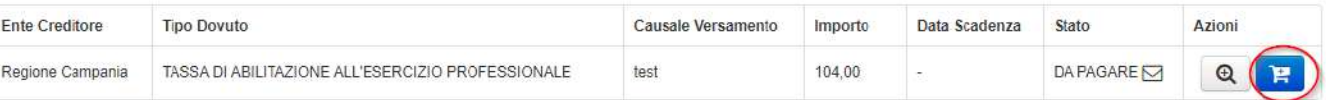

Cerca

L'applicazione permette di aggiungere altri pagamenti al carrello dalle «Posizioni Aperte»

**REGIONE CAMPANIA** 

Per procedere al pagamento selezionare il bottone «Carrello» evidenziato in figura

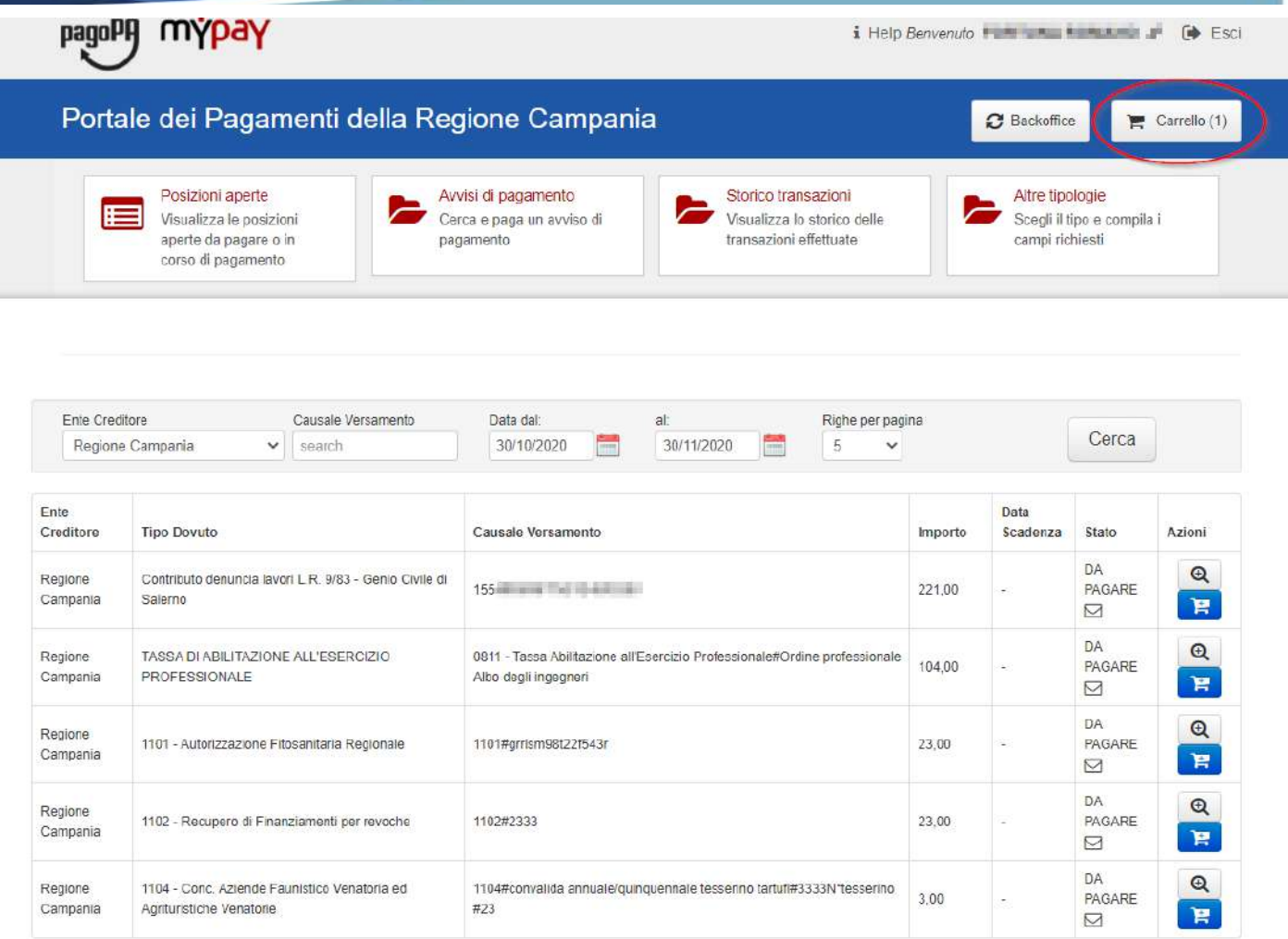

Pagina 1 di 2 - Elementi da 1 a 5

1 2 » ultima

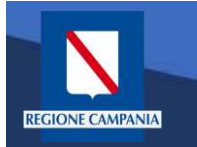

A questo punto il sistema ci chiede i dati dell'intestatario e del versante. Una volta inseriti si clicca su «Procedi con il pagamento online».

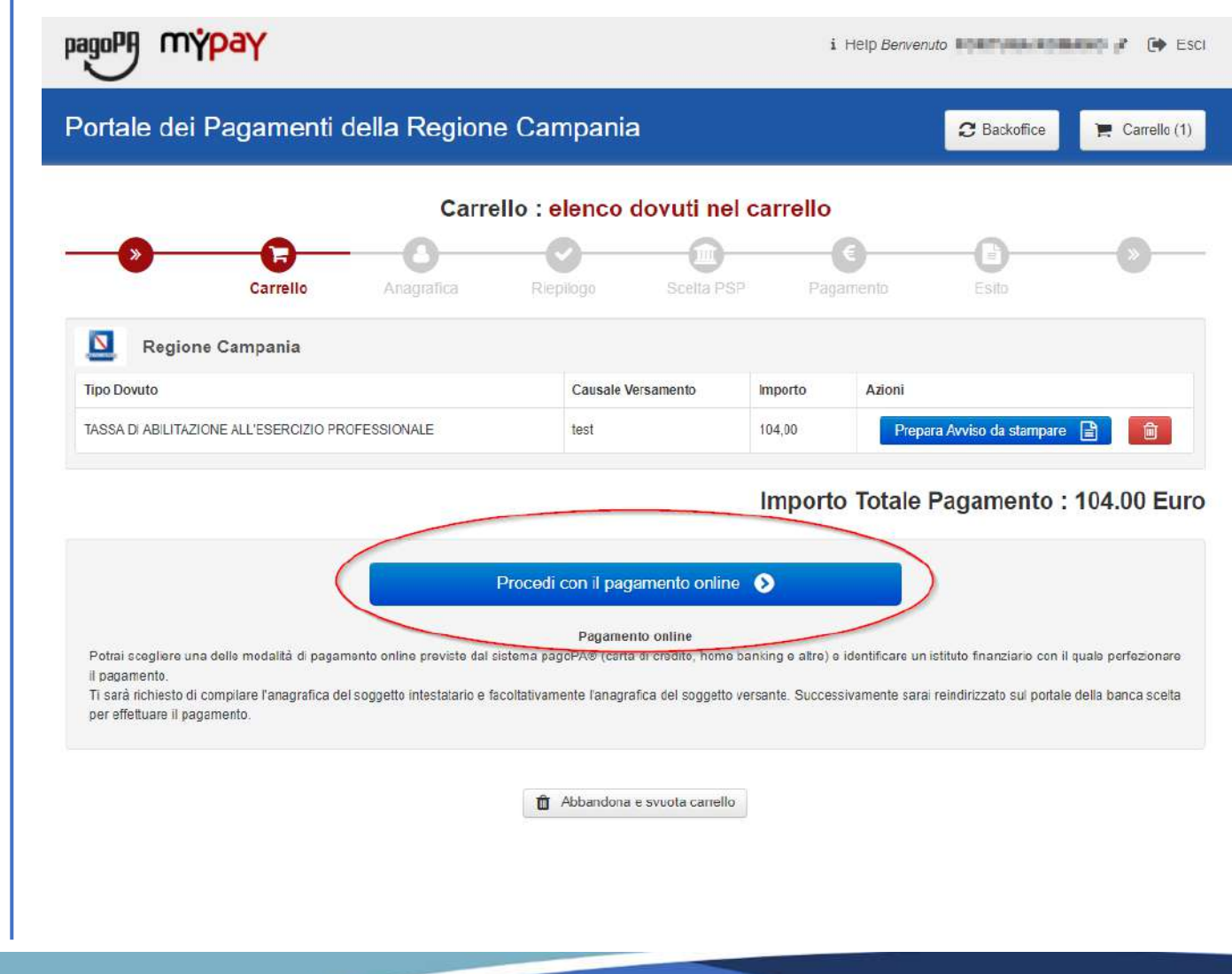

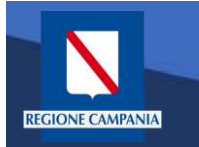

Portale dei Pagamenti della Regione Campania

Selezionando il pulsante «Procedi» si prosegue con il pagamento. Le schermate successive seguono lo stesso iter mostrato per il pagamento anonimo

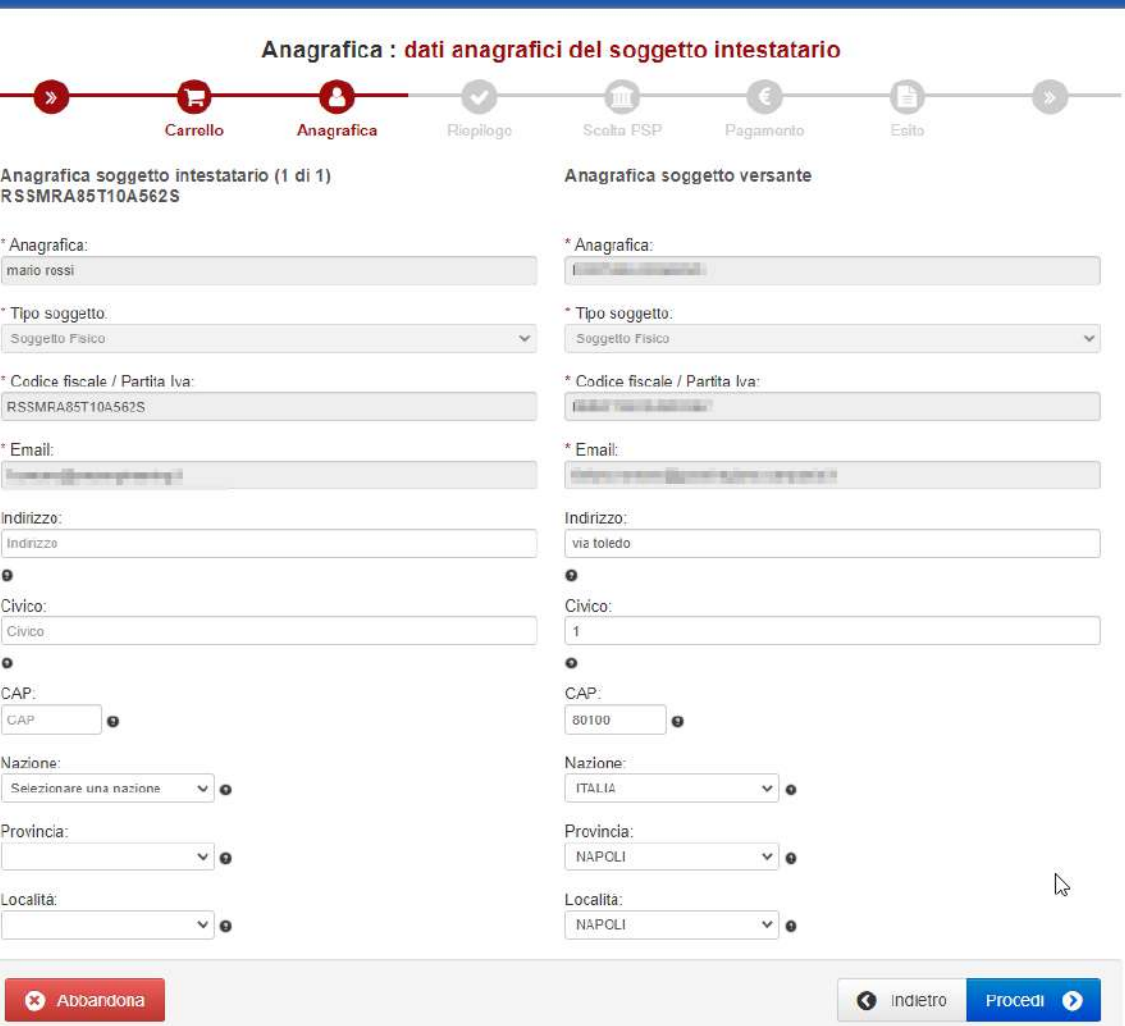

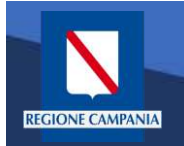

E' possibile visualizzare l'elenco dei pagamenti effettuati selezionando «Storico Transazioni»

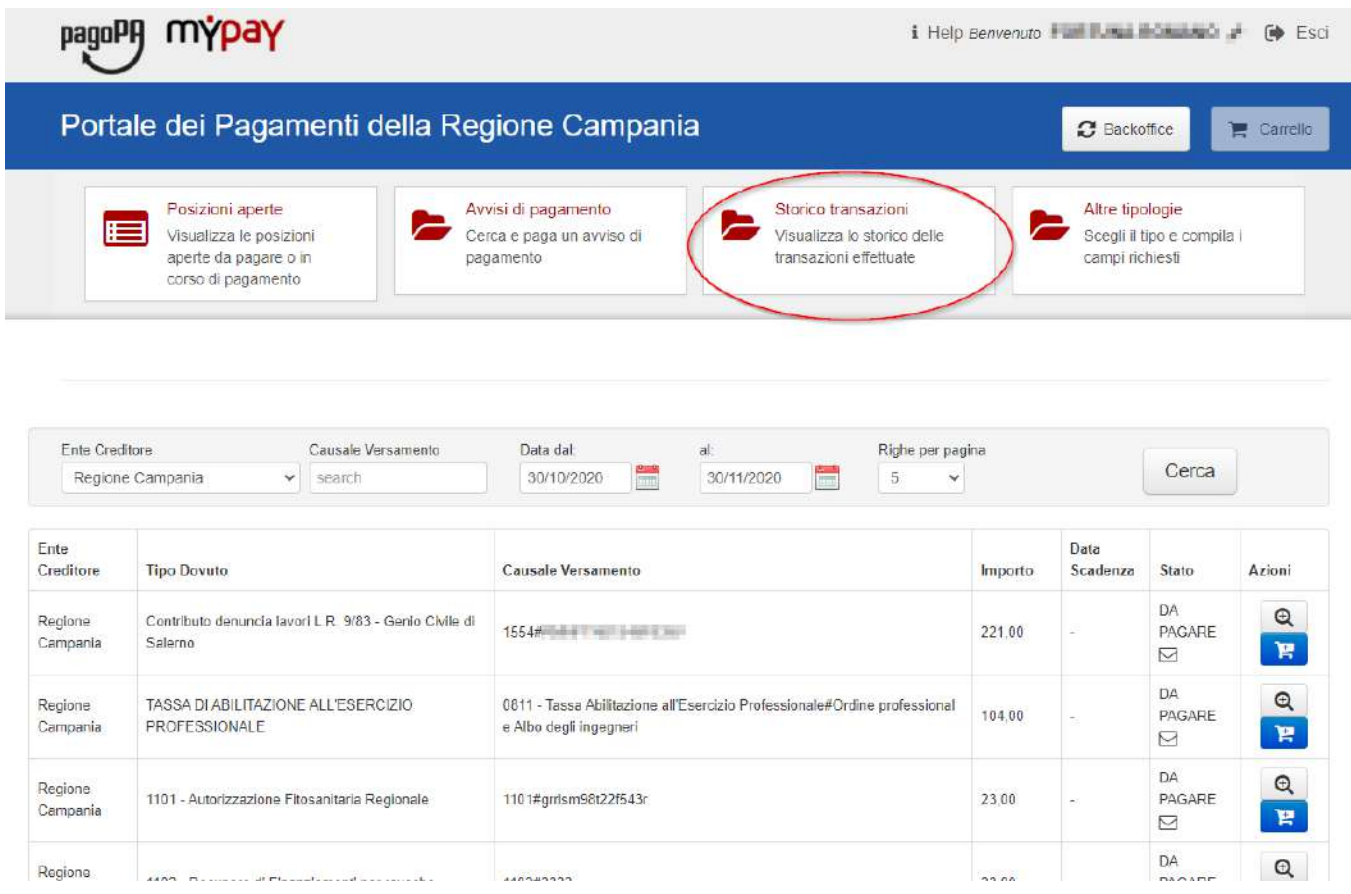

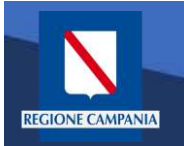

E' possibile ricercare i pagamenti effettuati filtrando per Ente Creditore, causale del versamento e data di pagamento.

E' possibile visualizzare il dettaglio del pagamento e stamparne la ricevuta telematica.

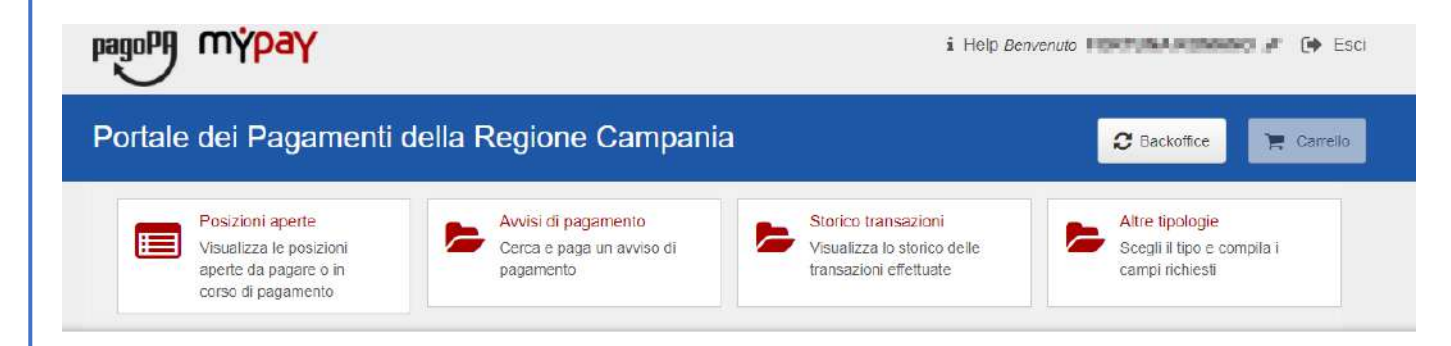

#### Archivio : storico dei pagamenti

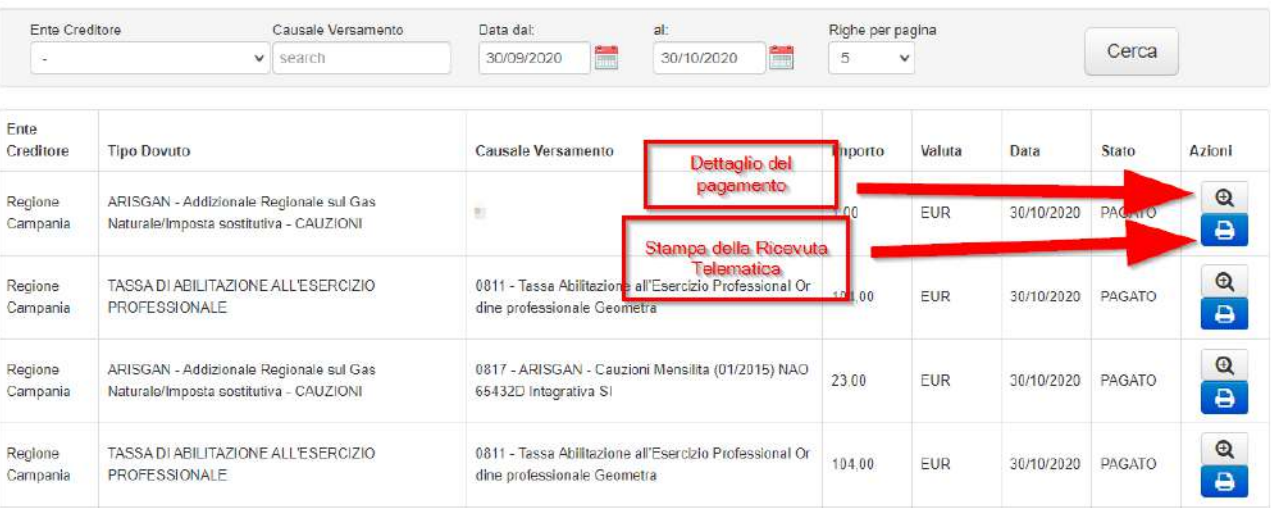

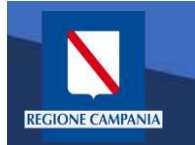

Nella sezione Altre tipologie è possibile effettuare un pagamento spontaneo

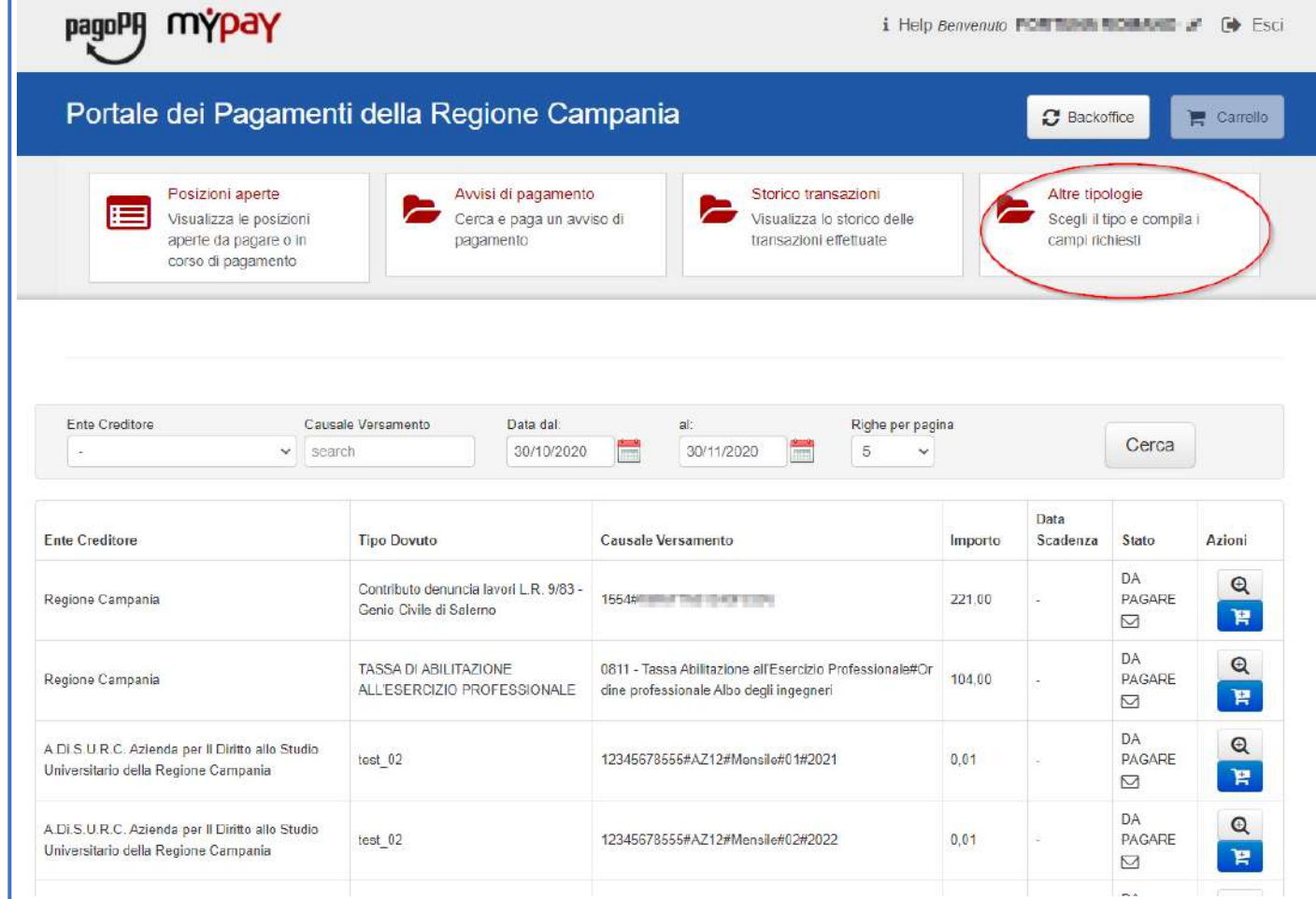

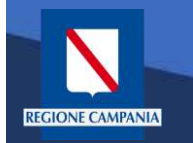

Selezioniamo l'ente per il quale effettuare il pagamento

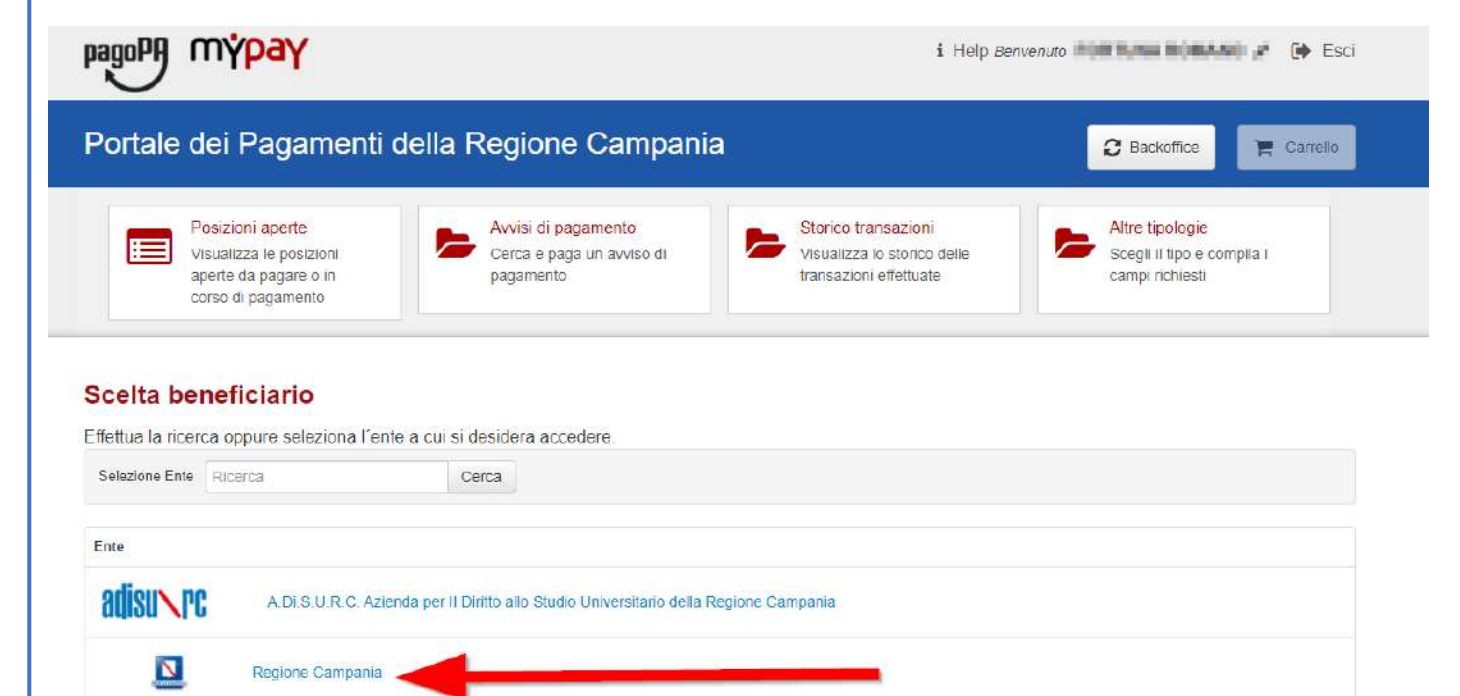

Pagina 1 di 1 - Elementi da 1 a 2

 $\vert$  1

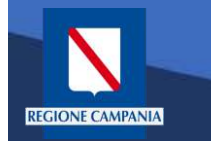

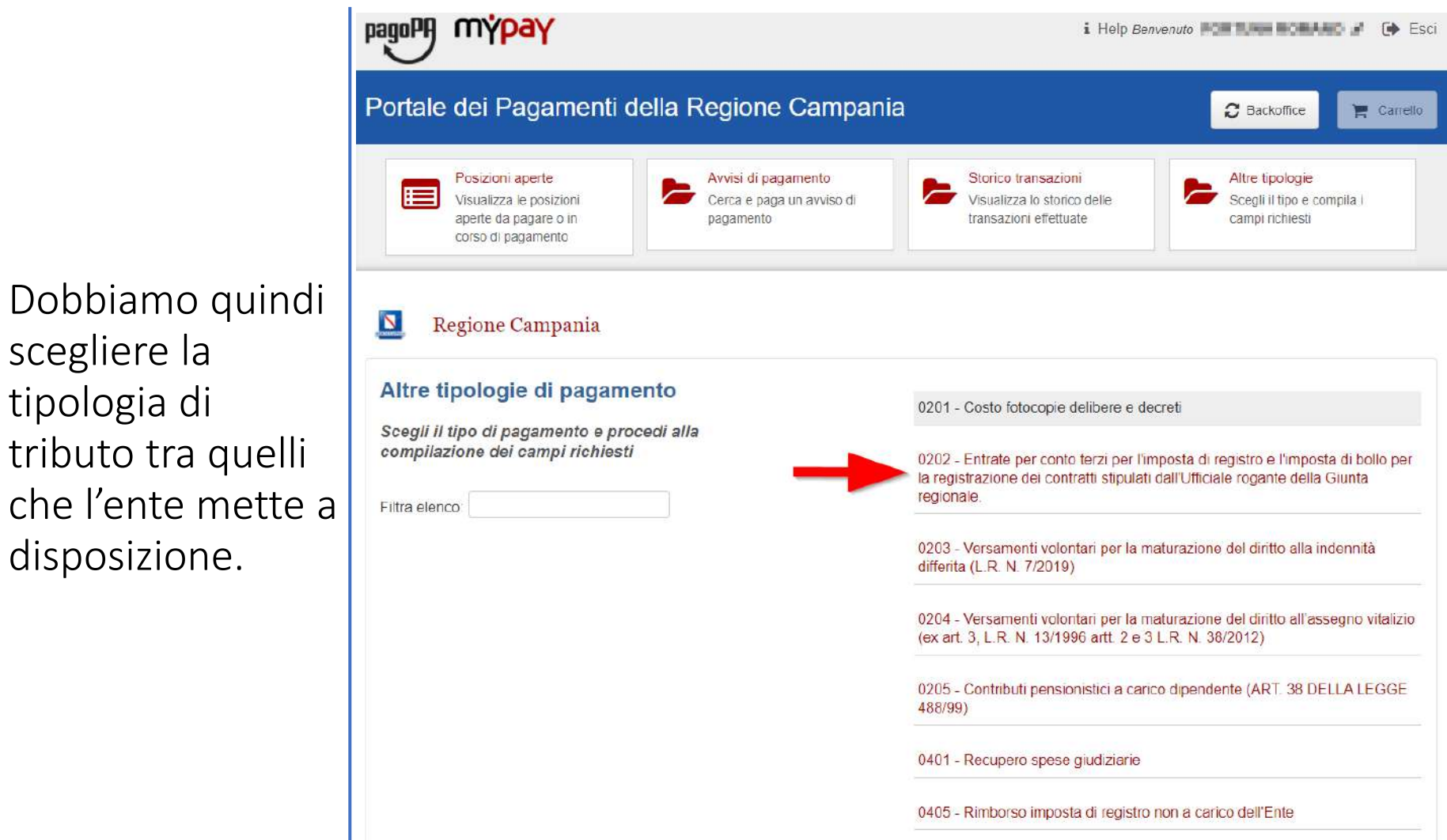

scegliere la

tipologia di

disposizione.

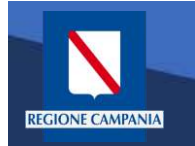

Il sistema presenta una maschera di inserimento delle informazioni necessarie per l'effettuazione del pagamento

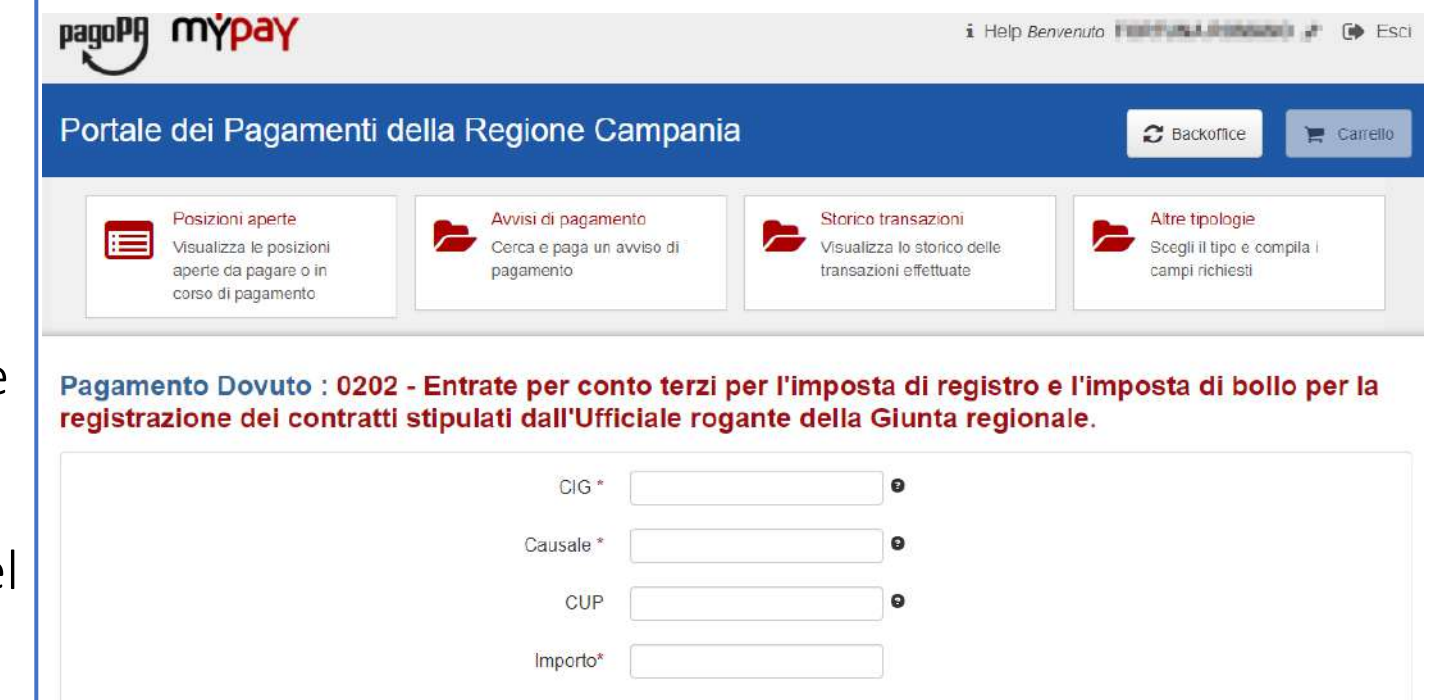

**G** Indietro Aggiungi al carrello

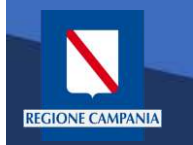

In modalità pagamento autenticato non occorre inserire la propria email, basterà cliccare su «Aggiungi al carrello» per continuare il pagamento.

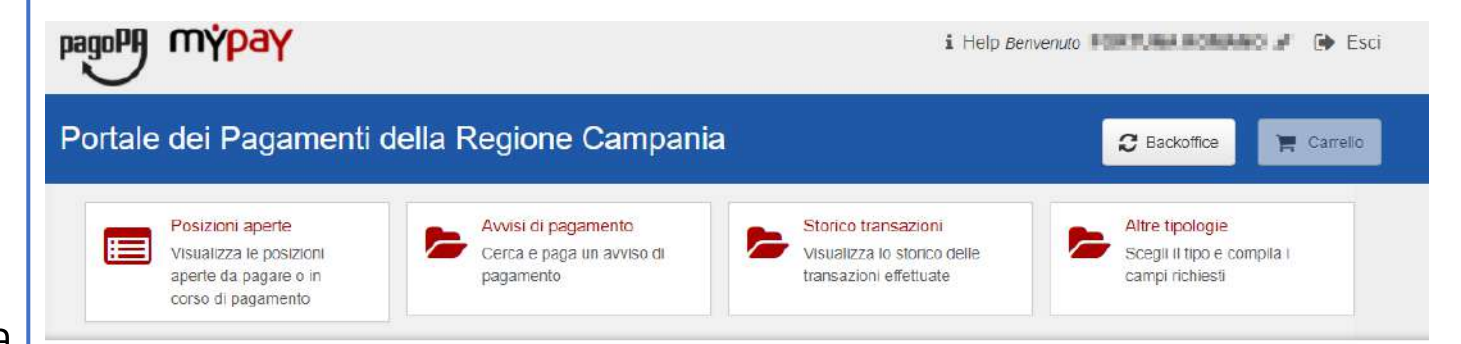

Pagamento Dovuto : 0202 - Entrate per conto terzi per l'imposta di registro e l'imposta di bollo per la registrazione dei contratti stipulati dall'Ufficiale rogante della Giunta regionale.

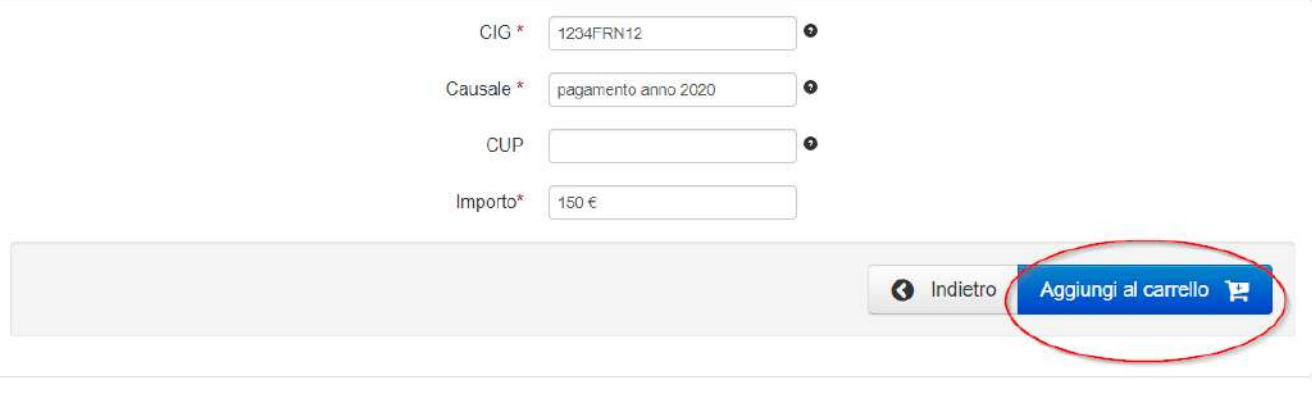

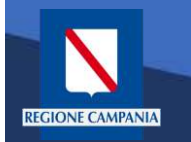

Viene quindi presentato il carrello per il pagamento.

La causale contiene i valori scelti nella schermata precedente.

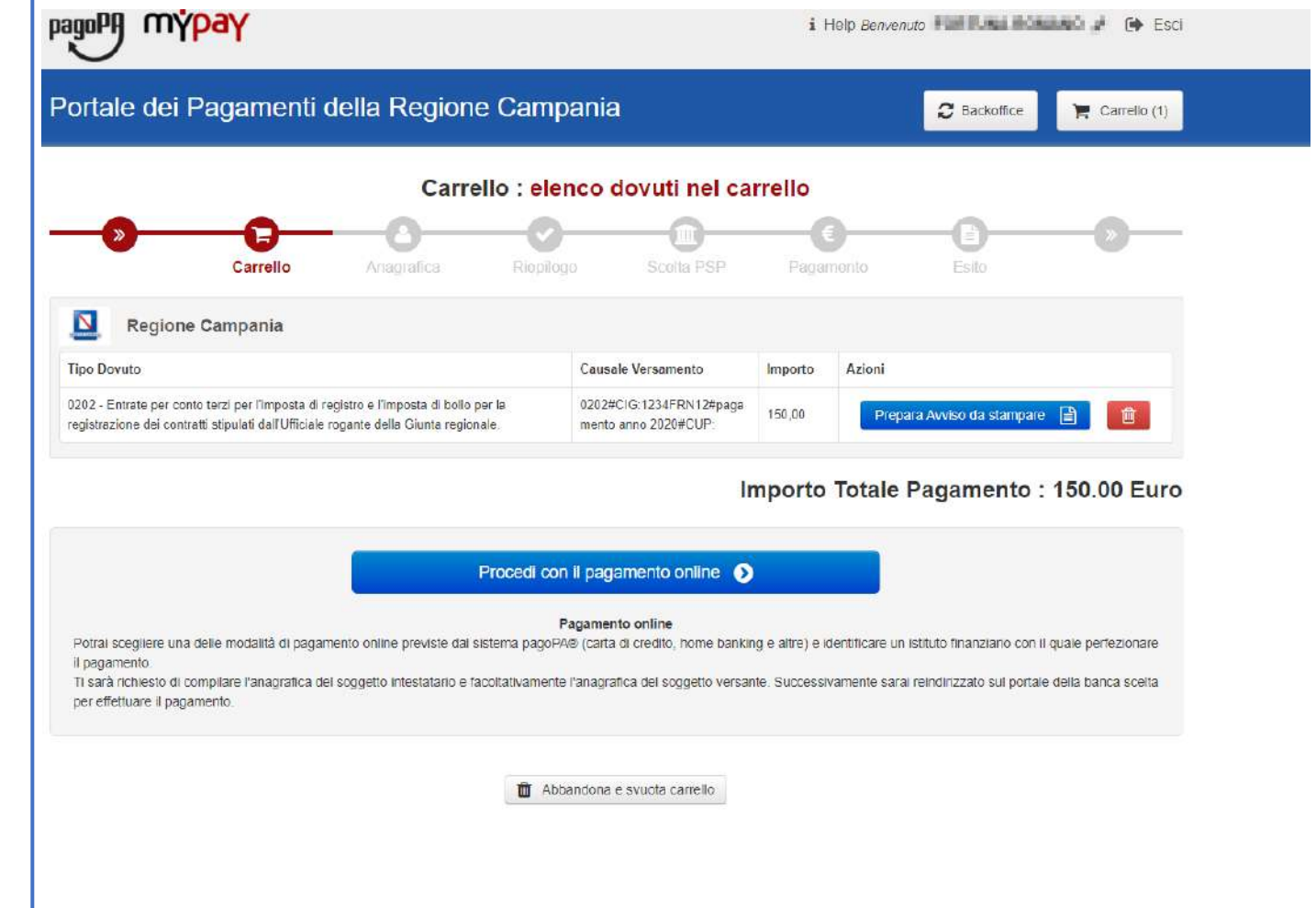

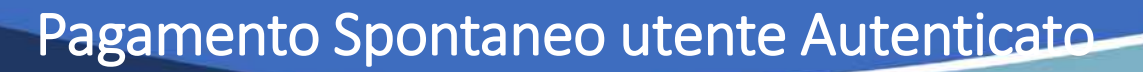

Dobbiamo ora scegliere se procedere con la generazione e stampa dell'avviso (così da poter pagare in secondo tempo, anche non online) o procedere direttamente con il pagamento online. Proseguiamo con il pagamento online

**REGIONE CAMPANIA** 

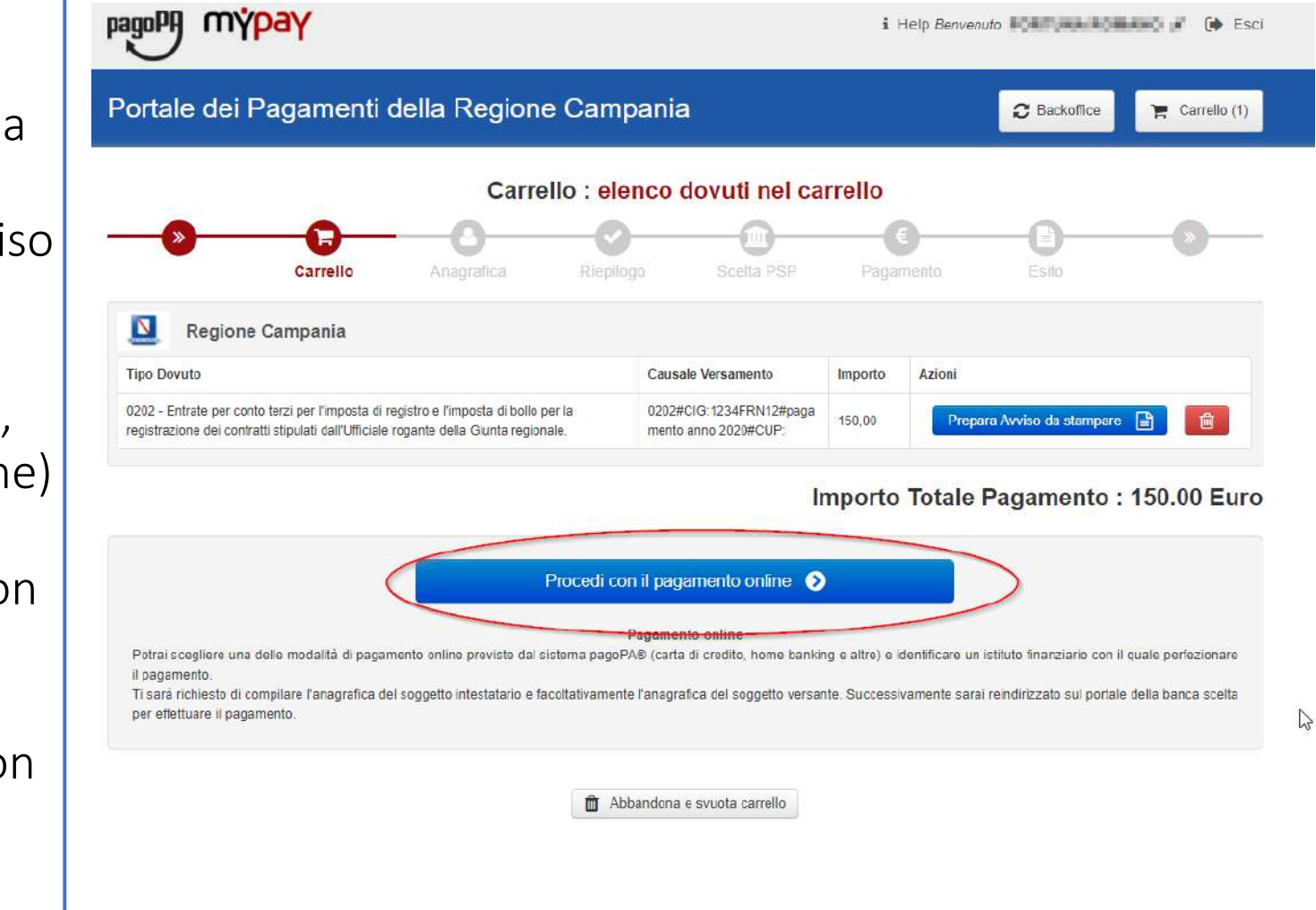

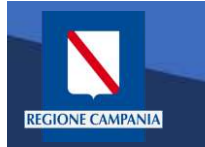

**MEOVID BRoom** 

Il sistema chiede di inserire i dati anagrafici relativi al soggetto pagatore.

Selezionando «Procedi» si confermano i dati inseriti.

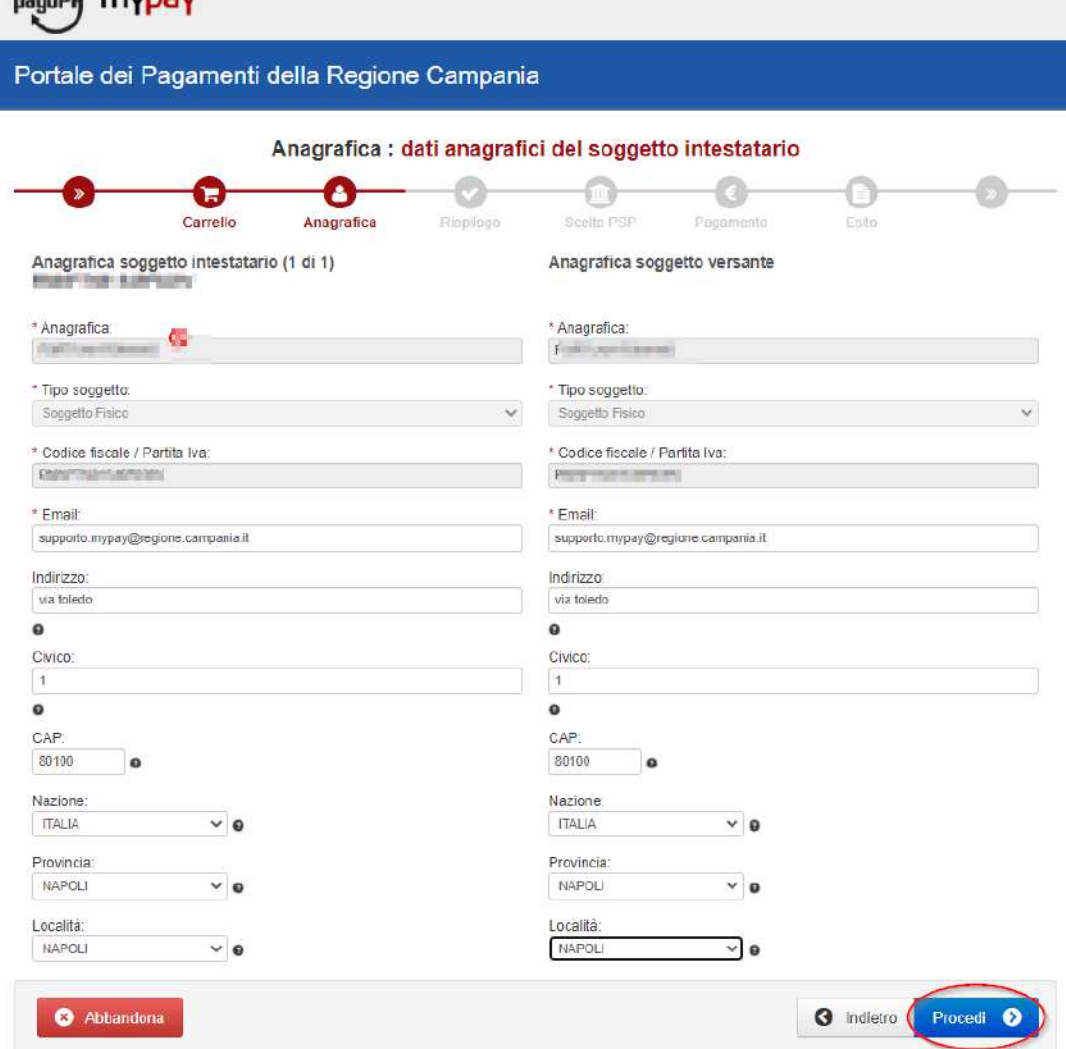

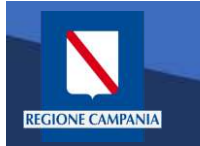

Portale dei Pagamenti della Regione Campania

mýpay

pagoPA

Il sistema mostra un riepilogo prima di procedere al pagamento. Da qui in poi gli step saranno identici a quelli del pagamento anonimo

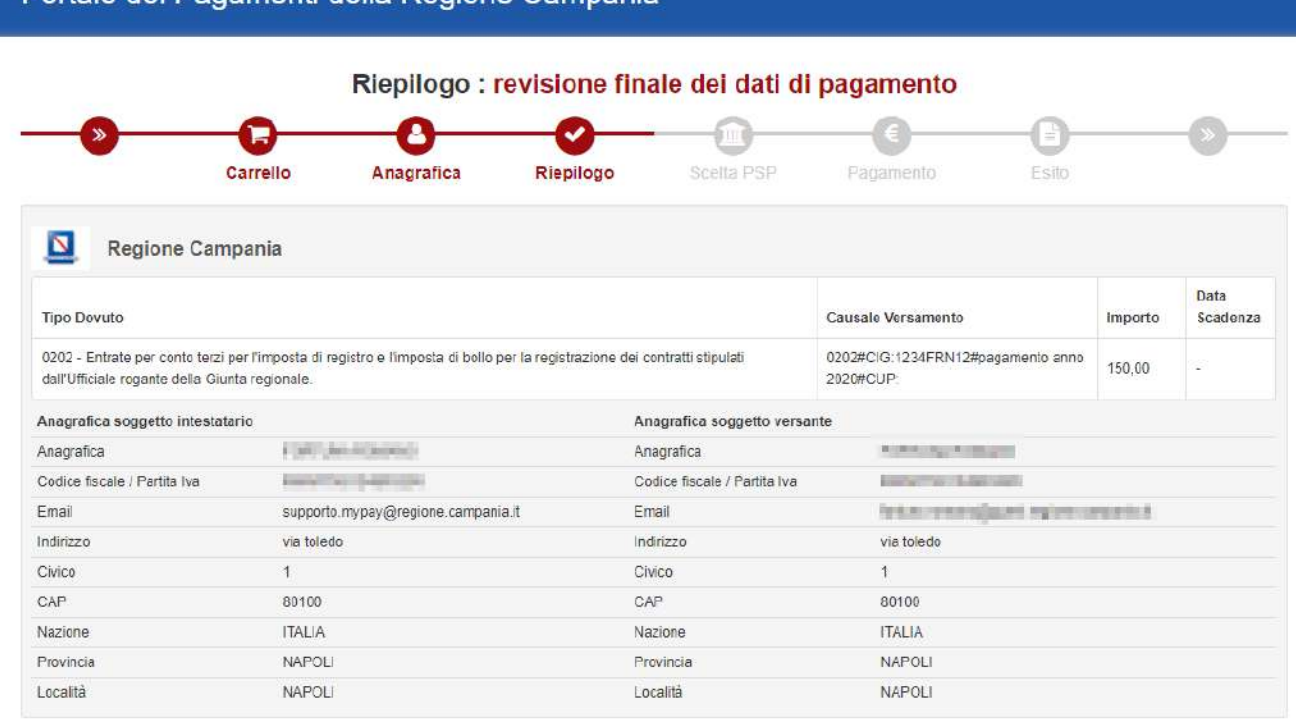

#### Importo Totale Pagamento: 150.00 Euro

Attenzione: cliccando sul pulsante "Procedi al pagamento" verrai reindirizzato al Prestatore di Servizi di Pagamento scelto.

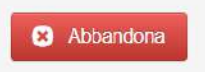

Quando si effettua l'autenticazione un «pagamento spontaneo» può essere pagato cumulativamente insieme ad altri dovuti facenti parte dello stesso carrello.

**REGIONE CAMPANIA** 

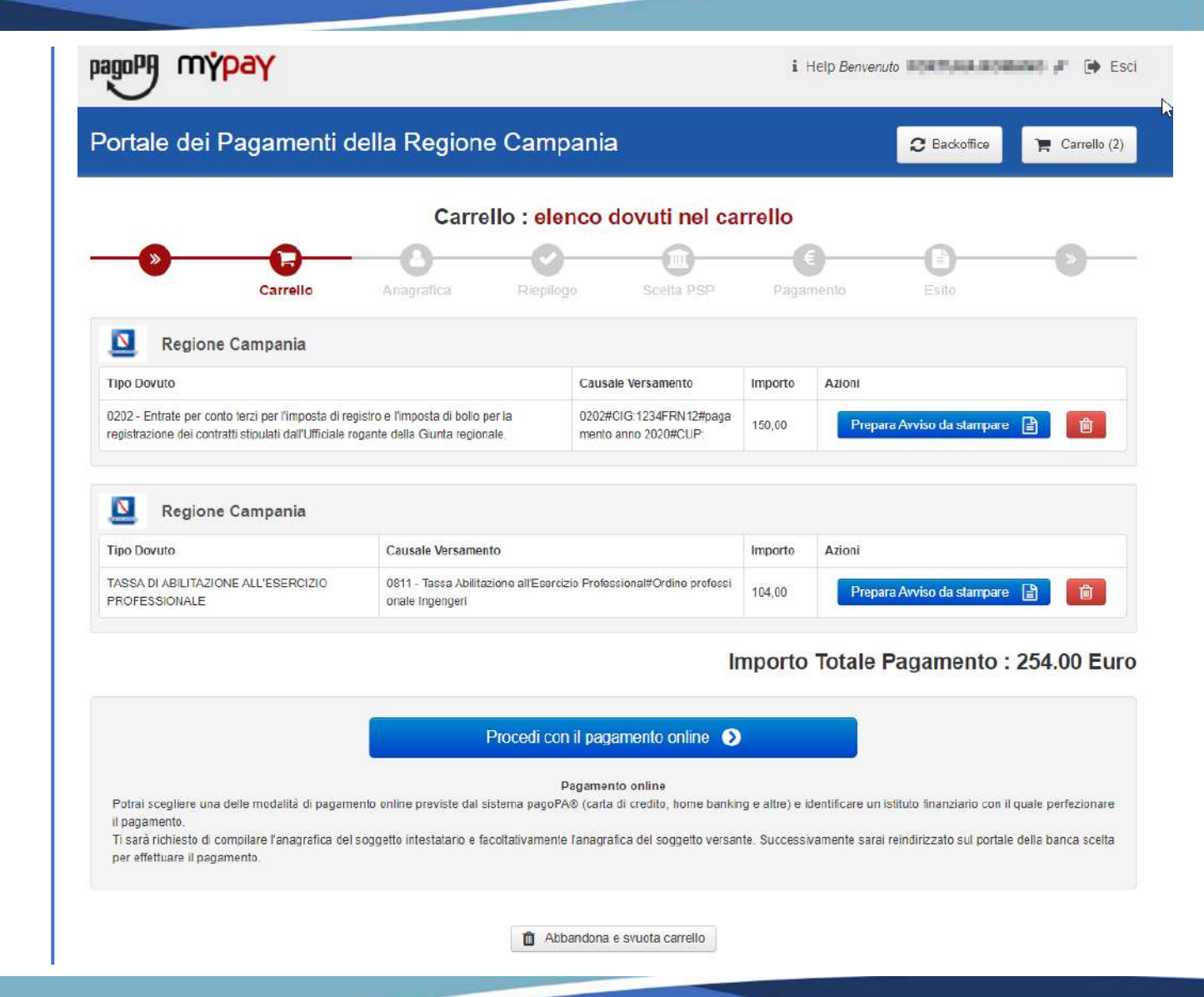

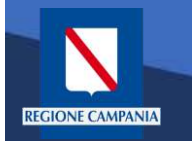

Con l'aggiornamento alla versione 5.9 è possibile pagare più dovuti, anche verso enti diversi, in una sola transazione, aggiungendoli tutti al carrello, così da pagare una sola vola la commissione, se prevista.

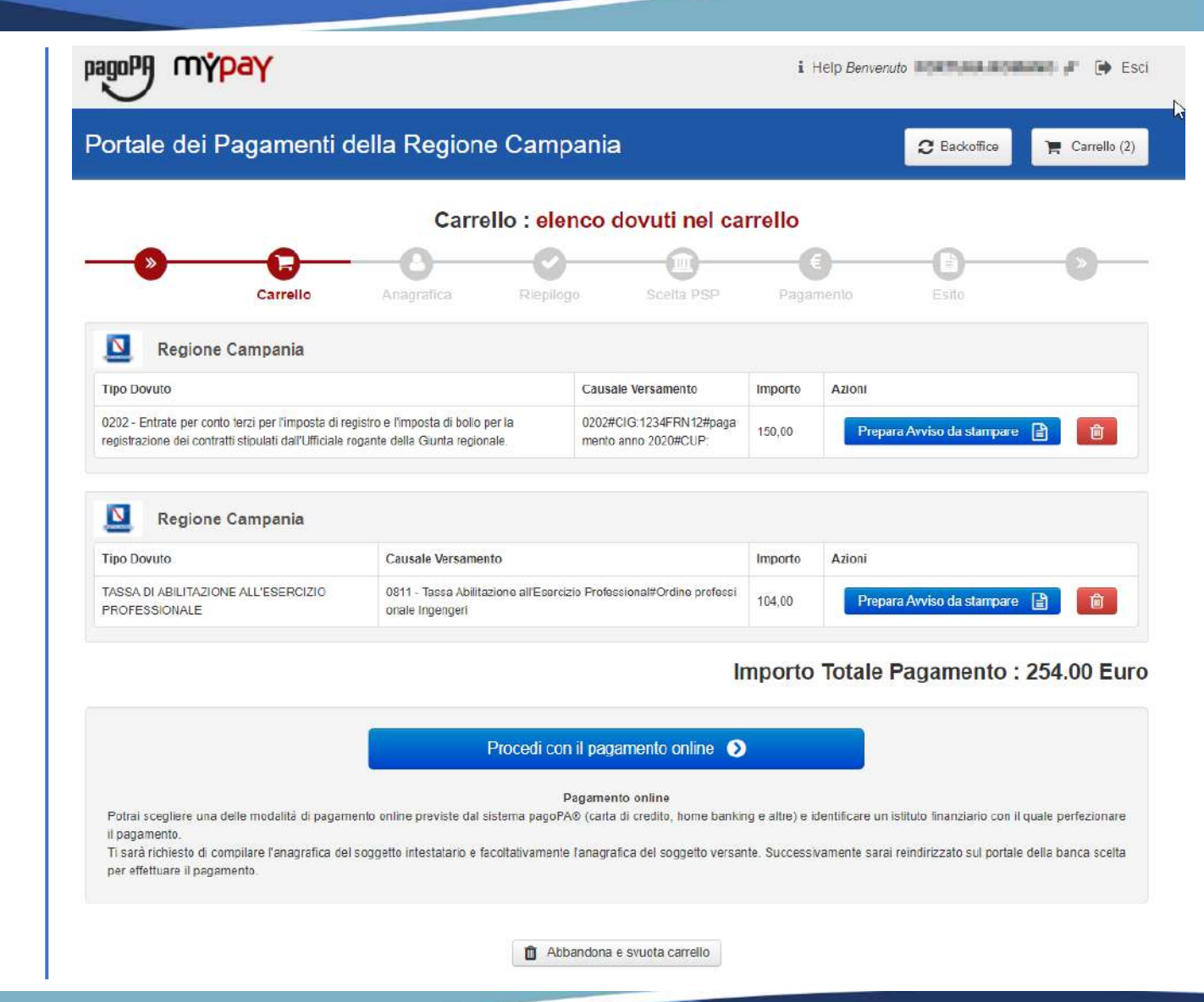